# Bmuri

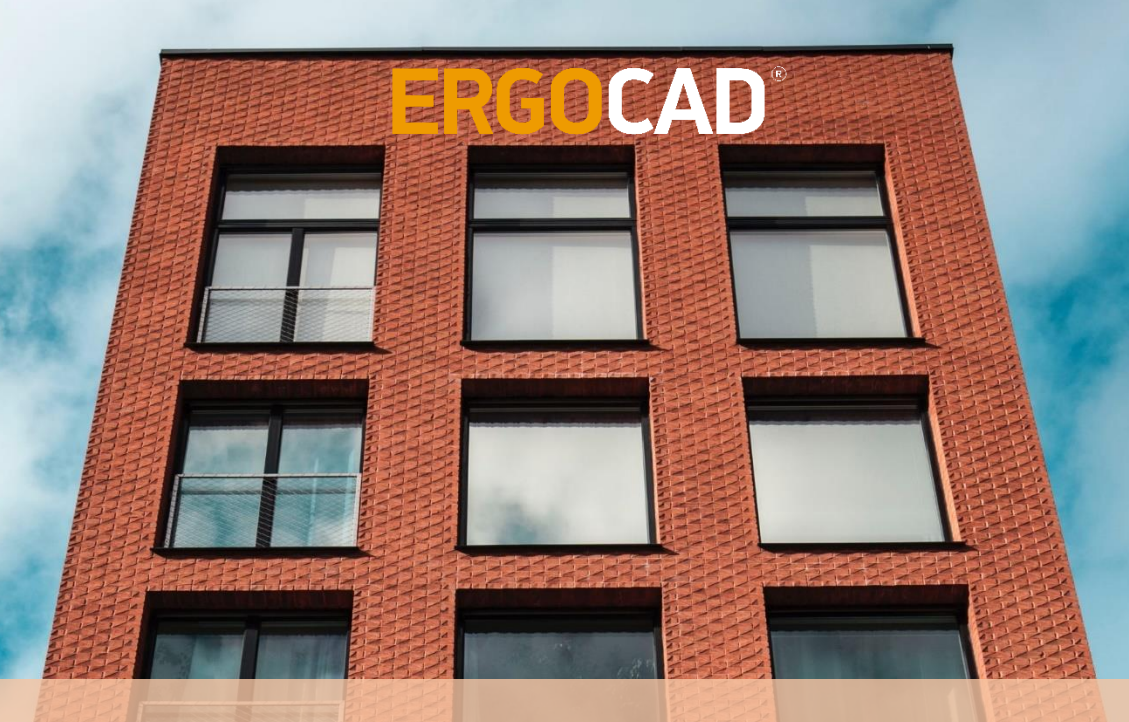

Παράδειγμα βήμα προς βήμα και θεωρητικό υπόβαθρο του λογισμικού 3Muri για τον αντισεισμικό έλεγχο κατασκευών από φέρουσα τοιχοποιία με τη μέθοδο ανάλυσης Pushover

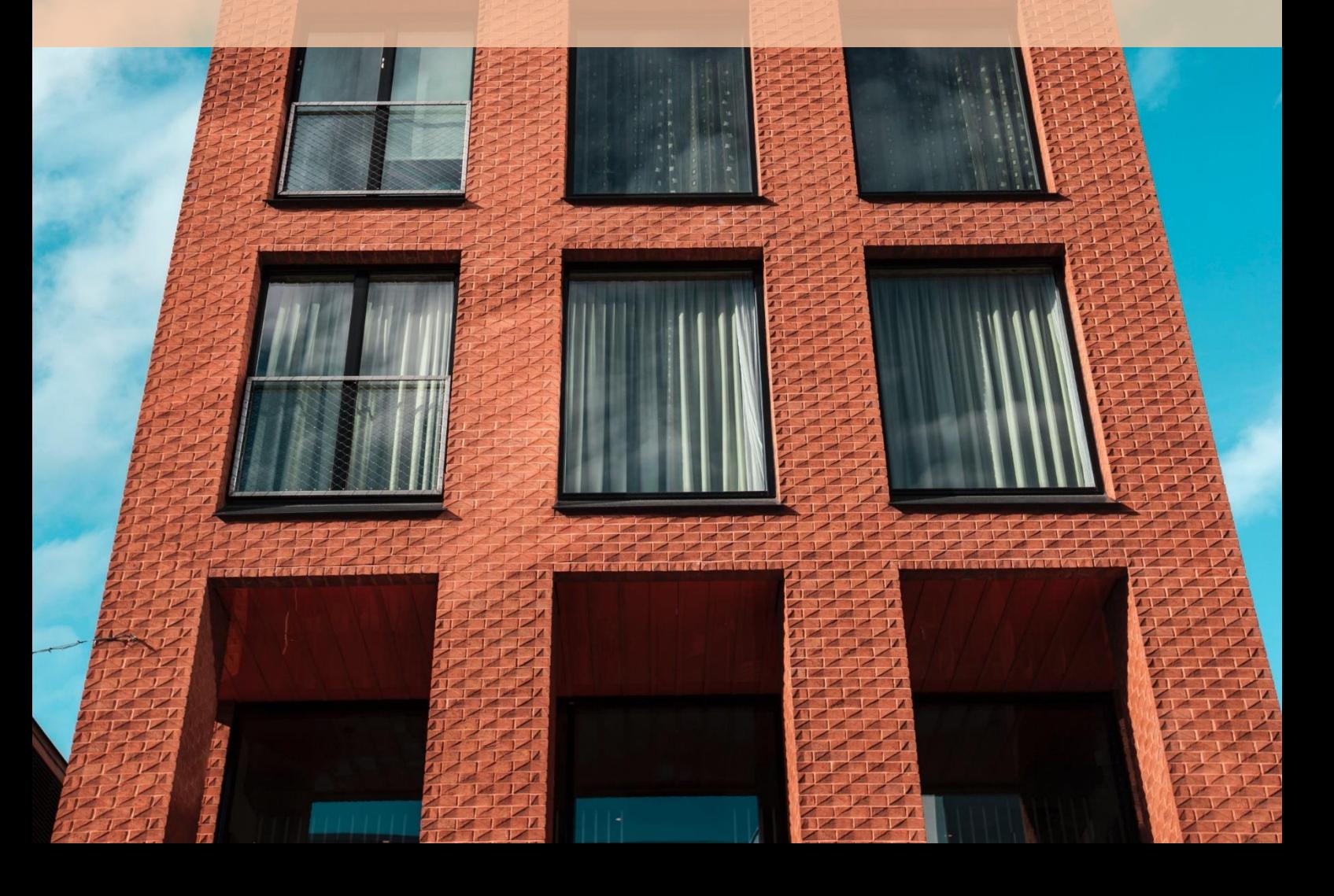

Τίτλος βιβλίου:

## **Παράδειγμα βήμα προς βήμα και θεωρητικό υπόβαθρο του λογισμικού 3Muri για τον αντισεισμικό έλεγχο κατασκευών από φέρουσα τοιχοποιία με τη μέθοδο ανάλυσης Pushover**

Copyright©2023, Γ.Τσιαμτσιακίρης και Συνεργάτες Ε.Ε. (ERGOCAD)

Κεντρική διάθεση: Αρετής 13, Περιστέρι Τ.Κ. 12135 Τηλ. 2114112619 - 2114112620 Fax: 2105760870 Email: info@ergocad.eu Δικτυακός τόπος της Γ.Τσιαμτσιακίρης & Συν. Ε.Ε. : www.ergocad.eu

Απαγορεύεται η αναπαραγωγή οποιουδήποτε τμήματος του βιβλίου και του περιεχόμενου συνοδευτικού cd με οποιοδήποτε μέσο (φωτοτυπία, εκτύπωση, μικροφίλμ, ή με άλλη μηχανική ή ηλεκτρονική μέθοδο) χωρίς την έγγραφη άδεια του εκδότη.

© 2023 ERGOCAD. Με την επιφύλαξη παντός δικαιώματος.

\*Το παρόν εγχειρίδιο αποτελεί ελληνική μετάφραση (και κατάλληλη προσαρμογή στο κανονιστικό πλαίσιο της Ελλάδας) του πρότυπου παραδείγματος που έχει συνταχθεί από τη S.T.A. DATA srl στην ιταλική-αγγλική γλώσσα.

**To 3Muri** αναπτύχθηκε από τη **S.T.A. DATA srl** σε συνεργασία με τους:

**Prof. S. Lagomarsino,** - University of Genova **Ing. A. Penna, Eucentre** - University of Pavia **Ing. A. Galasco, Eucentre** – University of Pavia

All right reserved **S.T.A. DATA srl** - C.so Raffaello, 12 – 10126 Torino – Italy Tel: +39 011 6699345 Fax: +39 011 6699375 - www.stadata.com

# Περιεχόμενα

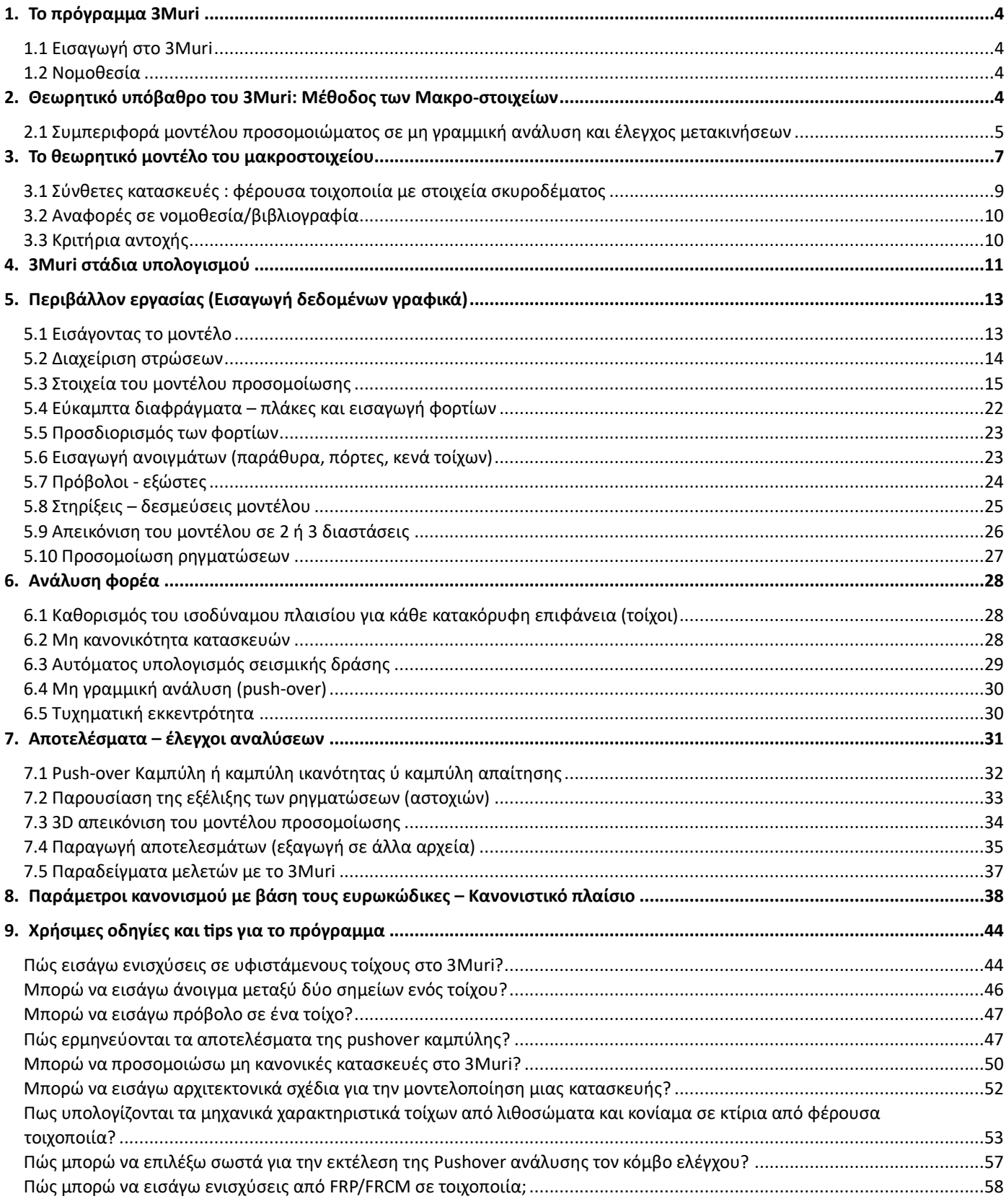

## <span id="page-3-0"></span>**1. Το πρόγραμμα 3Muri**

## **1.1 Εισαγωγή στο 3Muri**

<span id="page-3-1"></span>Το πρόγραμμα περιλαμβάνει μη γραμμική ανάλυση (push-over) κτιρίων από φέρουσα τοιχοποιία, ακόμα και αν σε αυτά υπάρχουν στοιχεία από σκυρόδεμα, ξύλο ή χάλυβα.

Το 3Muri επιτρέπει την εισαγωγή των παραμέτρων της κατασκευής μέσα από ένα παράθυρο γραφικών με απλές εντολές. Στη συνέχεια με μία αυτοματοποιημένη διαδικασία δημιουργείται το μαθηματικό μοντέλο, εκτελούνται οι απαραίτητοι υπολογισμοί και στη συνέχεια παρουσιάζονται τα αποτελέσματα ενώ παράγεται και το τεύχος υπολογισμών.

## **1.2 Nομοθεσία**

<span id="page-3-2"></span>Η σεισμική ανάλυση βασίζεται στον ευρωκώδικα 8, ενώ καλύπτονται παράλληλα και οι ιταλικοί κανονισμοί OPCM 3274/03, 3431/05, DM 16-1-96 και DM 14-09-05.

## <span id="page-3-3"></span>**2. Θεωρητικό υπόβαθρο του 3Muri: Μέθοδος των Μακρο-στοιχείων**

Μελετώντας τις αστοχίες από σεισμούς σε κατασκευές από φέρουσα τοιχοποιία, παρατηρούνται δύο βασικοί τύποι βλαβών εντός του επιπέδου: διάτμηση-ολίσθηση και κάμψη-λικνισμός

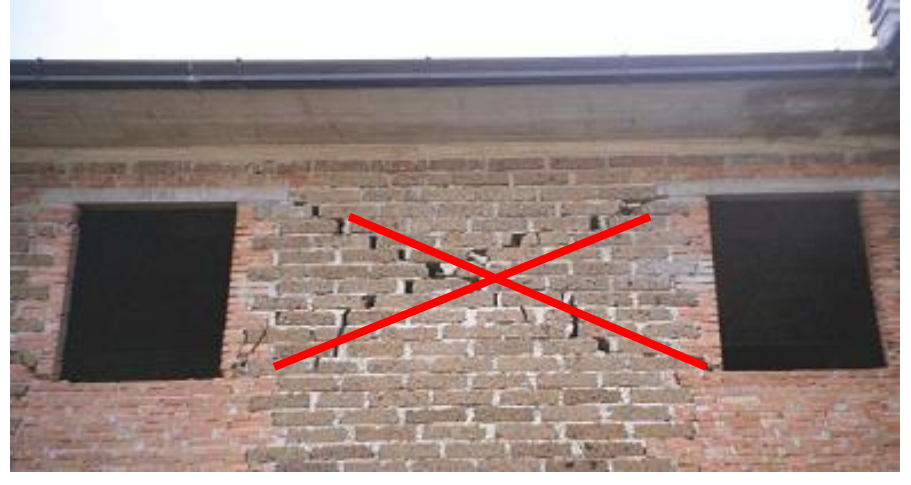

Διατμητική αστοχία

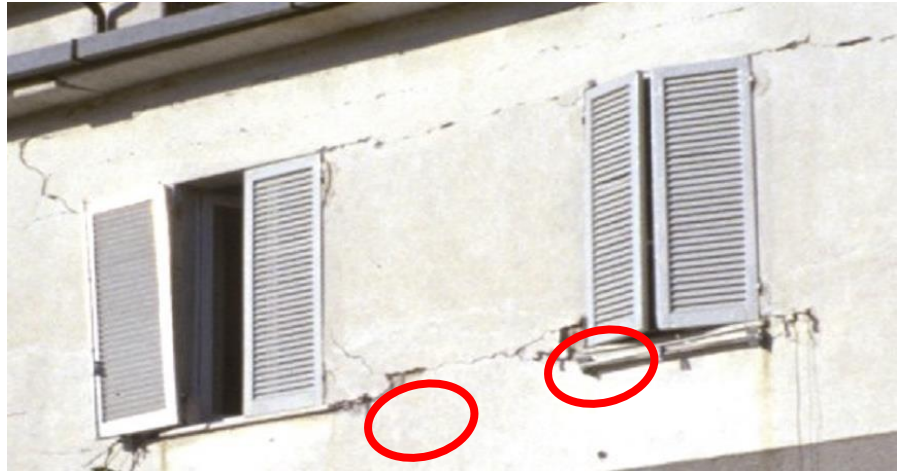

Βλάβες λόγω στροφής (λικνισμού) της τοιχοποιίας εντός του επιπέδου του τοίχου

Αυτοί οι 2 τύποι αστοχίας διαφέρουν ανάλογα με τη γεωμετρία, τις ιδιότητες των υλικών, και τις συνθήκες στήριξης.

Για την προσομοίωση ενός θεωρητικού μοντέλου ικανού να καλύψει όλες τις πτυχές που αφορούν τη συμπεριφορά ενός δομήματος είναι απαραίτητο να καθοριστούν τα παρακάτω στοιχεία:

- 1. ένα βασικό μοντέλο ικανό να περιγράψει τη συμπεριφορά διαφορετικών υλικών (τοιχοποιία, σκυρόδεμα, χάλυβας) έναντι των σεισμικών δράσεων ενώ παράλληλη να λαμβάνει υπόψη τις δύο παραπάνω μορφές αστοχίας.
- 2. ένα μαθηματικό μοντέλο το οποίο θα περιγράφει τη συνολική κατασκευή, το οποίο θα λαμβάνει υπόψη τα καθολικά χαρακτηριστικά και τις αντιδράσεις από τα διάφορα στοιχεία: τοίχοι χωρισμένοι σε πεσσούς, υπέρθυρα δοκάρια, άκαμπτα στοιχεία και πλάκες.
- 3. μέθοδο ανάλυσης και εισαγωγής των παραμέτρων σύμφωνα με τις απαιτήσεις των κανονισμών.

Για την ανάλυση και τον έλεγχο κατασκευών από φέρουσα τοιχοποιία έχουν προταθεί διάφορες μέθοδοι στην παγκόσμια βιβλιογραφία (π.χ. POR, FEM=επιφανειακά πεπερασμένα στοιχεία, FME=πλαίσια από μακροστοιχεία).

Η Μέθοδος POR απαιτεί αρκετούς περιορισμού για να εφαρμοστεί με αποτέλεσμα να μειώνεται το πεδίο εφαρμογής της. Για παράδειγμα, απαιτείται ένα απείρως ισχυρό-άκαμπτο διάφραγμα-πλάκα το οποίο σπάνια συναντάται σε υφιστάμενες κατασκευές.

Η μέθοδος των επιφανειακών πεπερασμένων στοιχείων (FEM) αποτελεί μία πολύ χρήσιμη μέθοδο η οποία όμως εξαρτάται άμεσα από το πλέγμα επιφανειακών και από τον τρόπο από τον οποίο αυτό ορίζεται. Η μέθοδος FEM επίσης συναντά δυσκολίες αρκετές φορές λόγω του ότι δεν καθορίζεται λεπτομερώς από τους κανονισμούς η χρήση και η εφαρμογή των επιφανειακών αλλά και του ότι δεν είναι σαφής ο τρόπος που οι τάσεις σε μία συγκεκριμένη περιοχή μιας επιφάνειας επηρεάζουν από πλευράς αστοχίας συνολικά τον τοίχο στον οποίο ανήκουν.

Στη μέθοδο FME (Frame by Macro Element – μέθοδος των μακρο-στοιχείων) η οποία επιλέχτηκε και εφαρμόζεται στο 3Muri το μοντέλο προσομοιωσης της κατασκευής προσδιορίζεται με τη βοήθεια μακροστοιχείων (όπως είναι οι τοίχοι, οι δοκοί, τα υπέρθυρα, τα σενάζια, οι πλάκες, οι πεσσοί, οι κολώνες, και οι ελκυστήρες). Μέσω θεωρητικών και πειραματικών ερευνών αλλά και εφαρμογών στην πράξη αποδεικνύεται ότι η συγκεκριμένη μέθοδος αποτελεί την πιο αποτελεσματική αλλά και ορθολογικότερη επιστημονική προσέγγιση.

Η συνεχής και λεπτομερής παρατήρηση των αστοχιών σε κατασκευές από φέρουσα τοιχοποιία δημιούργησε την ανάγκη για τον ορισμό των μακροστοιχείων ως μία μέθοδο ανάλυσης η οποία μπορεί να προσδιορίσει αξιόπιστα την ακριβή συμπεριφορά των στοιχείων μιας κατασκευής με ένα ικανοποιητικό σε χρόνο υπολογιστικό κόστος αφού η ανάλυση ενός προσομοιώματος με τη μέθοδο αυτή ολοκληρώνεται σε ελάχιστα λεπτά.

Το υπολογιστικό θεωρητικό υπόβαθρο του 3Muri προέρχεται από εκτεταμένες έρευνες και πειράματα σε πλήθος υφιστάμενων κατασκευών από φέρουσα τοιχοποιία αλλά και από παρατηρήσεις και ελέγχους διαφόρων αστοχιών μετά από σεισμικά γεγονότα.

# **2.1 Συμπεριφορά μοντέλου προσομοιώματος σε μη γραμμική ανάλυση και έλεγχος μετακινήσεων**

<span id="page-4-0"></span>Στην ανάλυση με το 3Muri λαμβάνεται υπόψη η συνολική συμπεριφορά μιας κατασκευής, από τη στιγμή που ικανοποιούνται όλοι οι έλεγχοι ασφαλείας σε τοπικό επίπεδο των διαφόρων στοιχείων.

Ακολουθώντας τις συστάσεις των κανονισμών, η συμπεριφορά μιας κατασκευής ελέγχεται σε όρους μετατοπίσεων παρά σε όρους δυνάμεων, λαμβάνοντας πάντα υπόψη ότι οι αστοχίες συνδέονται κυρίως με τις απαιτήσεις σε μετακίνηση.

Η μη γραμμική στατική ανάλυση (pushover) περιγράφει το σύστημα αντίστασης έναντι σεισμικών δράσεων μέσω των όρων της καμπύλης ικανότητας (capacity curves). Αυτές οι αναλύσεις ορίζονται ως στατικές λόγω του ότι οι εξωτερικές δυνάμεις εφαρμόζονται ως στατικά φορτία στην κατασκευή. Η ανάλυση καλείται ως «μηγραμμική» εξαιτίας του μοντέλου που επιλέγεται.

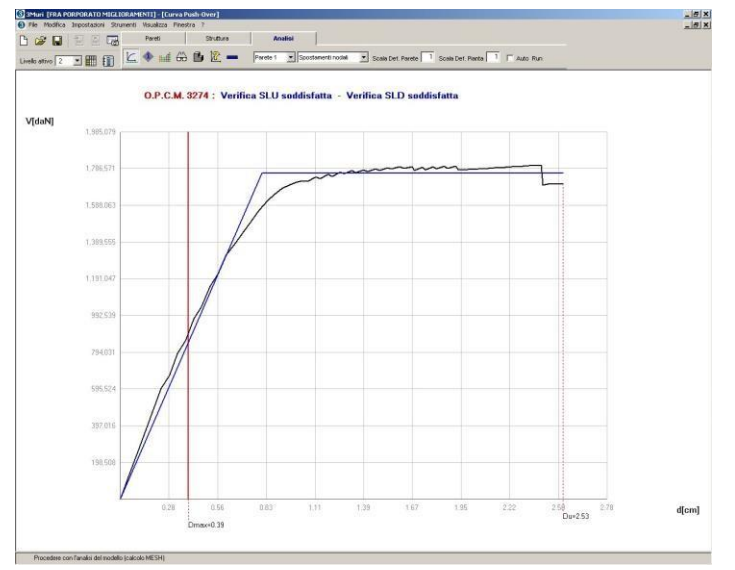

Στο διάγραμμα που απεικονίζεται παραπάνω, ο άξονας X περιλαμβάνει τις μετατοπίσεις του κόμβου ελέγχου μιας κατασκευής ενώ ο άξονας Υ περιλαμβάνει τις αντίστοιχες δυνάμεις. Η καμπύλη αυτή απεικονίζει με τον τρόπο αυτό ξεκάθαρα τη συνολική μη γραμμική συμπεριφορά της κατασκευής έναντι αυξανόμενων φορτίσεων.

Οι παρακάτω καμπύλες απεικονίζουν την υστερητική απόκριση από ανακυκλιζόμενη σεισμική φόρτιση και ως εκ τούτου μπορούν να θεωρηθούν ως αντιπροσωπευτικές της μετελαστικής συμπεριφοράς της κατασκευής.

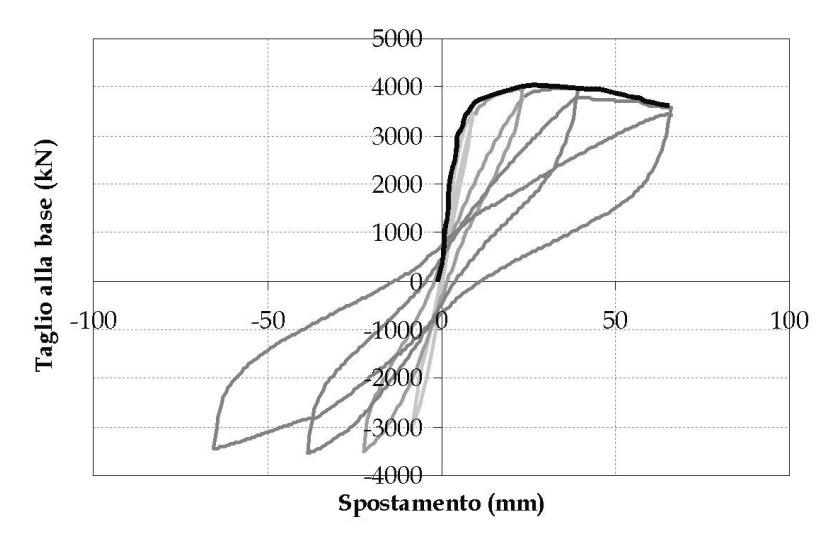

Η καμπύλη Pushover μπορεί να υποτεθεί ως η καμπύλη που αντιστοιχεί στην μεγαλύτερη από τις καμπύλες (περιβάλλουσα - έντονη μαύρη καμπύλη στο διάγραμμα) η οποία προέρχεται από δυναμικές μη γραμμικές αναλύσεις.

Η μέθοδος FME (Frame by Macro Element) με μακροστοιχεία επιτρέπει να μειωθεί το πλήθος των βαθμών ελευθερίας και ως εκ τούτου να προσδιοριστεί η συμπεριφορά σύνθετων κατασκευών από φέρουσα τοιχοποιία με ένα ελάχιστο χρονικό υπολογιστικό κόστος. Ως αποτέλεσμα ο χρόνος των αναλύσεων μειώνεται σημαντικά επιτρέποντας την περαιτέρω έρευνα πρόσθετων λύσεων και προτάσεων για μια κατασκευή.

#### <span id="page-6-0"></span>**3. Το θεωρητικό μοντέλο του μακροστοιχείου**

Με στόχο την ορθή χρήση του προγράμματος είναι αναγκαίο να γνωρίζουμε τα βασικά συστατικά του στοιχεία. Για το σκοπό αυτό παρουσιάζεται παρακάτω το μοντέλο ενός μακροστοιχείου και τα αντίστοιχα πλεονεκτήματα αλλά και οι περιορισμοί στη χρήση αυτού.

Στην εικόνα που ακολουθεί παρουσιάζονται τα 3 υποστοιχεία στα οποία ένα μακροστοιχείο είναι χωρισμένο: 2 επίπεδα, το κατώτερο $\mathbb D$  και το ανώτερο $\mathbb G$ , στα οποία η επίδραση της κάμψης και της αξονικής δύναμης λαμβάνονται υπόψη. Το κεντρικό τμήμα δέχεται διατμητική παραμόρφωση ενώ δεν παρουσιάζει καμπτική ή αξονική παραμόρφωση. Με ένα ολοκληρωμένο κινηματικό μοντέλο 2 διαστάσεων λαμβάνονται υπόψη οι 3 βαθμοί ελευθερίας κάθε κόμβου "i" και "j" στα ακραία τμήματα: αξονική μετατόπιση *w*, οριζόντια μετατόπιση *u* και στροφή □. Παράλληλα, υπάρχουν 2 βαθμοί ελευθερίας για την κεντρική ζώνη: αξονική μετατόπιση □ και στροφή (εικόνα 1). Με την παραπάνω μέθοδο, η κινηματική περιγράφεται από ένα φορέα 8 βαθμών ελευθερίας, a<sup>τ</sup> = {u<sub>i</sub> w<sub>ii</sub> u<sub>j</sub> w<sub>jj</sub> }, ο οποιός λαμβάνεται για εναθε μακρο-στοιχείο.

Θωρείται ότι τα ακραία τμήματα έχουν ένα απειροελάχιστο πάχος ( $\frac{d}{2}$ -0).

Ο μηχανισμός αστοχίας (ανατροπής), ο οποίος λαμβάνει χώρα λόγω του ότι το υλικό των τοίχων δεν παρουσιάζει αντίσταση σε εφελκυσμό, προσομοιώνεται με μία μονο-γραμμική ελαστική σύνδεση μεταξύ των επιφανειών <sup>1</sup> και <sup>3</sup>.

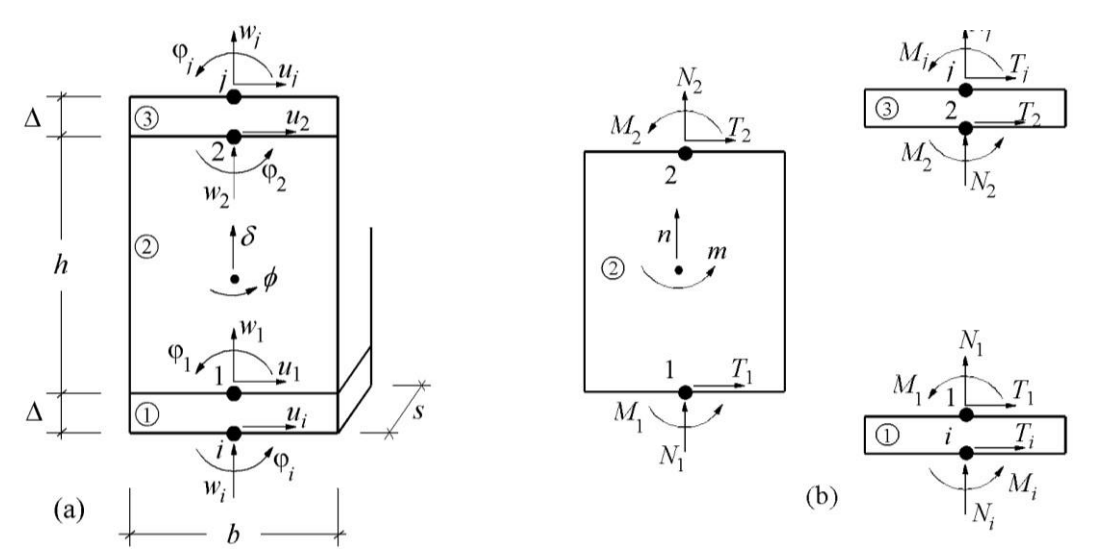

Το παραπάνω βασικό μοντέλο που περιγράφηκε παραπάνω ολοκληρώνεται με την επαλήθευση του μηχανισμού κατάρρευσης: σύμφωνα με τους κανονισμούς OPCM 3274/03 και τις τροποποιήσεις ΟPCM 3431/05 (8.2.2.1 8.2.2.2. & 11.5.8.1) είναι αποδεκτό ένα μέγιστο όριο μετακινήσεων για κάθε τοίχο, τόσο για τη διατμητική αστοχία όσο και για το λικνισμό. Από τη στιγμή που αυτές οι τιμές υπερβούν τα άνω όρια τότε ο τοίχος παύει να έχει την ικανότητα να αντιστέκεται σε οριζόντιες δυνάμεις με αποτέλεσμα να εμφανίζει μηδενικές ελαστικές αντοχές.

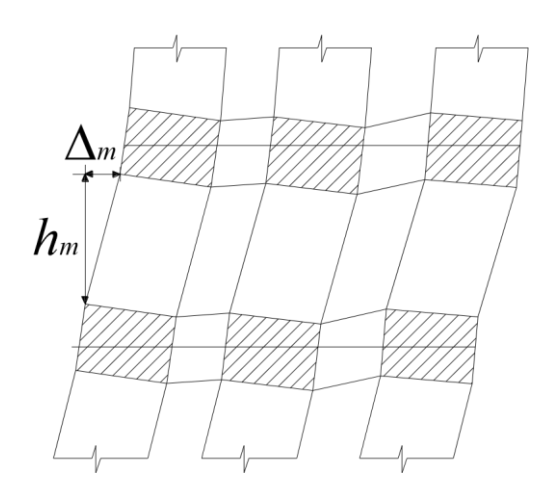

Η φέρουσα κατασκευή προσομοιώνεται ως ένα σύνολο από κατακόρυφους τοίχους και οριζόντια στοιχεία ικανά να παραμορφωθούν. Κάθε τοίχος αναπαρίσταται ως ένα πλαίσιο όπως προτείνεται από τους κανονισμούς, με διακριτό προσδιορισμό των κατακόρυφων πεσσών και των δοκών τοιχοποιίας (υπέρθυρα ή σενάζια) συνδεδεμένα μεταξύ τους άκαμπτα.

> Spandrel beams

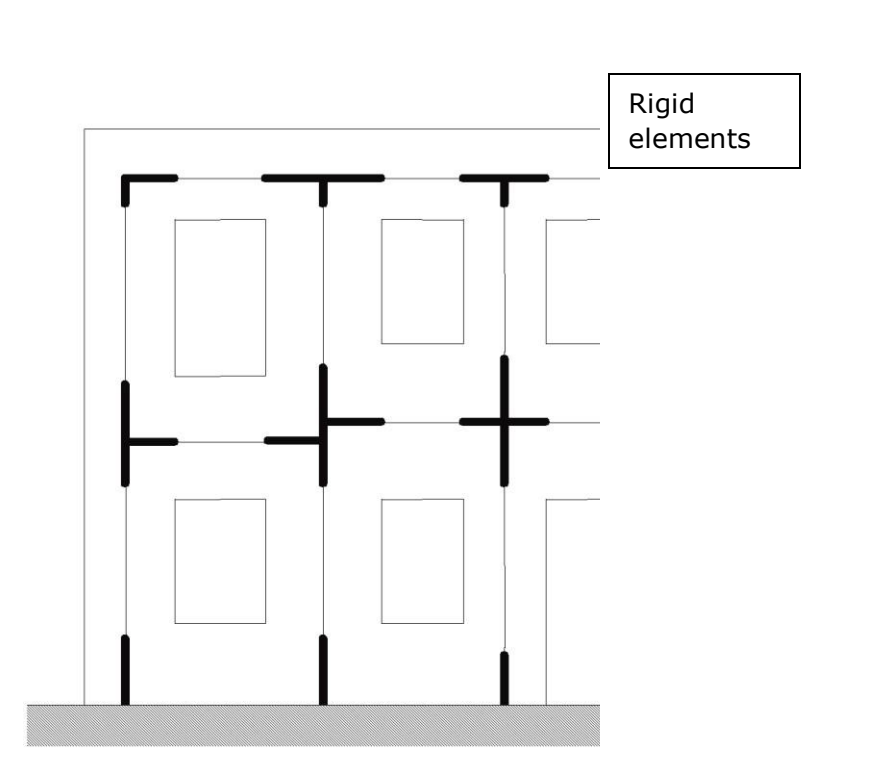

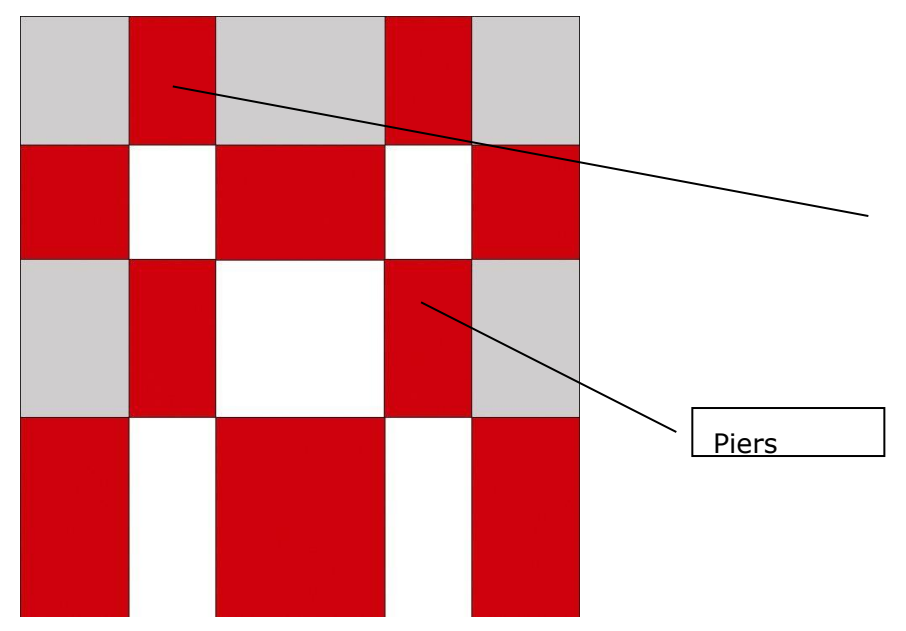

H μέθοδος των μακροστοιχείων (FME Method) εφαρμόστηκε στο πρόγραμμα 3Muri από τους καθηγητές Dr. Sergio Lagomarsino, (University of Genova), Dr. Andrea Penna, (EUCENTRE, Pavia) και Dr. Alessandro Galasco (University of Pavia).

# <span id="page-8-0"></span>**3.1 Σύνθετες κατασκευές : φέρουσα τοιχοποιία με στοιχεία σκυροδέματος**

Το 3Muri συνδυάζει την μη γραμμική συμπεριφορά της τοιχοποιίας με τη μη γραμμικότητα των άλλων στοιχείων μιας

κατασκευής (υποστυλώματα, δοκοί, πεσσοί, υπέρθυρα κλπ) couples masonry nonlinearity with the nonlinearity of other structural elements (columns, beams, tie rods, walls, tie beams) λαμβάνοντας υπόψη παράλληλα τις διαφορές που προκύπτουν από τα επιμέρους υλικά (σκυρόδεμα, χάλυβας, ξύλο). H μη γραμμικότητα των δοκών σκυροδέματος προσομοιώνεται από ένα στοιχείο με 6 βαθμούς ελευθερίας με περιορισμένη αντίσταση ελαστική – τελείως πλαστική συμπεριφορά.

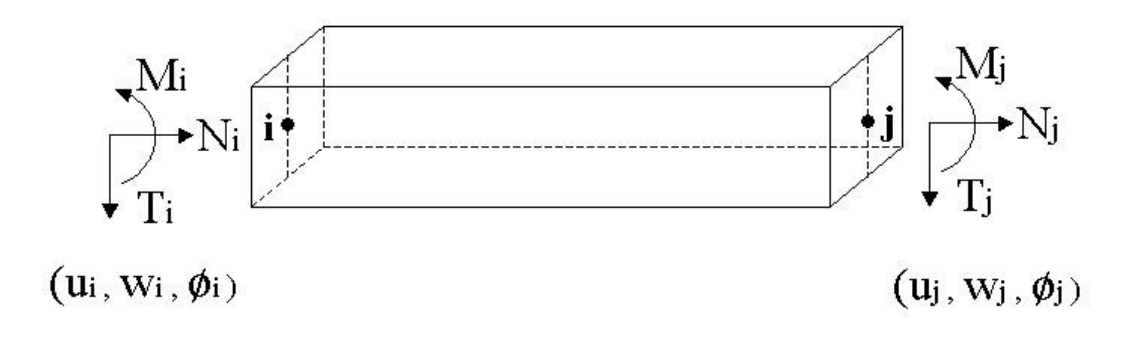

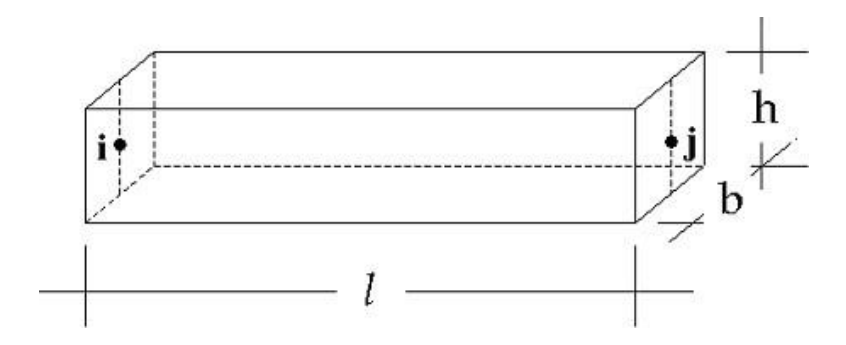

Στην προσομοίωση είναι δυνατό να ληφθεί υπόψη η παρουσία σημαντικών ανομοιογενειών η ασυνεχειών στο πάχος, το ύψος ή στα υλικά των τοίχων.

Για κάθε στοιχείο, η γραμμική ελαστική συμπεριφορά προσδιορίζεται άμεσα αρχικά από τη συνεισφορά της διατμητικής και εφελκυστικής ακαμψίας η οποία υπολογίζεται μέσω των μηχανικών και γεωμετρικών χαρακτηριστικών (μέτρο ελαστικότητας Ε, μέτρο διάτμησης G, γεωμετρία δοκών). Ο υπολογισμός αυτών των παραμέτρων αναφέρεται μόνο στη διατομή σκυροδέματος, αμελώντας τη συνεισφορά του οπλισμού και λαμβάνοντας υπόψη την απομείωση της δυσκαμψίας λόγω της ρηγμάτωσης της διατομής.

Η συνεισφορά των παραπάνω όρων υπολογίζεται συνολικά και ενημερώνεται αυτόματα το μητρώο δυσκαμψίας κάθε στοιχείου.

Τα όρια αντίστασης, που σχετίζονται με τους μηχανισμούς αστοχίας θεωρείται ότι συμπίπτουν με τις οριακές τιμές, λόγω της υπόθεσης της ελαστικής – τελείως πλαστικής συμπεριφοράς.

# <span id="page-9-0"></span>**3.2 Αναφορές σε νομοθεσία/βιβλιογραφία**

Παρακάτω παρουσιάζονται αναφορές από διατάξεις με βάση την παγκόσμια βιβλιογραφία οι οποίες συστήνουν την προσομοίωση κατασκευών από φέρουσα τοιχοποιία με τις μεθόδους που αναλύθηκαν νωρίτερα (απόσπασμα από το βιβλίο του Miha Tomazevic – αντισεισμικός σχεδιασμός κτηρίων από τοιχοποιια) :

Στην περίπτωση προσομοιωμάτων είτε με πεπερασμένα στοιχεία είτε με φυσικούς μηχανισμούς, η βασική περιβάλλουσα των βρόχων υστέρησης μπορεί να προβλεθεί επακριβώς, αν στους υπολογισμούς χρησιμοποιηθούν κατάλληλα τα δεδομένα για τις μηχανικές ιδιότητες των συστατικών υλικών της τοιχοποιίας που προκύπτουν από τα πειράματα. Εντούτοις, δεδομένα για την υστερητική συμπεριφορά των τοίχων, όπως η μείωση της αντοχής και της δυσκαμψίας και οι βλάβες καθώς και η ικανότητας απορρρόφησης της ενέργειας, μπορούν να εξαχθούν από πειραματική προσομοίωση της σεισμικής συμπεριφοράς των τοίχων ως συνόλων.

Συνήθως στο εργαστήριο μελετάται η συμπεριφορά ενός πεσσού παραθύρου μήκους 1.0μ και ύψους 1.5μ. Επειδή ο τυπικός πεσσός μπορεί να θεωρηθεί συμμετρικά πακτωμένος επάνω και κάτω στο δομικό σύστημα, έχουν αναπτυχθεί ειδικές εργαστηριακές διατάξεις δοκιμών, οι οποίες προσομοιώνουν αυτές τις συνθήκες στήριξης για την πειραματική μελέτη της σεισμικής συμπεριφοράς αυτού του είδους των φερόντων τοίχων. Στην πραγματική κατασκευή, η κατακόρυφη θλίψη σε ένα τοίχο αλλάζει κατά τη διάρκεια του σεισμού εξαιτίας των τάσεων που αναπτύσσονται από τις στηρίξεις, οι οποίες εμποδίζουν τη στροφή των τοίχων στις μεγάλες πλευρικές μετακινήσεις.

## **3.3 Κριτήρια αντοχής**

<span id="page-9-1"></span>Δύο μηχανισμοί αντίστασης λαμβάνονται υπόψη: ένας όλκιμος μηχανισμός αντίστασης (με ή χωρίς αξονική δύναμη) για κάθε ένα από τα άκρα των δοκών, με συνέπεια την δημιουργία πλαστικής άρθρωσης στα άκρα, και ένα ψαθυρό μηχανισμό διάτμησης σύμφωνα με τις διατάξεις και τα κριτήρια των σύγχρονων κανονισμών.

Eπιπλέον, οι τιμές που σχετίζονται με την οριακή κατάσταση αστοχίας αναφέρεται στους κανονισμούς ότι η αξονική δύναμη θα πρέπει να είναι μικρότερη από την υπολογιζόμενη σε κεντρική θλίψη με μία μείωση 25% του συντελεστή ασφαλείας  $\Box_c$ ) και να λαμβάνεται υπόψη η υπέρβαση την αντοχής του σκυροδέματος σε εφελκυσμό.

## <span id="page-10-0"></span>**4. 3Muri στάδια υπολογισμού**

Όπως φαίνεται και στο παρακάτω σχήμα, στο 3muri διακρίνονται 3 βασικά βήματα μέσω των οποίων ολοκληρώνεται η διαδικασία μιας ολοκληρωμένης μελέτης:

- Εισαγωγή δεδομένων
- Ανάλυση
- Έλεγχοι

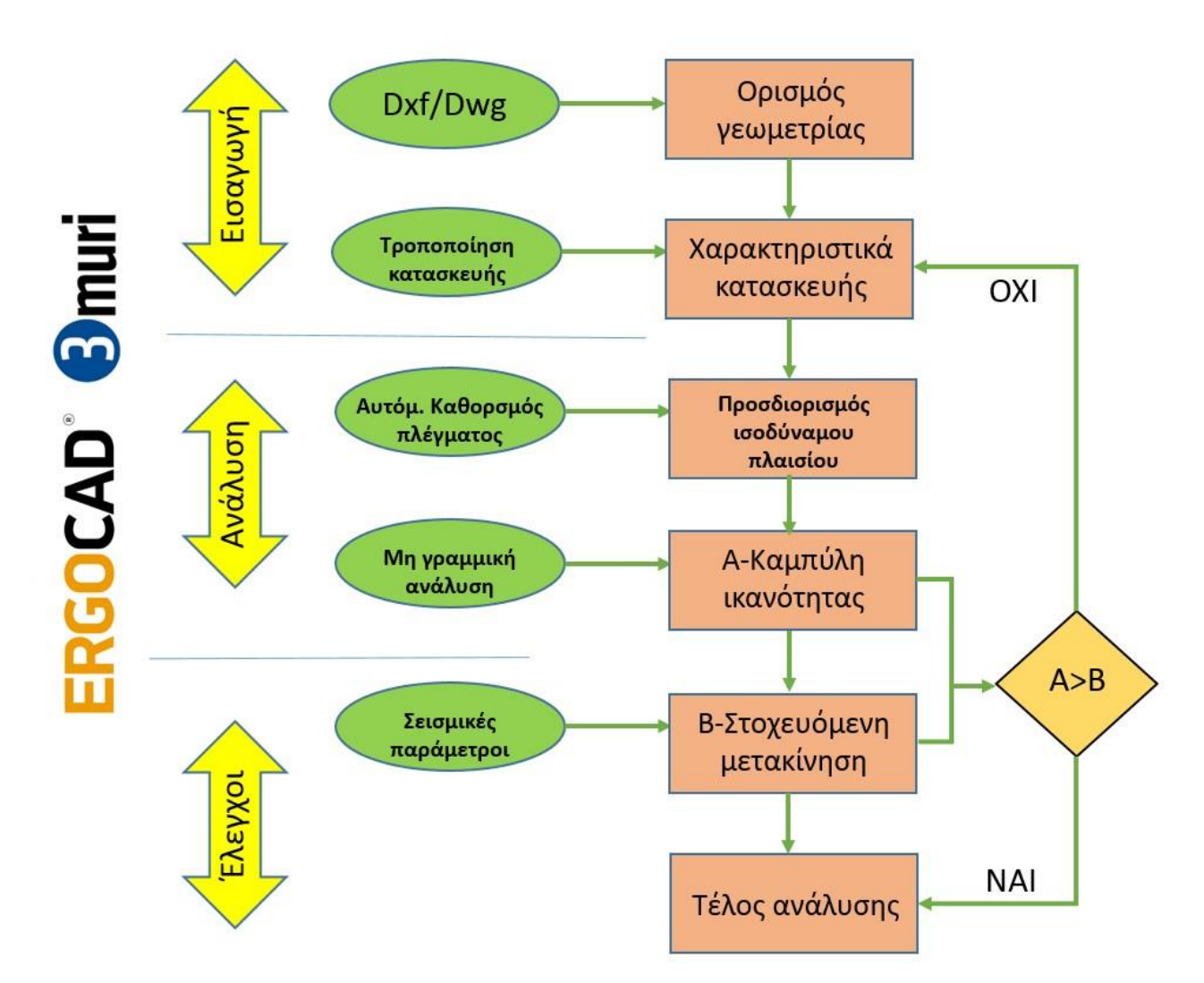

Στο **πρώτο** στάδιο λαμβάνεται υπόψη η εισαγωγή ολόκληρου του φορέα και ορίζονται τα στοιχεία της κατασκευής όπως είναι οι επιφάνειες των τοίχων, τα μέλη από οπλισμένο σκυρόδεμα, τα μεταλλικά στοιχεία, τα ξύλινα, οι πεσσοί καθώς και οι δοκοί-υπέρθυρα των τοίχων.

Στο **δεύτερο** στάδιο εκτελείται η ανάλυση του φορέα, καθώς αρχικά καθορίζονται τα ισοδύναμα πλαίσια και υπολογίζεται η καμπύλη ικανότητας (καμπύλη στην οποία παρουσιάζονται στον κατακόρυφο άξονα οι δυνάμεις που εφαρμόζονται σταδιακά στην κατασκευή και στον οριζόντιο οι αντίστοιχες μετακινήσεις που προκαλούνται στον κόμβο ελέγχου).

Στο **τρίτο** στάδιο ελέγχονται οι απαιτήσεις τις κατασκευής τόσο σε επίπεδο μετακινήσεων όσο και σε αντίσταση έναντι των σεισμικών δράσεων. Στο βήμα αυτό οι έλεγχοι ασφαλείας υπολογίζονται από τη σύγκριση της καμπύλης ικανότητας με την καμπύλη απαίτησης: αν η ικανότητα της κατασκευής σε μετακινήσεις υπερβαίνει την αντίστοιχη απαίτηση σε όρους μετακινήσεων λόγω των διατάξεων των κανονισμών τότε η κατασκευή είναι ασφαλής.

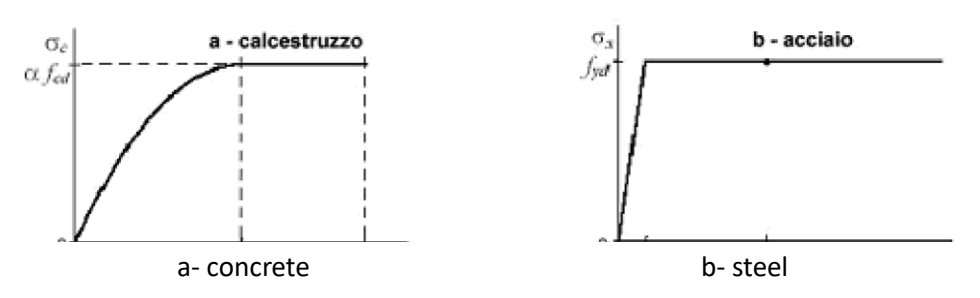

Αν αυτό δεν ισχύει τότε απαιτείται τροποποίηση του μοντέλου με στόχο την αντισεισμική βελτίωση της συμπεριφοράς του φορέα ή δημιουργία νέας. Στην περίπτωση αυτή γίνονται οι απαραίτητες τροποποιήσεις των στοιχείων αλλαγές στη γεωμετρία ή στα χαρακτηριστικά τους, διαγραφές, προσθήκες νέων κλπ και στη συνέχεια επιστρέφουμε στο πρώτο στάδιο όπου ενημερώνεται συνολικά το μοντέλο. Στο 3Muri δίνεται επιπλέον η δυνατότητα στο μελετητή χρήστη να ενισχύσει την κατασκευή με διάφορες μεθόδους όπως είναι για παράδειγμα με τη χρήση πλακών ή ενεμάτων, ινοπλισμένων πολυμερών στοιχείων (Frps) ή με την προσθήκη νέων υλικών όπως στοιχεία σκυροδέματος (τοιχώματα, δοκάρια, υποστυλώματα, ελκυστήρες, ράβδους οπλισμού κλπ)

Λόγω της επαναληπτικής φύσης του σχεδιασμού των κατασκευών, χρειάζεται το λογισμικό με το οποίο εκτελούνται οι υπολογισμοί να είναι σε θέση να καταχωρεί όλες τις τροποποιήσεις και να ενημερώνει το μοντέλο – κάτι το οποίο το 3Muri το εκτελεί με ένα αυτόματο τρόπο κάνοντας την ανάλυση και τον έλεγχο των κατασκευών μία απλή και παράλληλα παραγωγική διαδικασία.

## <span id="page-12-0"></span>**5. Περιβάλλον εργασίας (Εισαγωγή δεδομένων γραφικά)**

Το προσομοίωμα – μοντέλο της κατασκευής ολοκληρώνεται μέσα από ένα ενιαίο γραφικό περιβάλλον εργασίας

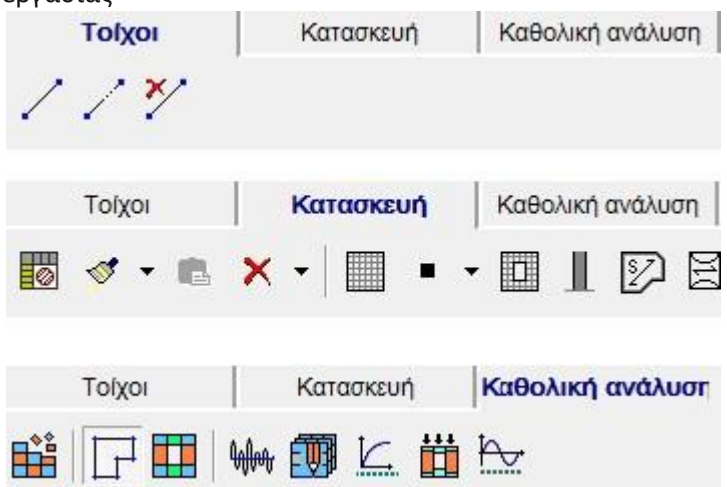

**Τοίχοι(walls)**: αυτό το πεδίο επιτρέπει την εισαγωγή των κατόψεων του κτιρίου σε κάθε όροφο της κατασκευής και τον καθορισμό των επιμέρους τοίχων.

**Κατασκευή**: στο πεδίο αυτό εισάγονται τα χαρακτηριστικά των αντικειμένων της κατασκευής (τοίχοι, δάπεδα, δοκοί, υποστυλώματα, ανοίγματα, πρόβολοι)

**Aνάλυση**: στο τρίτο αυτό πεδίο εκτελείται η ανάλυση και παρουσιάζονται οι έλεγχοι του μοντέλου

## **5.1 Εισάγοντας το μοντέλο**

<span id="page-12-1"></span>Η διαμόρφωση του μοντέλου στο 3Muri γίνεται εύκολα και γρήγορα αφού ο χρήστης μπορεί να εισάγει τα αρχιτεκτονικά σχέδια – κατόψεις μέσω αρχείου DXF ή DWG.

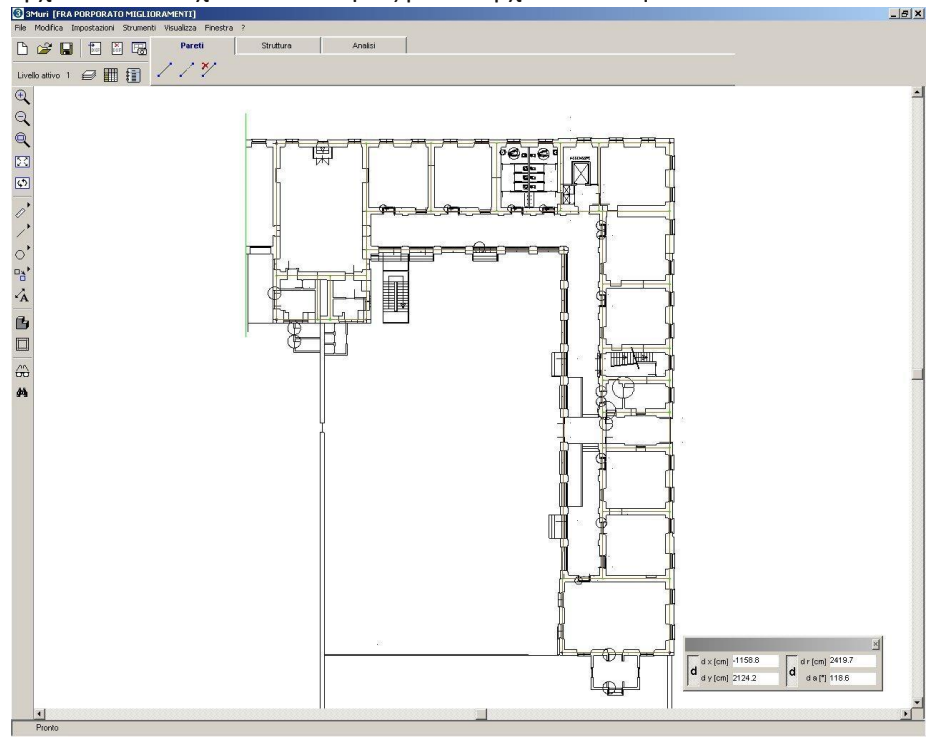

Αρχιτεκτονικό σχέδιο – κάτοψη

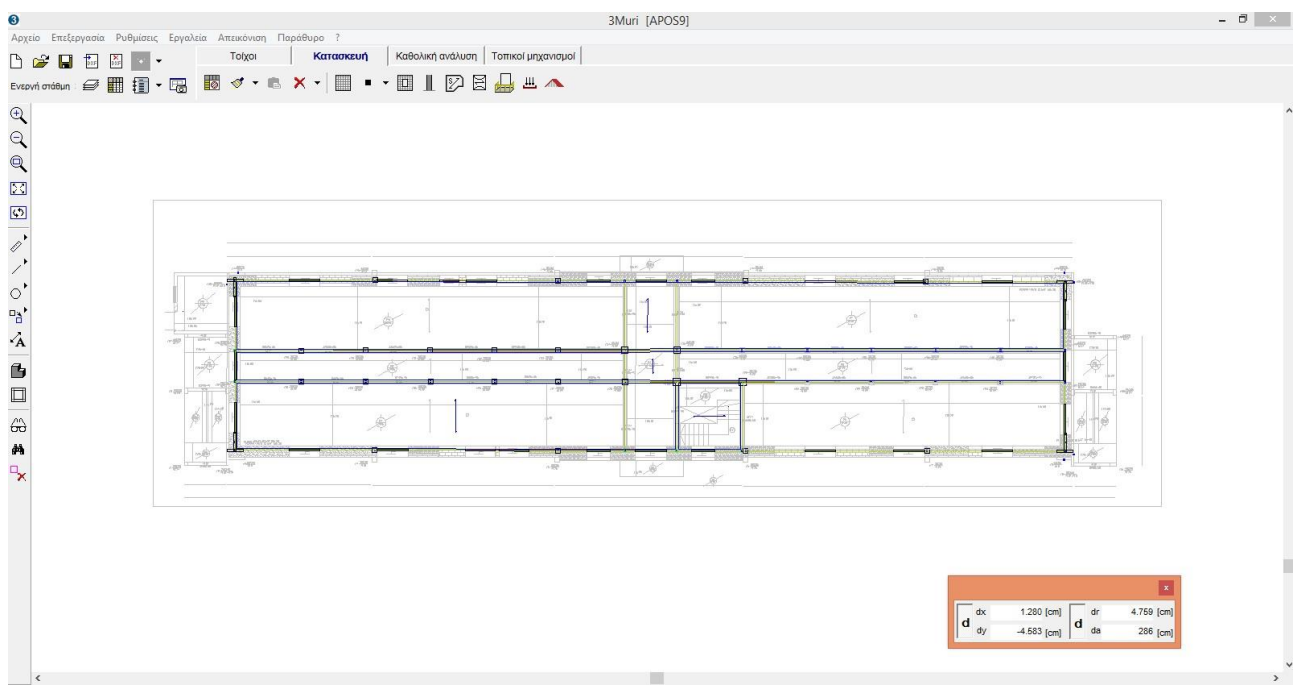

Με τη χρήση αυτών των σχεδίων ως βοηθητικό υπόβαθρο για την περιγραφή του φορέα ή σχεδιάζοντας απευθείας με τις εντολές που περιλαμβάνονται στο πρόγραμμα 3Muri, μπορούμε να ολοκληρώσουμε την εισαγωγή των κατακόρυφων στοιχείων των τοίχων.

Στη συνέχεια κάθε τοίχος μπορεί να διακριτοποιηθεί σε άλλα επιμέρους στοιχεία μέσω των οποίων μπορεί να καθοριστεί το πάχος καθενός, το υλικό καθώς και τα υπόλοιπα χαρακτηριστικά.

# **5.2 Διαχείριση στρώσεων**

<span id="page-13-0"></span>Ο φορέας διαχωρίζεται σε επίπεδα-στάθμες κατά το z άξονα (κατακόρυφο άξονα) κατ' αντιστοιχία με τους ορόφους της κατασκευής. Τα επίπεδα-σταθμες αυτά περιλαμβάνουν τα πατώματα τα οποία μπορούν να αντιστοιχούν στο ίδιον όροφο εφόσον τα υψόμετρα αυτών δεν διαφέρουν σημαντικά.

Για κάθε επίπεδο-στάθμη εισάγονται οι τοίχοι, οι δοκοί, τα υπερθυρα, οι πεσοί κλπ. Στην περίπτωση που το κτίριο είναι κανονικό καθ΄ύψος (παρόμοιες στάθμες) τότε ο χρήστης μπορεί να αναπαράγει με την εντολή "duplicate" την πρώτη στάθμη σε μία επόμενη.

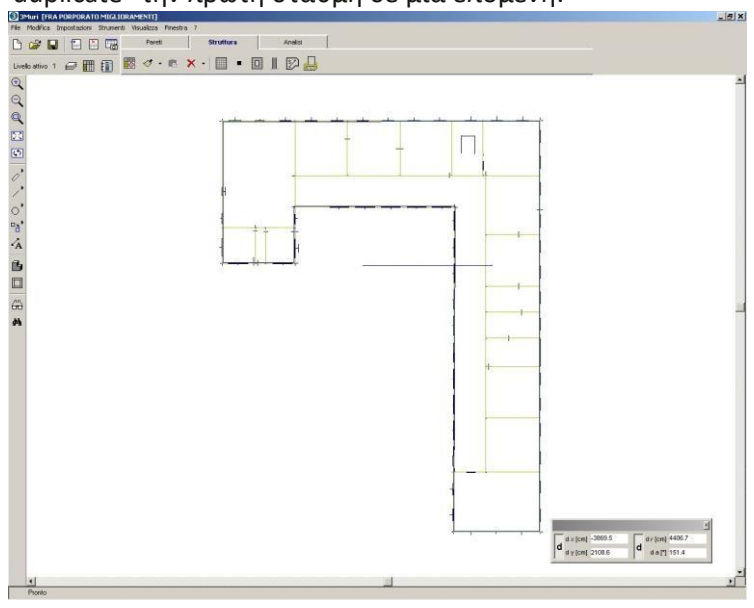

Καθορισμός τοίχων

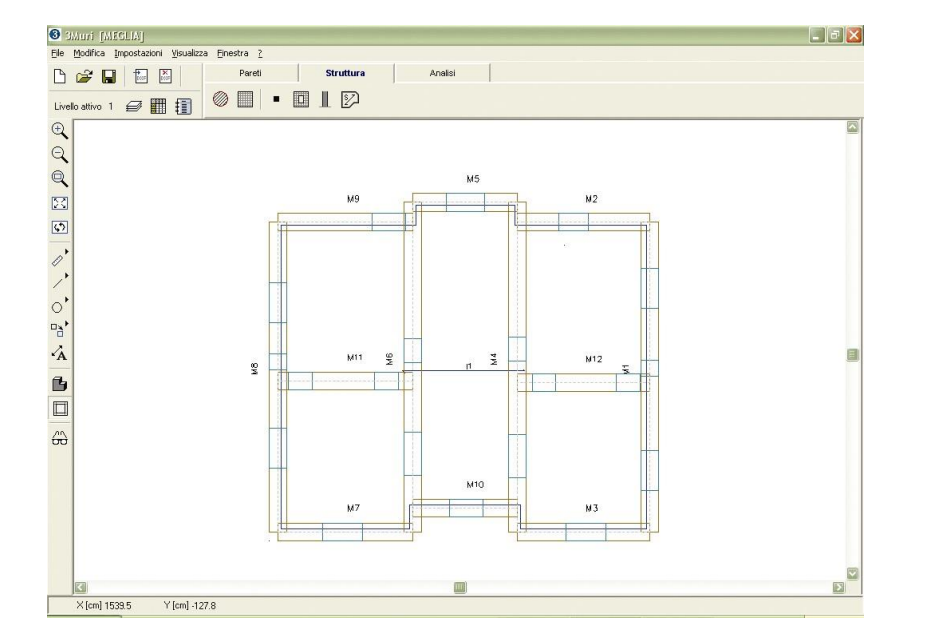

## **5.3 Στοιχεία του μοντέλου προσομοίωσης**

<span id="page-14-0"></span>Από τη στιγμή που ορίζονται οι τοίχοι και οι στάθμες, είναι δυνατό να εισαχθούν και τα υπόλοιπα στοιχεία της κατασκευής από το αντίστοιχο πεδίο (πλάκες, δοκοί από σκυρόδεμα, χάλυβα, ξύλο κλπ) όπως φαίνεται και στο παρακάτω παράθυρο.

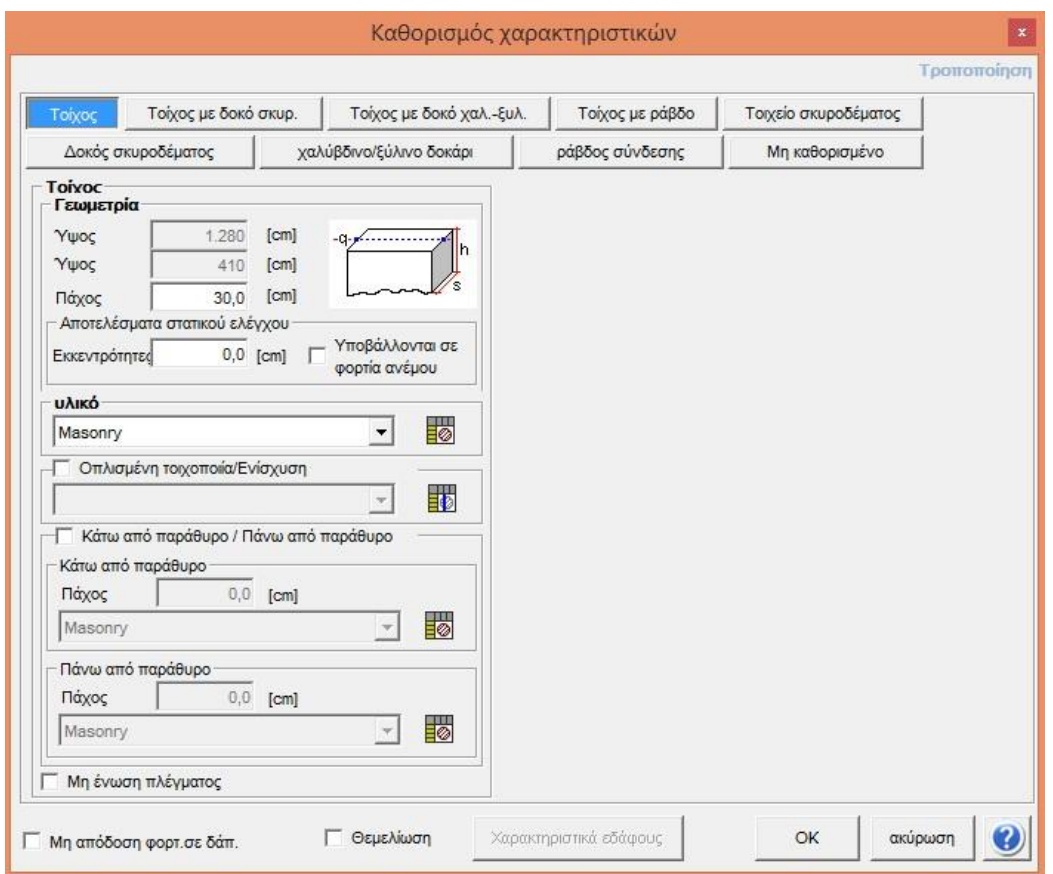

H κύρια τυπολογία αποτελείται από επιφάνειες τοίχων στις οποίες μπορούν να κατασκευαστούν δοκοί με διαφορετικό υλικό κάτω από τα παράθυρα που βρίσκονται εντός τους.

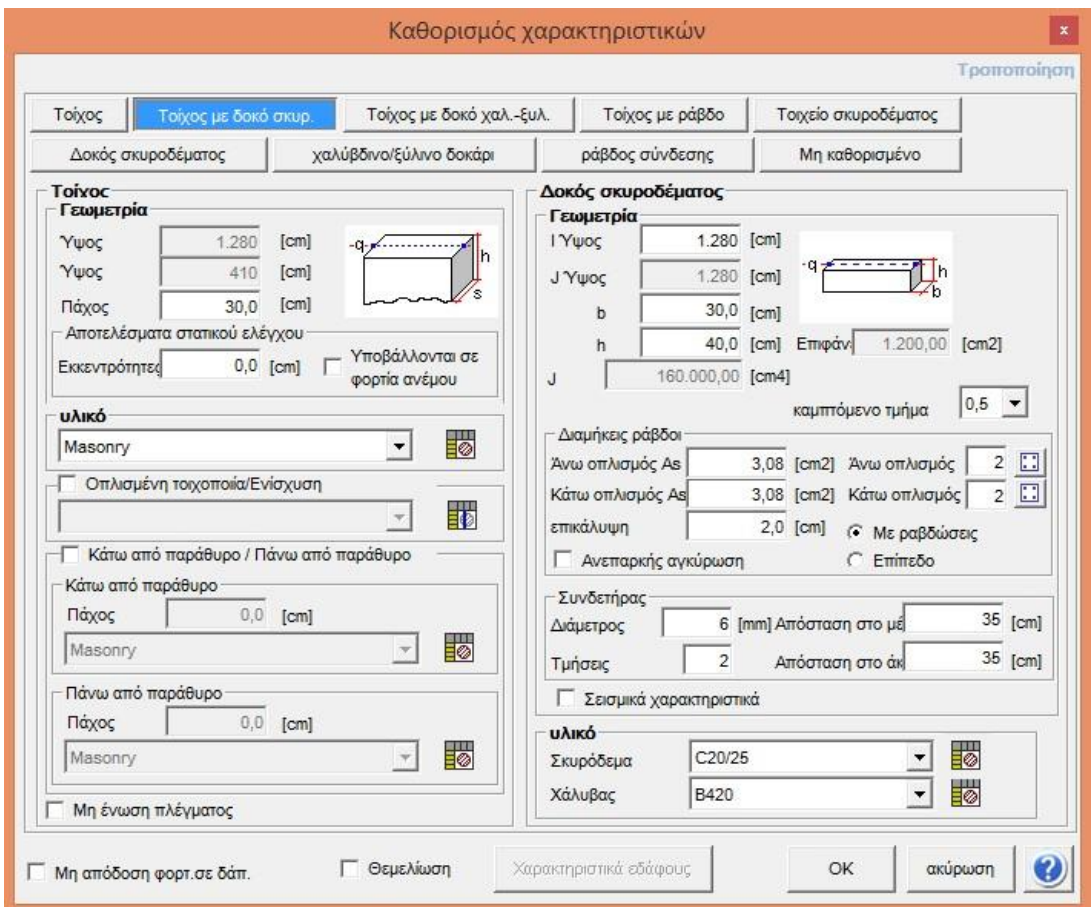

Στην περίπτωση ύπαρξης παραθύρων, η χρήση στοιχείων όπως είναι οι ποδιές ή σενάζια από οπλισμένο σκυρόδεμα προσδίδουν τοπικά στο τοίχο πρόσθετη εφελκυστική ή θλιπτική αντίσταση. Για να ληφθεί φυσικά αυτό στην διαδικασία της ανάλυσης και να συνυπολογιστεί και στη μη γραμμική συμπεριφορά της κατασκευής χρειάζεται ο χρήστης να καθορίσει τις θέσεις και τα χαρακτηριστικά των ράβδων όπλισης.

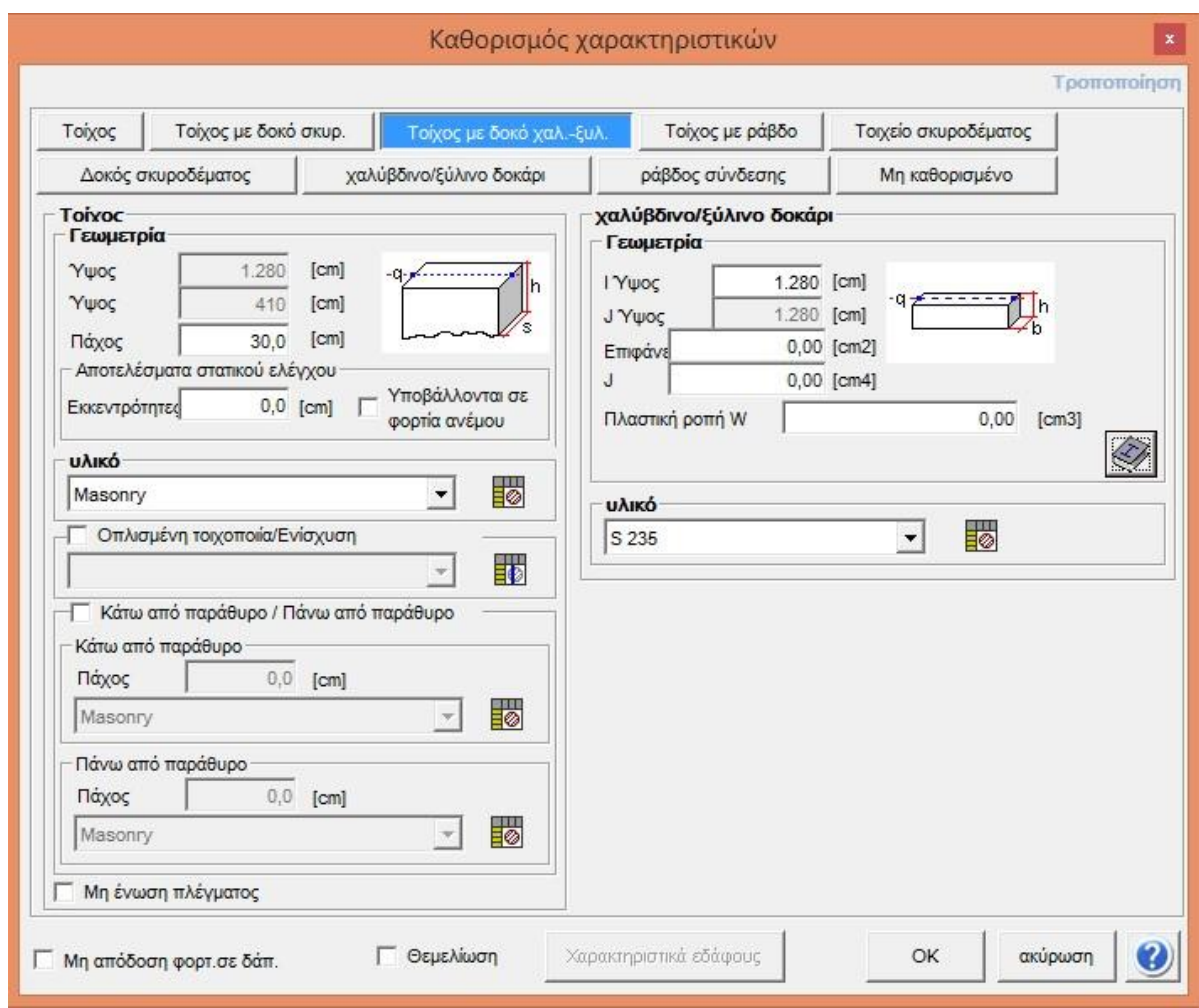

Σε αντιστοιχία με την προηγούμενη περίπτωση αντί για δοκό από σκυρόδεμα μπορούμε να εισάγουμε δοκό από ξύλο, χάλυβα αφού πρώτα καθορίσουμε τα χαρακτηριστικά αυτών.

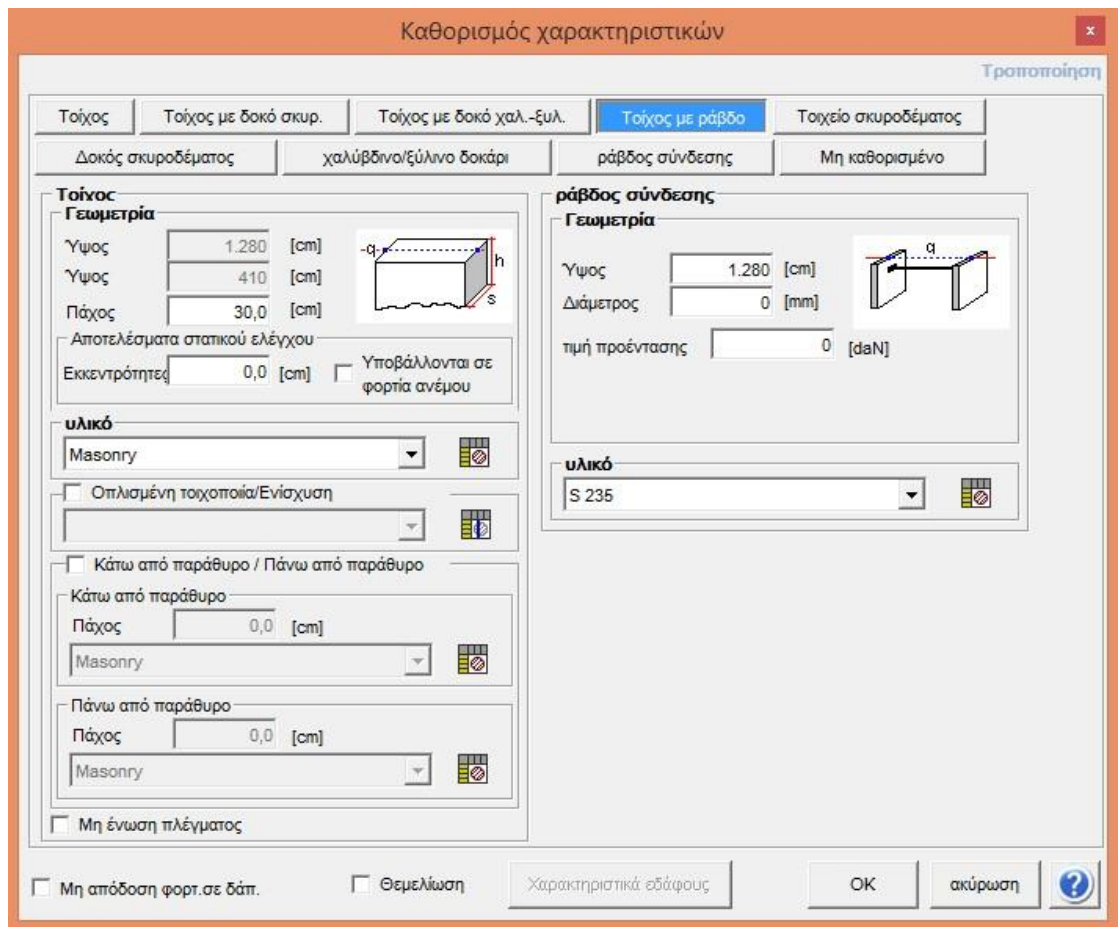

Μία ακόμα περίπτωση στοιχείων για την περιγραφή των τοίχων είναι να εισάγουμε τοιχοποιία με μεταλλικά στοιχεία (ελκυστήρας).

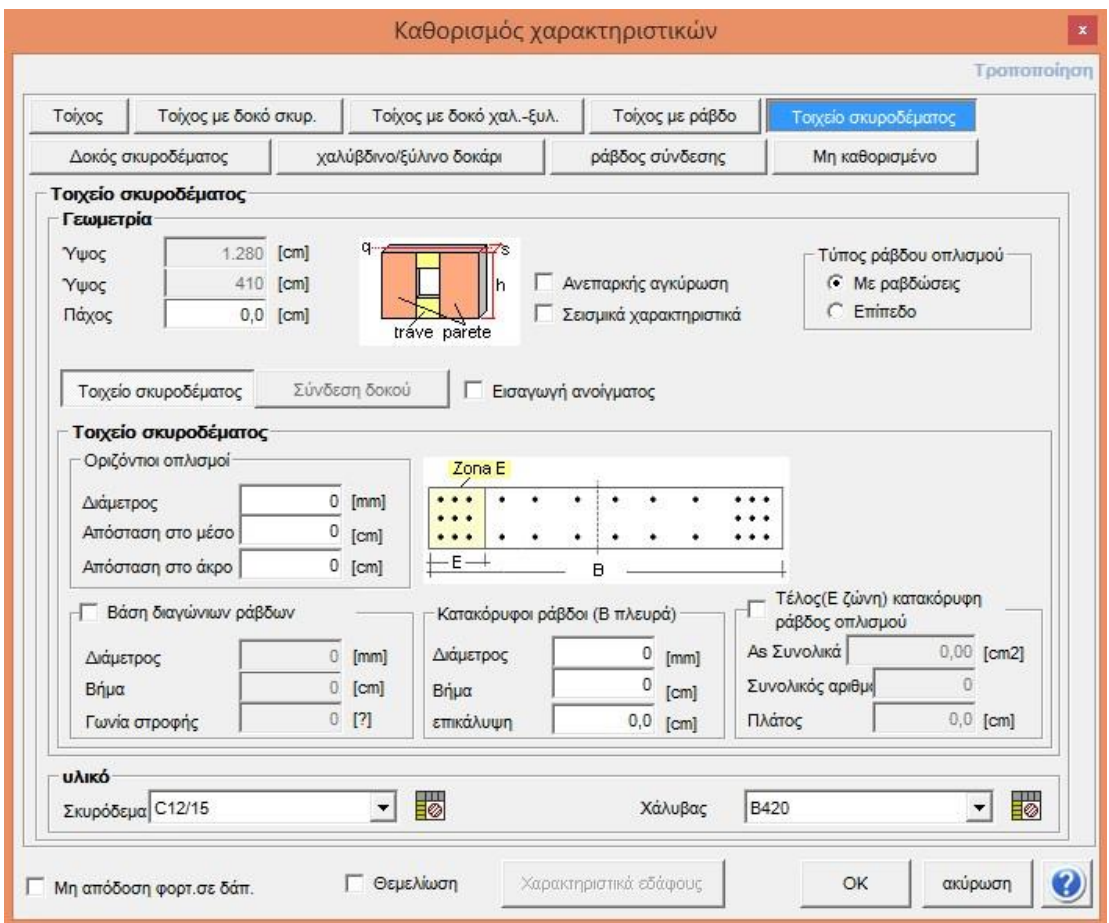

Επίσης μπορούμε να εισάγουμε για την περιγραφή της τοιχοποιίας – τοιχεία από οπλισμένο σκυρόδεμα με κρυφοκολώνες στα άκρα και στον κορμό.

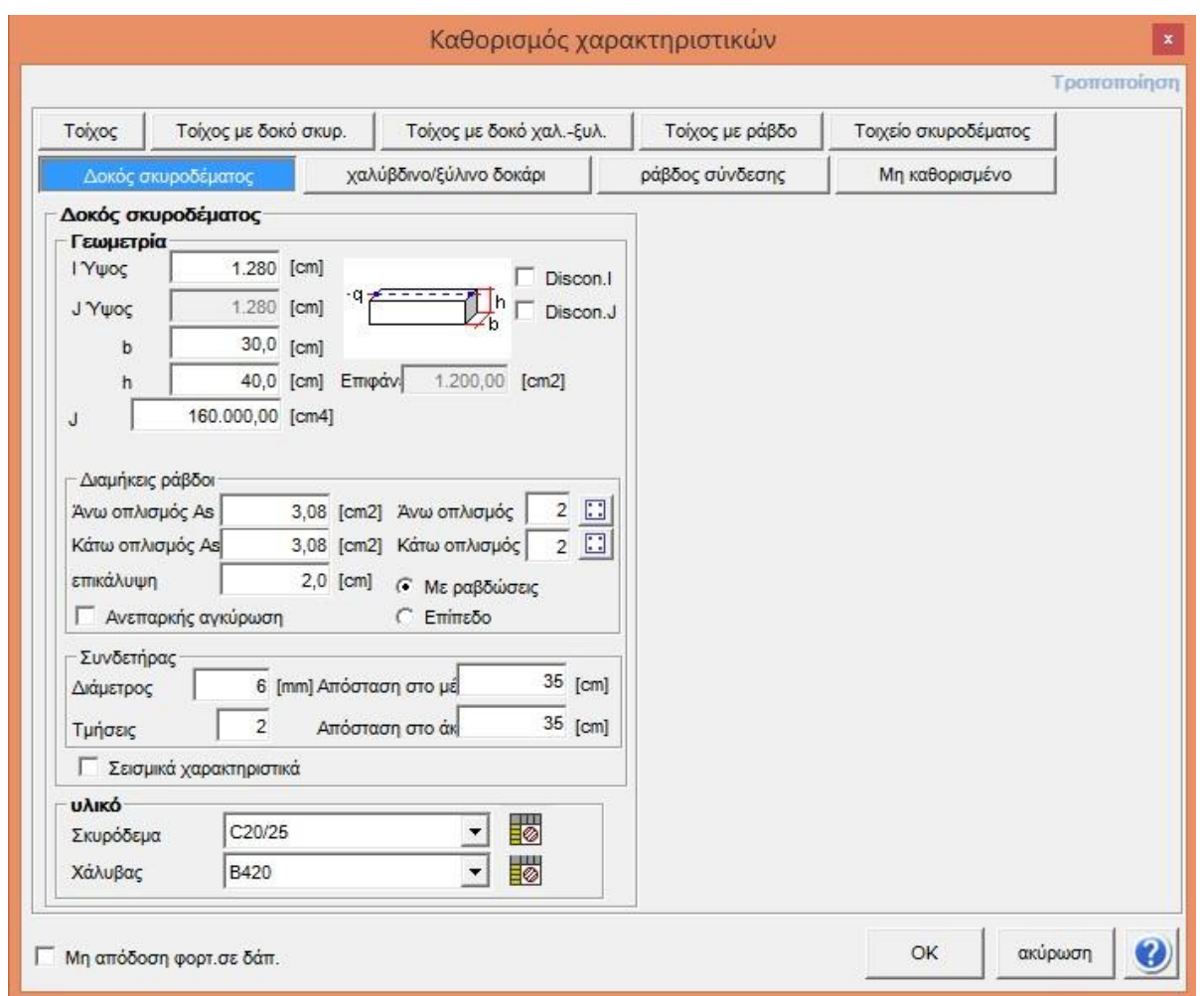

Το πρόγραμμα 3Muri ακόμα δίνει τη δυνατότητα στο χρήστη να περιγράψει σύνθετες κατασκευές από φέρουσα τοιχοποιία οι οποίες συμπεριλαμβάνουν πλαίσια με δοκούς και υποστυλώματα από σκυρόδεμα και τα οποία οπωσδήποτε επηρεάζουν την σεισμική συμπεριφορά και λαμβάνονται υπόψη στην ανάλυση.

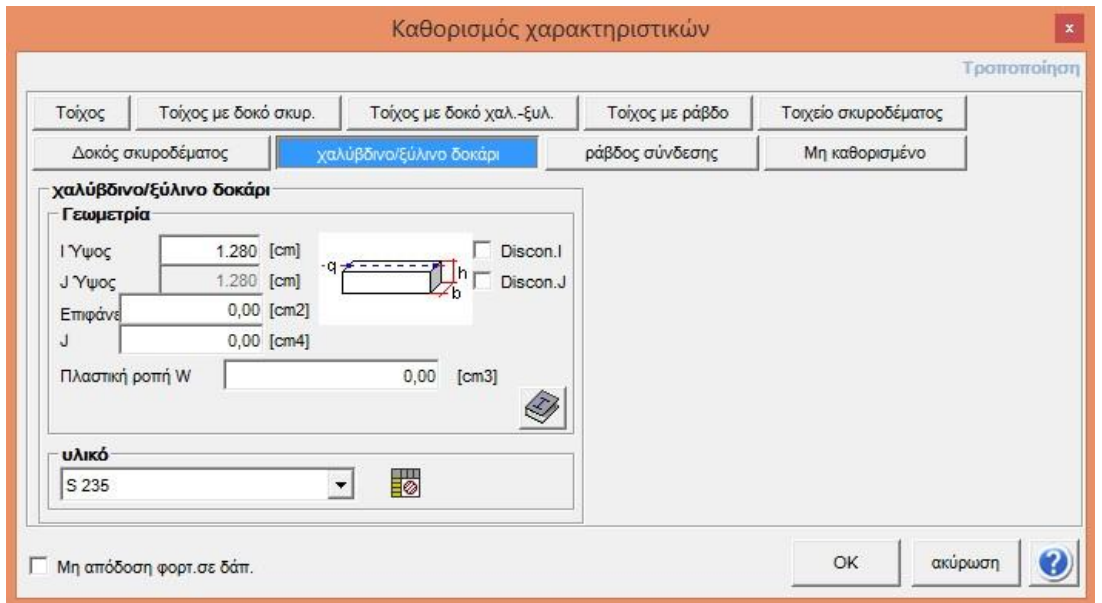

Επιτρέπεται ακόμα η εισαγωγή δοκών από χάλυβα/ξύλο.

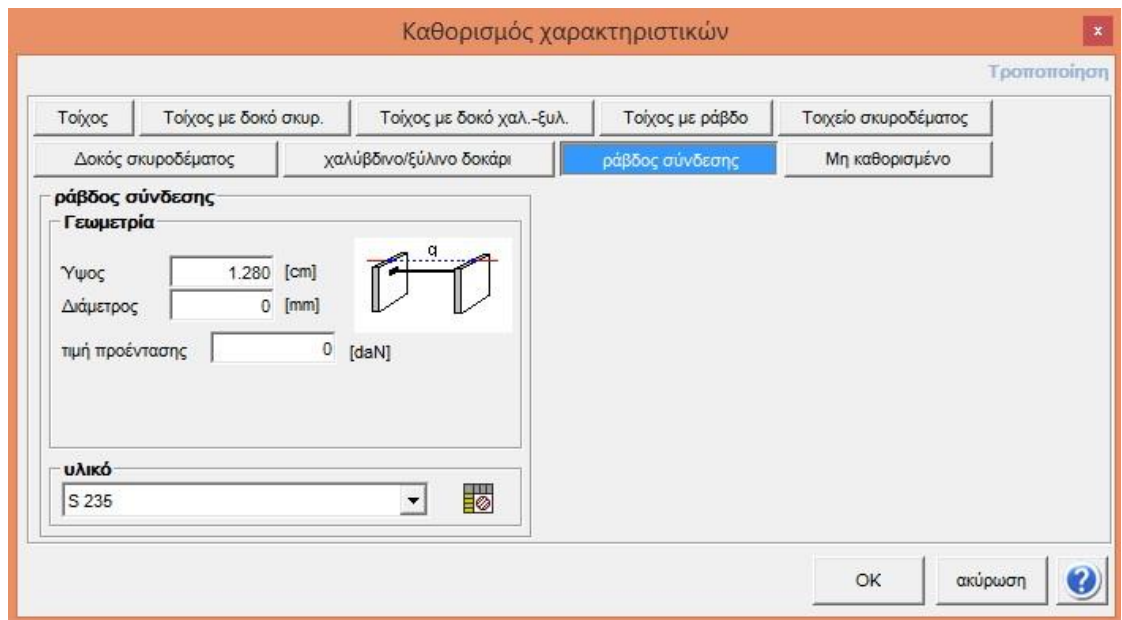

Είναι τέλος πιθανό να γίνει εισαγωγή δοκών οι οποίες συνδέονται αρθρωτά στους τοίχους.

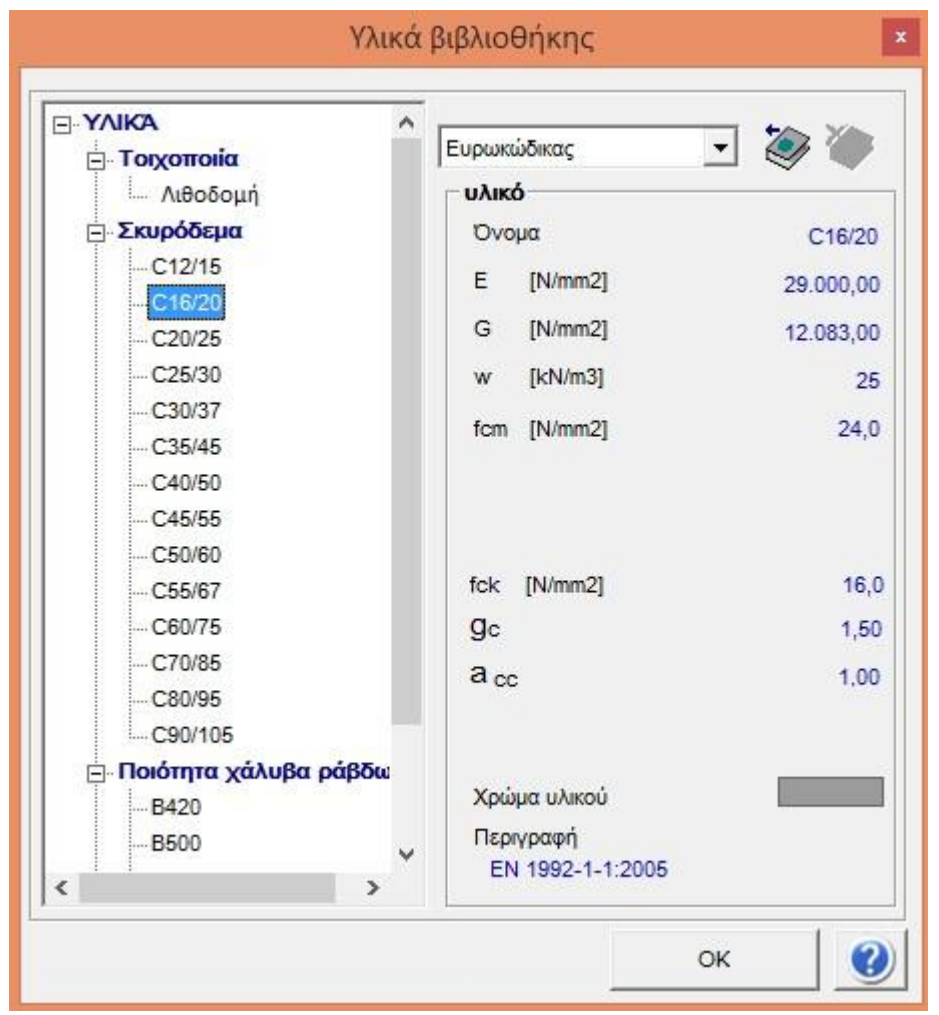

Στη βιβλιοθήκη του προγράμματος περιλαμβάνεται ένας πίνακας με αποθηκευμένους τύπους τοιχοποιίας στον οποίο δίνεται η δυνατότητα στο χρήστη να καθορίσει τα επιμέρους χαρακτηριστικά όπως είναι το Εμέτρο ελαστικότητας, το G-μέτρο διάτμησης, το ειδικό βάρος κλπ. Στο πίνακα αυτό μπορεί ο χρήστης να αποθηκεύσει και νέους τύπους τοιχοποιίας αφού πρώτα καθορίσει τα χαρακτηριστικά τους.

Με την ίδια διαδικασία μπορεί η βιβλιοθήκη να εμπλουτιστεί και με νέα στοιχεία – υλικά (από ξύλο, χάλυβα, σκυρόδεμα κλπ) τα οποία λαμβάνονται υπόψη στις μη γραμμικές ή γραμμικές αναλύσεις.

Από τη στιγμή που ολοκληρώνεται η γεωμετρία του φορέα (ο οποίος αποτελείται από επιφάνειες τοίχων συνδεδεμένων μεταξύ τους), το πρόγραμμα μέσω ενός εξελιγμένου αλγορίθμου αναγνωρίζει αυτόματα τις συνδέσεις μεταξύ των επιμέρους στοιχείων και δημιουργεί το χωρικό μοντέλο με διακριτοποιημένα τα στοιχεία όπως είναι οι πεσσοί (κατακόρυφα στοιχεία), τα δοκάρια ή υπέρθυρα (οριζόντια) και τους κόμβους.

# **5.4 Εύκαμπτα διαφράγματα – πλάκες και εισαγωγή φορτίων**

<span id="page-21-0"></span>Τα δάπεδα-πλάκες προσομοιώνονται συνήθως με εύκαμπτες ανισοτροπικές μεμβράνες. Οι μεμβράνες αυτές αλληλεπιδρούν με άλλα στατικά στοιχεία του φορέα και λαμβάνονται συνολικά στην συμπεριφορά του φορέα.

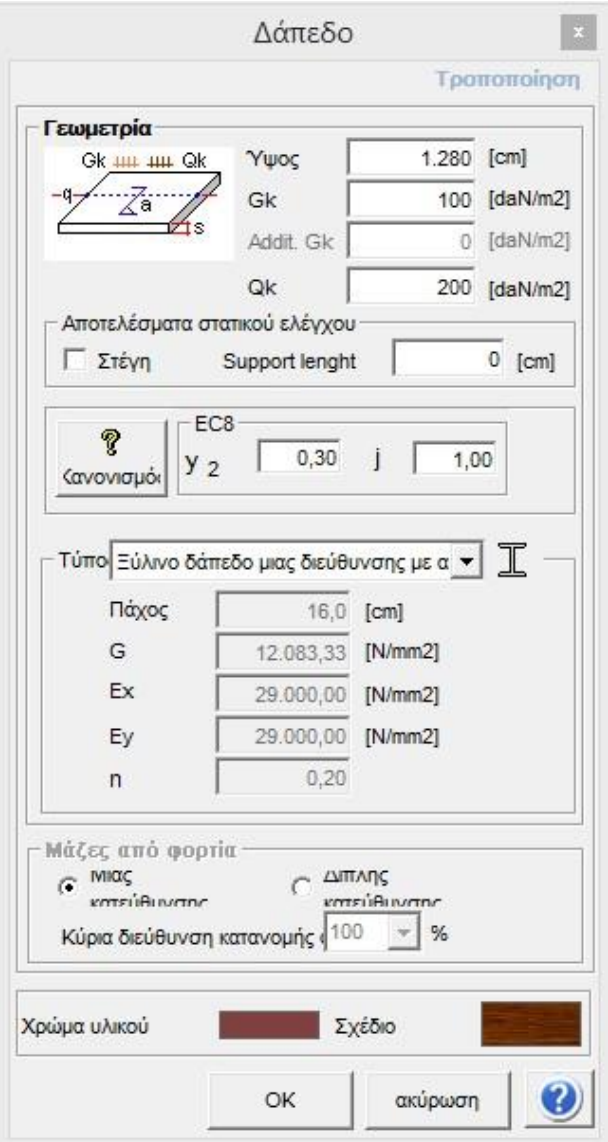

Οι παρακάτω τύποι των δαπέδων περιλαμβάνονται στη βιβλιοθήκη του προγράμματος:

- **Ξύλινο δάπεδο με δοκούς και με σανίδες**
- **Ξύλινο δάπεδο με δοκούς και σανίδες δύο στρώσεων**
- **Ξύλινο δάπεδο με δοκούς και πλάκα οπλισμένου σκυροδέματος**
- **Πλάκα με μεταλλικές δοκούς τύπου I και πλάκες με τραπεζοειδή λαμαρίνα και σκυρόδεμα**
- **Πλάκα με μεταλλικές δοκούς τύπου I και πλάκες από σκυρόδεμα και πέτρα/τούβλα μορφής θόλου (arch vaults)**

• **Δοκιδωτή πλάκα από οπλισμένο σκυρόδεμα με το κενό στο κάτω μέρος να καλύπτεται από τούβλα** • **Πλάκες – θόλοι από τούβλα** 

Για κάθε τύπο, απαιτείται ο καθορισμός των επιμέρους παραμέτρων των πλακών ώστε να ληφθούν υπόψη στην ανάλυση.

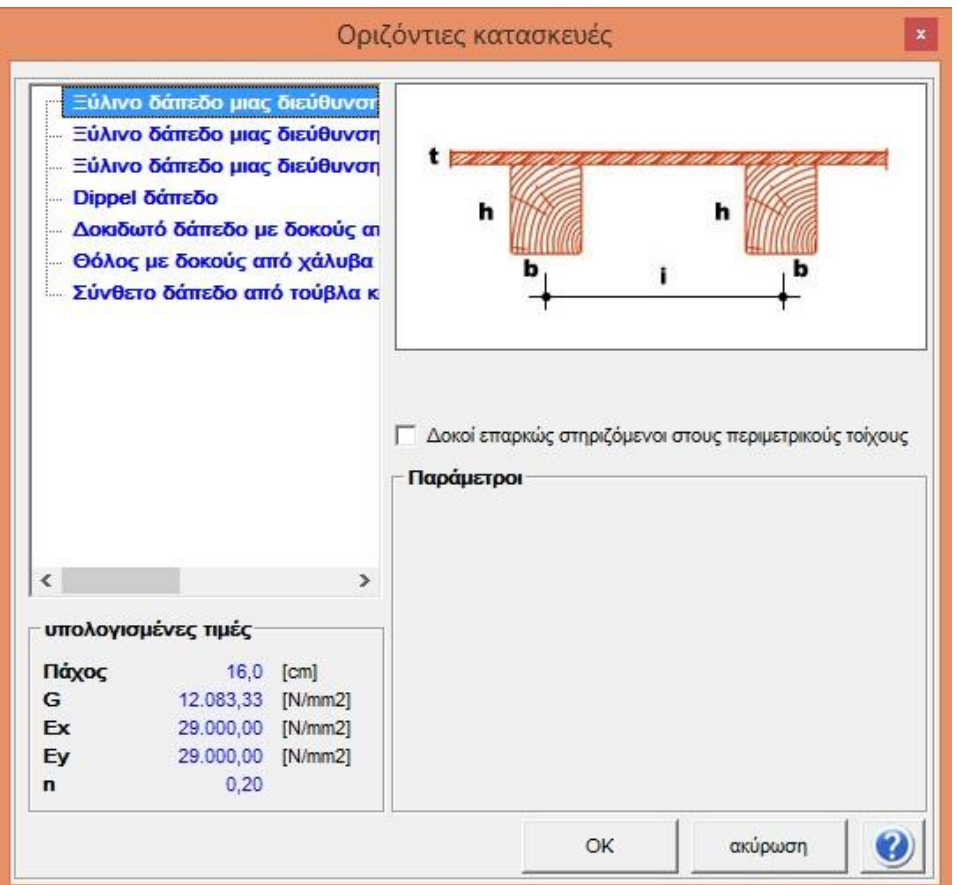

Οι παράμετροι που απαιτούνται για παράδειγμα για ξύλινα δάπεδα εμφανίζονται στην παραπάνω εικόνα.

## **5.5 Προσδιορισμός των φορτίων**

<span id="page-22-0"></span>Τα φορτία κατανέμονται απευθείας στα δάπεδα. Τα μόνιμα – νεκρά φορτία από την τοιχοποιία υπολογίζονται αυτόματα από το πρόγραμμα ενώ τα φορτία των δαπέδων διακρίνονται αρχικά σε μόνιμα και κινητά και κατανέμονται στους τοίχους στους οποίους στηρίζονται ανάλογα με τις συνθήκες στήριξης (κατανομή φορτίων σε μία διεύθυνση ή σε δύο διευθύνσεις).

## **5.6 Εισαγωγή ανοιγμάτων (παράθυρα, πόρτες, κενά τοίχων)**

<span id="page-22-1"></span>Επόμενο βήμα στην διαδικασία της μελέτης, αφού έχει γίνει και η περιγραφή των τοίχων, είναι η εισαγωγή παραθύρων και πορτών χρησιμοποιώντας την αντίστοιχη εντολή των ανοιγμάτων.

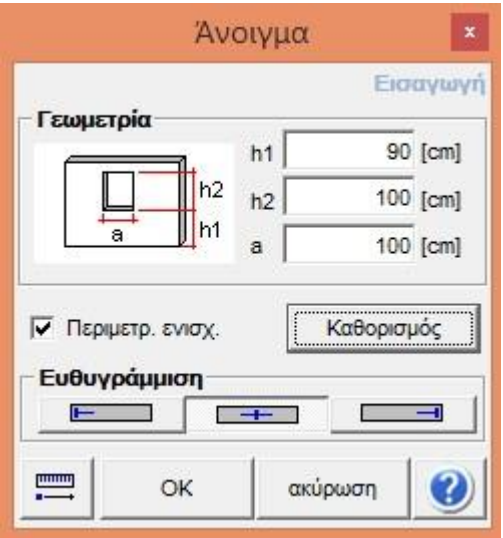

Στο ίδιο παράθυρο δίνεται η δυνατότητα καθορισμού των παραθύρων και των πορτών.

Κάθε άνοιγμα προσδιορίζεται με την εισαγωγή των διαστάσεων πληκτρολογώντας τις τιμές αυτών ή γραφικά κάνοντας χρήση των έλξεων σε σημεία που επιλέγονται επί των τοίχων.

## **5.7 Πρόβολοι - εξώστες**

<span id="page-23-0"></span>Οι πρόβολοι εισάγονται στη στάθμη στην οποία στηρίζονται (και όχι στην οροφή αυτών)

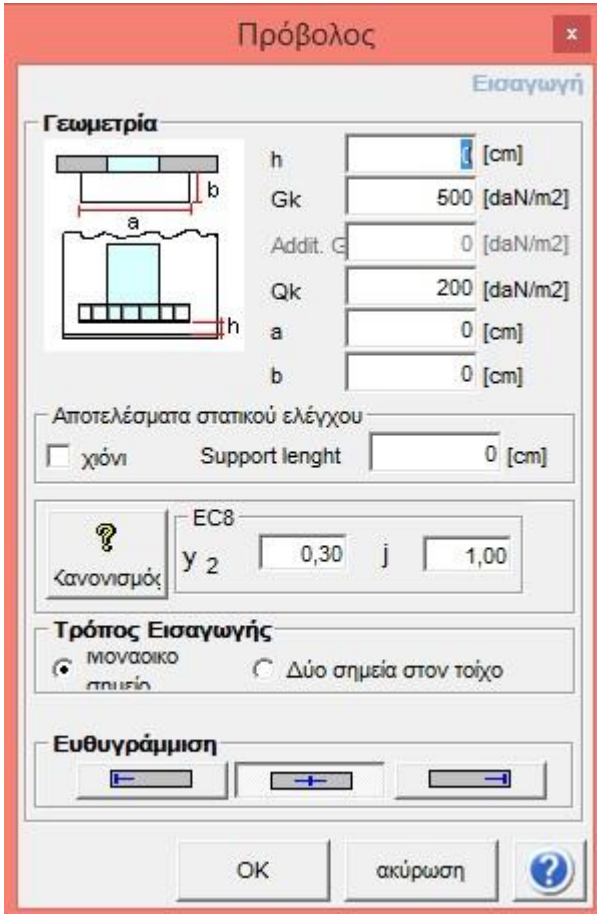

Το παράθυρο (εντολή) μέσα από το οποίο μπορούμε να εισάγουμε τον πρόβολο μας δίνει τη δυνατότητα να επιλέξουμε τα γεωμετρικά χαρακτηριστικά του (μήκος, πλάτος, πάχος κλπ) καθώς και τις τιμές των φορτίων με βάση τους κανονισμούς. Σημείο εισαγωγής ενός προβόλου σε κάτοψη μπορεί να είναι το αριστερό άκρο, το δεξί ή να τοποθετηθεί κεντροβαρικά.

Ομοίως μπορούμε από την αντίστοιχη εντολή να περιγράψουμε οροφές – θόλους

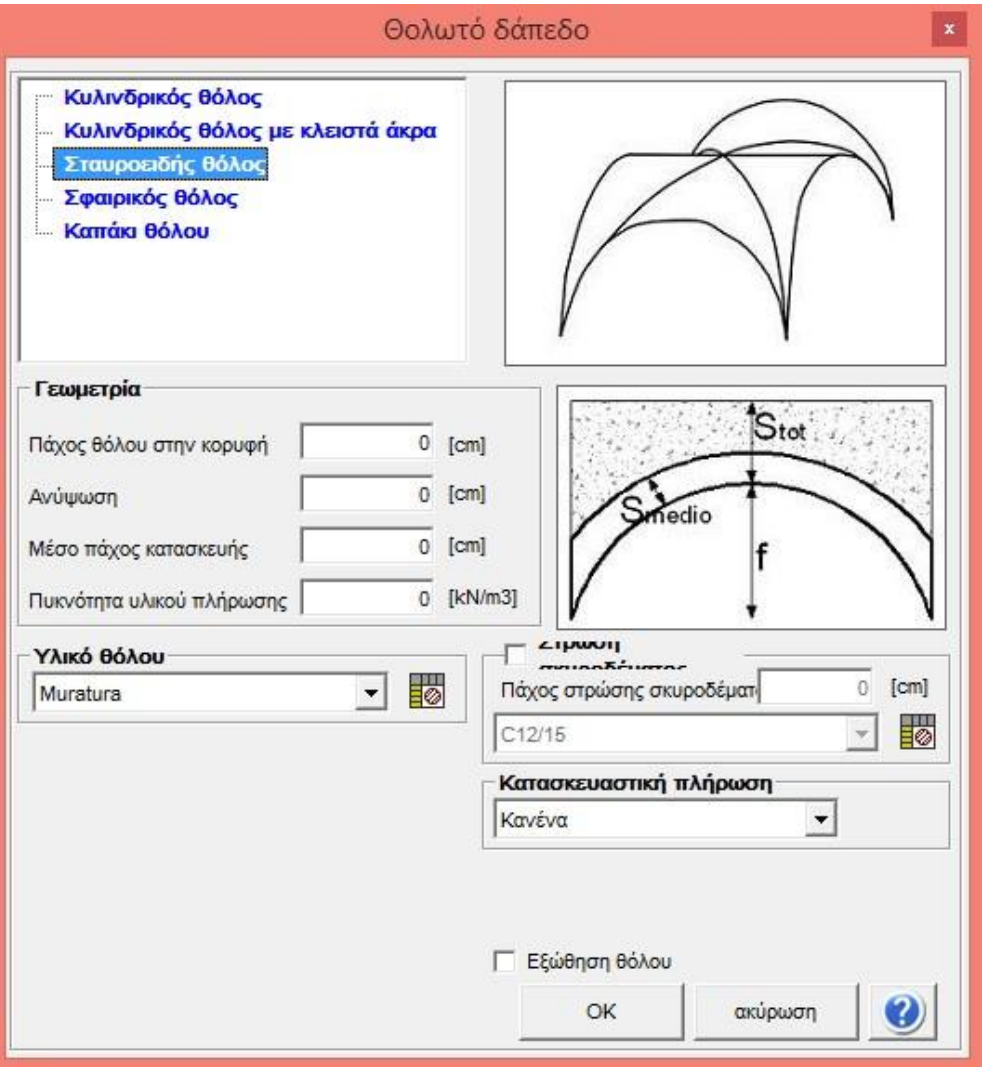

## **5.8 Στηρίξεις – δεσμεύσεις μοντέλου**

<span id="page-24-0"></span>Το πρόγραμμα αυτόματα εισάγει στηρίξεις στη βάση του μοντέλου (θεμελίωση) ενώ δίνεται η δυνατότητα να εισάγουμε ακόμα και ελαστικές στηρίξεις στο φορέα για τη προσομοίωση του εδάφους και των αντιδράσεων στην κατασκευή.

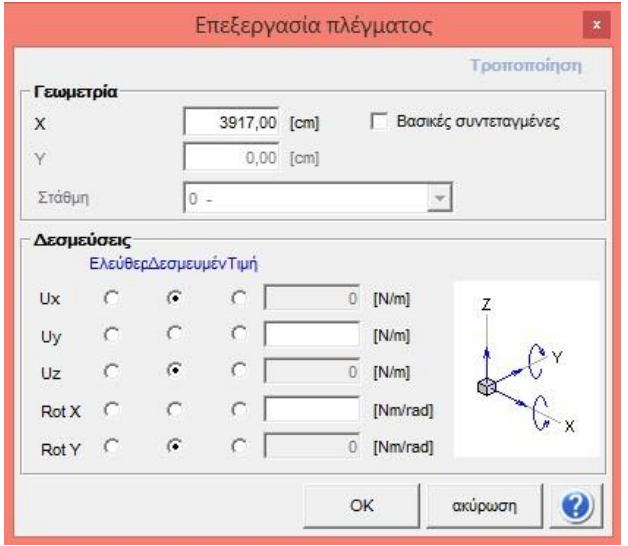

Στην παραπάνω εικόνα εμφανίζονται όλοι οι τύποι των στηρίξεων ή δεσμεύσεων που μπορούν να οριστούν σε κάθε κόμβο.

## **5.9 Απεικόνιση του μοντέλου σε 2 ή 3 διαστάσεις**

<span id="page-25-0"></span>Το πρόγραμμα παράγει αυτόματα την τρισδιάστατη απεικόνιση του φορέα αφού έχουν καθοριστεί όλα τα στοιχεία της κατασκευής και οι επιμέρους κατόψεις-στάθμες. Παράλληλα μπορούμε να εμφανίζουμε τις κατόψεις μία προς μία σε κάθε όροφο (στάθμη) και να ελέγξουμε τα στοιχεία αυτού όπως είναι οι πλάκες, οι τοίχοι, τα ανοίγματα και γενικότερα το συνολικό μοντέλο της κατασκευής όπως φαίνεται στις παρακάτω

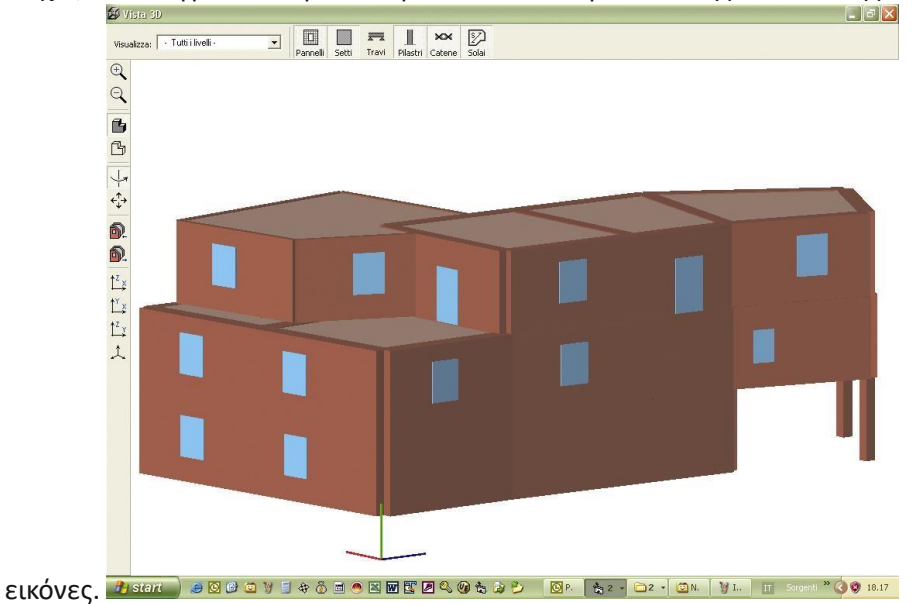

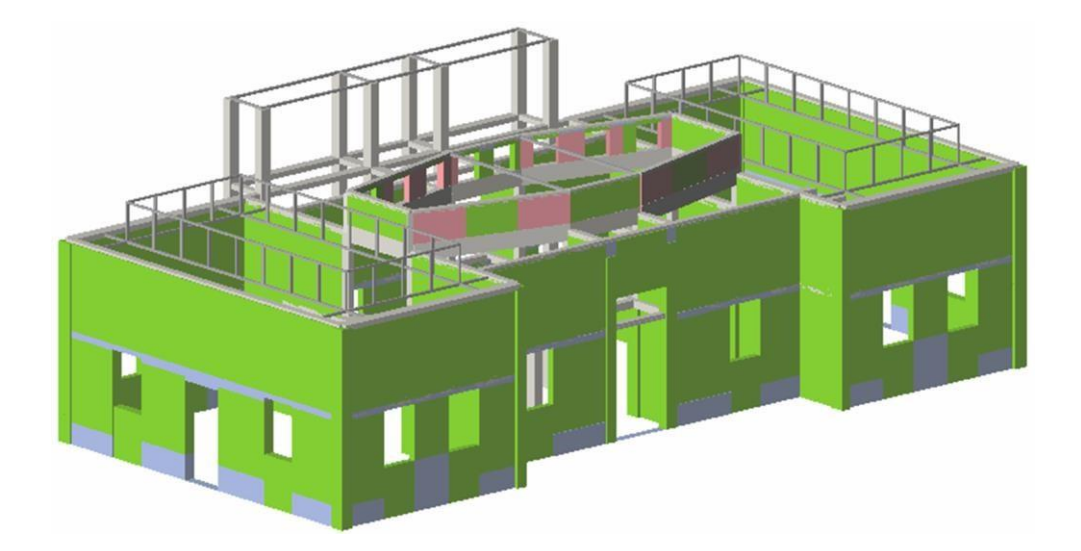

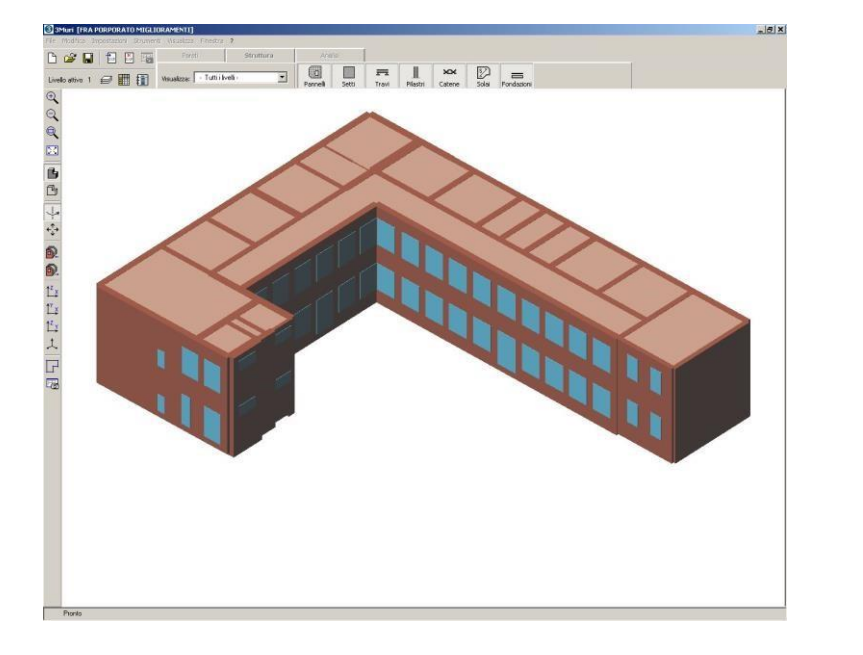

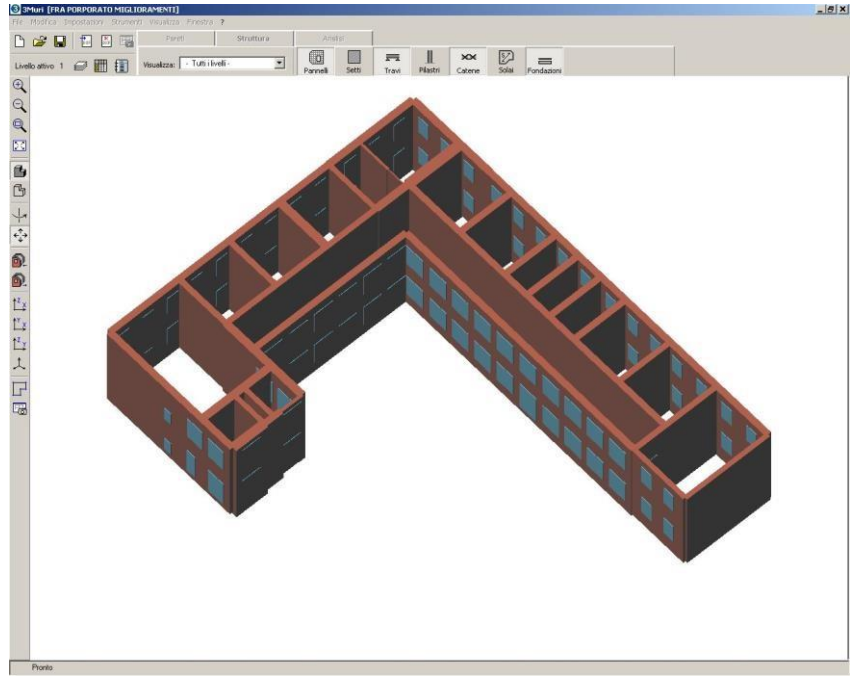

Χρησιμοποιώντας μάλιστα τα φίλτρα απεικόνισης που περιλαμβάνονται στο 3Muri μπορούμε να απομονώσουμε τα layers που εμείς επιθυμούμε να εμφανίσουμε και με τον τρόπο αυτό να έχουμε καλύτερη εποπτεία της κατασκευής (για παράδειγμα μπορούμε να εμφανίσουμε μόνο τα κατακόρυφα στοιχεία όπως είναι οι τοίχοι, τα ανοίγματα, τα υποστυλώματα και να κρύψουμε τις δοκούς, τις πλάκες κλπ).

## **5.10 Προσομοίωση ρηγματώσεων**

<span id="page-26-0"></span>Οι υπάρχουσες βλάβες και οι αστοχίες (ρηγματώσεις) των επιμέρους στοιχείων της κατασκευής μπορούν να περιγραφούν στο μοντέλο χρησιμοποιώντας τις κατάλληλες συνθήκες δεσμεύσεων καθώς και τα απαραίτητα μηχανικά χαρακτηριστικά των στοιχείων του φορέα.

## <span id="page-27-0"></span>**6. Ανάλυση φορέα**

Μετά την ολοκλήρωση της διαδικασίας της εισαγωγής δεδομένων και της περιγραφής του φορέα το επόμενο στάδιο είναι η ανάλυση του φορέα.

## **6.1 Καθορισμός του ισοδύναμου πλαισίου για κάθε κατακόρυφη επιφάνεια (τοίχοι)**

<span id="page-27-1"></span>Το 3Muri δημιουργεί με ένα αυτοματοποιημένο αλγόριθμο ένα ισοδύναμο πλαίσιο διακρίνοντας τις κατακόρυφες επιφάνειες των τοίχων (πεσσοί), τις δοκούς ή τα υπέρθυρα, τα άκαμπτα τμήματα και τους κόμβους και με τη μέθοδο των μακροστοιχείων προσομοιώνεται ολοκληρώνεται η κατασκευή.

Χάρη στον εξελιγμένο αυτό αλγόριθμο διακριτοποίησης των στοιχείων ακόμα και οι πιο σύνθετες κατασκευές μπορούν να προσομοιωθούν στο πρόγραμμα με μακρο-στοιχεία με βάση τα οποία αυτοί οι φορείς αναλύονται με ακρίβεια, αξιοπιστία και σε ελάχιστο υπολογιστικό χρόνο

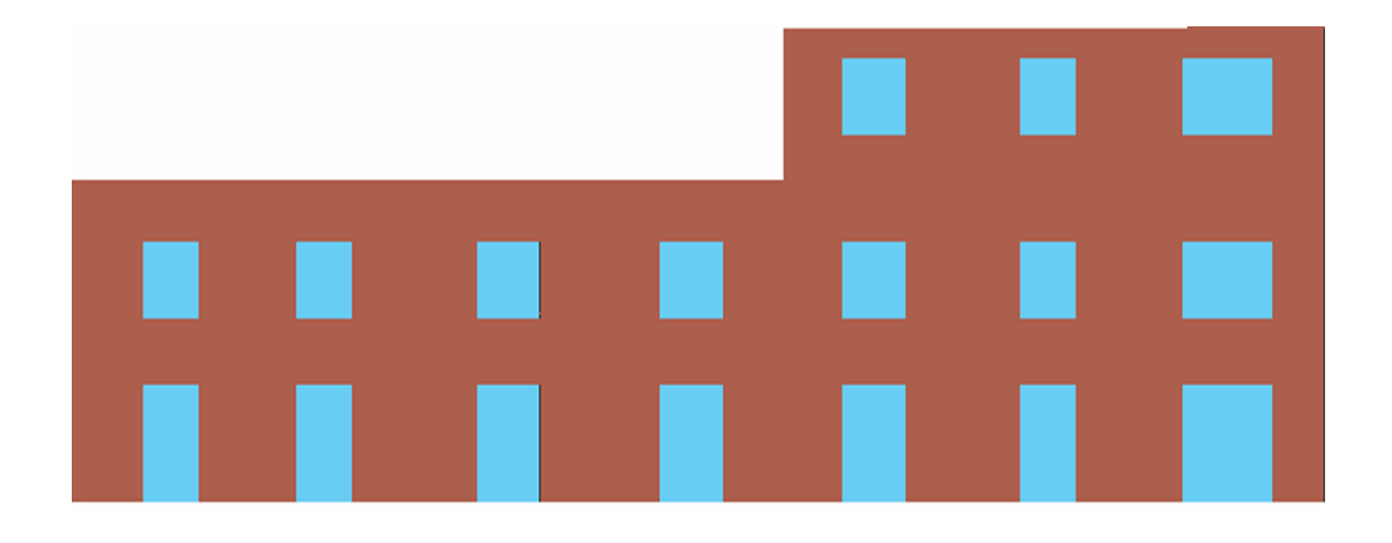

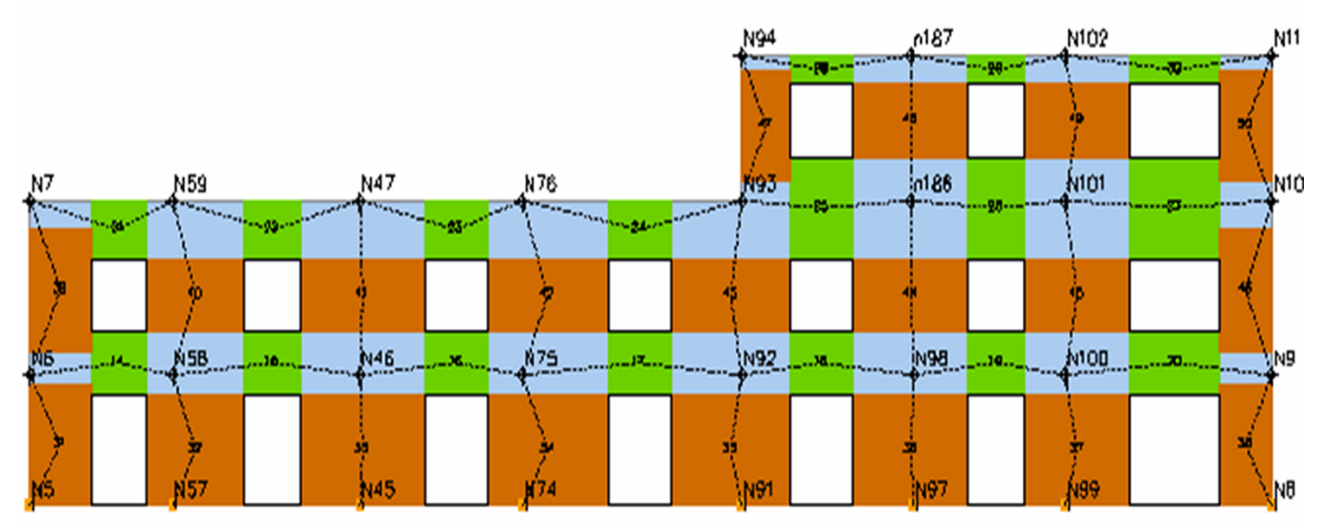

Στην παραπάνω εικόνα εμφανίζεται μία δακριτοποίηση μιας επιφάνειας – όψης ενός φορέα με μακροστοιχεία μέσω των οποίων ολόκληρη η επιφάνεια του τοίχου μετατρέπεται σε ισοδύναμα πλαίσια (μακροστοιχείων). Με τον τρόπο αυτό στην ανάλυση λαμβάνονται υπόψη ανοίγματα, υπέρθυρα, εξωτερικές δεσμεύσεις τοίχων ή στοιχείων, καθώς επίσης και η συνολική γεωμετρία.

## **6.2 Μη κανονικότητα κατασκευών**

<span id="page-27-2"></span>Μία κατασκευή η οποία εμφανίζει ένα από τα παρακάτω χαρακτηριστικά αντιμετωπίζεται ως μη κανονική (ενδεικτικά αναφέρονται):

## 3Μuri - Παράδειγμα βήμα προς βήμα σελ. 29

-εσοχές καθ' ύψος στην κάτοψη των ορόφων

-ανοίγματα μη συμμετρικά τοποθετημένα στους περιμετρικούς τοίχους

-ανομοιογενή υλικά

-ανισόσταθμη θεμελίωση

-χρήση διαφορετικών υλικών ταυτόχρονα όπως σκυρόδεμα, ξυλο, χάλυβας κλπ

Το 3Muri ακόμα και σε αυτές τις περιπτώσεις έχει τη δυνατότητα να δημιουργεί τα ισοδύναμα πλαίσια λαμβάνοντας υπόψη όλα τα επιμέρους χαρακτηριστικά των στοιχείων και να εφαρμόζει τις κατάλληλες μεθόδους για την ανάλυση του σύνθετου φορέα.

## **6.3 Αυτόματος υπολογισμός σεισμικής δράσης**

<span id="page-28-0"></span>Μετά τον προσδιορισμό των χαρακτηριστικών της κατασκευής και του αντίστοιχου μαθηματικού μοντέλου μπορούμε να προχωρήσουμε στο καθορισμό της σεισμικής ζώνης, της κατηγορίας εδάφους και των υπολοίπων απαιτούμενων παραμέτρων για τον υπολογισμό της σεισμικής δράσης της κατασκευής σύμφωνα με τον ευρωκώδικα 8. (ΒΛ. σελ. 42 του παρόντος).

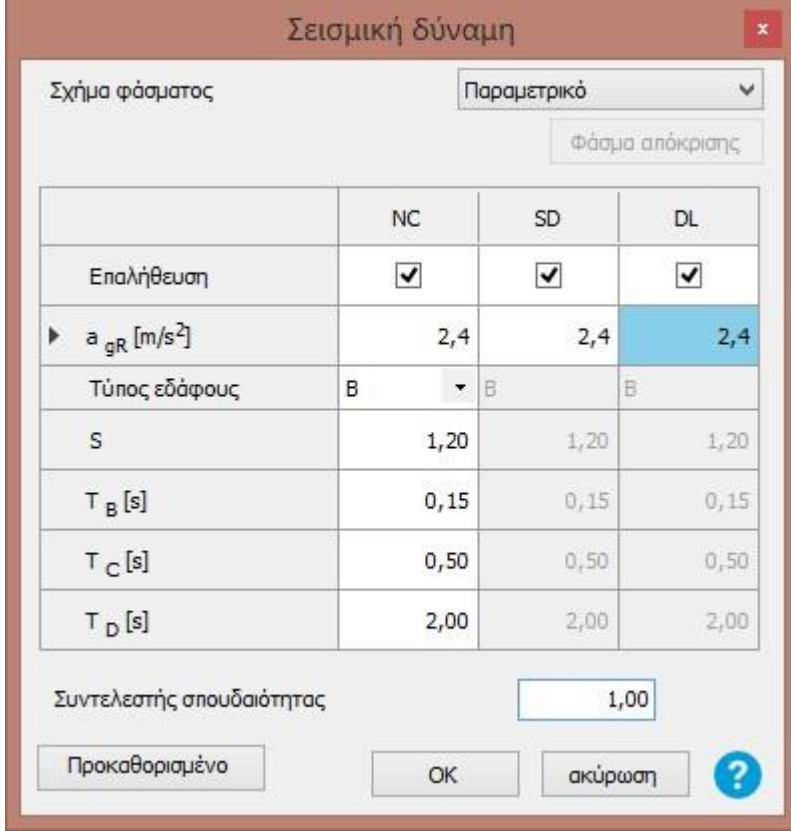

Παράλληλα από τον επόμενο πίνακα καθορίζονται τα «επίπεδα γνώσης – Knowledge level" όπως αυτά αναφέρονται στον ευρωκώδικα 8 αλλά και στον ΚΑΝΕΠΕ, καθώς επίσης τα φάσματα απόκρισης και οι επιμέρους συντελεστές ασφαλείας.

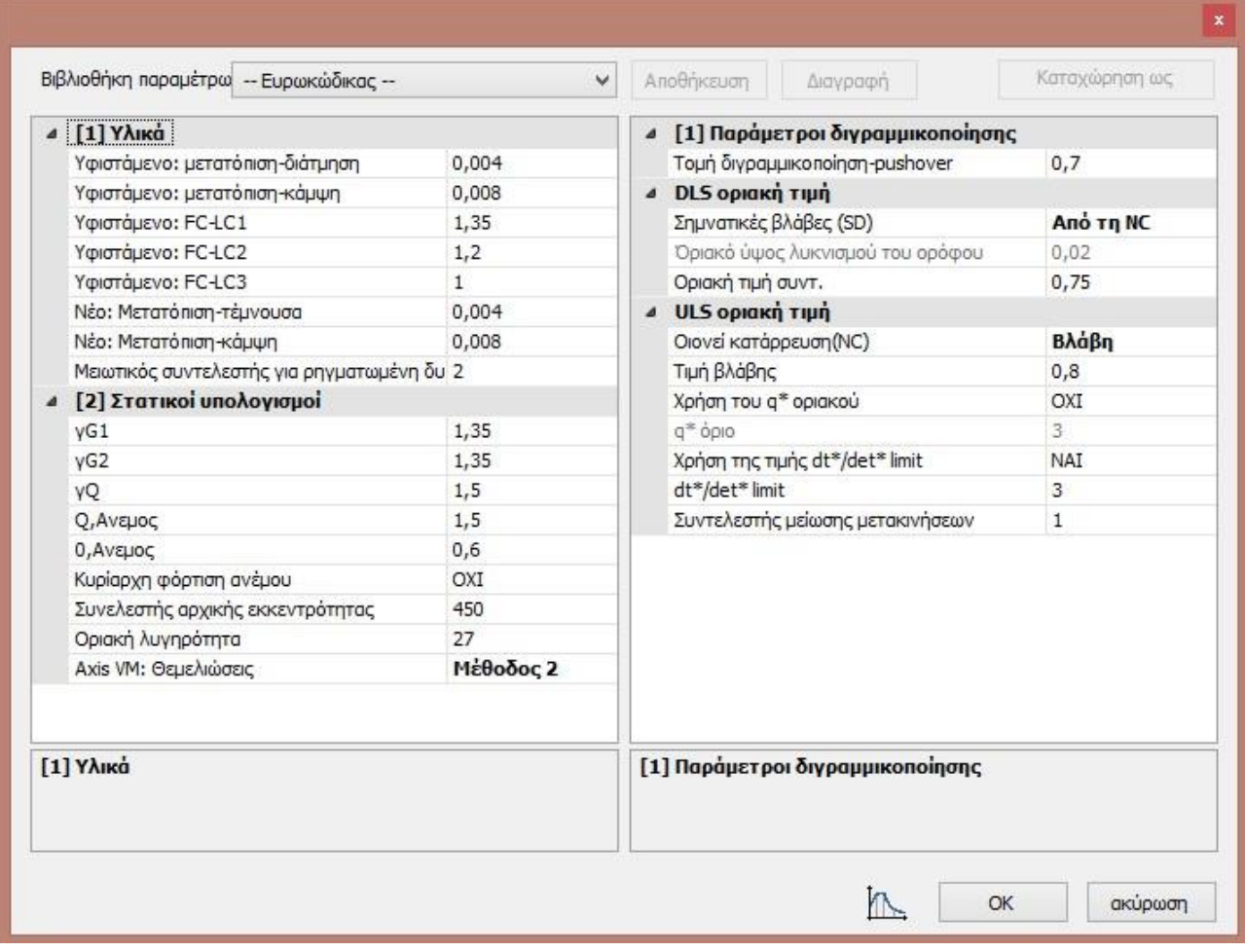

## <span id="page-29-0"></span>**6.4 Μη γραμμική ανάλυση (push-over)**

Μέσω της μη γραμμικής ανάλυσης (Pushover) εφαρμόζονται στην κατασκευή όπως απαιτείται από τους κανονισμούς μαζί με τα μόνιμα φορτία και οριζόντιες δυνάμεις αυξανόμενες μονότονα και σταδιακά μέχρι το σημείο στο οποίο οι μετακινήσεις του φορέα φτάνουν μία οριακή τιμή (στοχευόμενη μετακίνηση) όπου πλέον η κατασκευή τυπικά καταρρέει.

Ο εξελιγμένος αλγόριθμος ο οποίος περιλαμβάνεται στο 3muri δίνει τη δυνατότητα βελτιστοποίησης του χρόνου των επιμέρους pushover αναλύσεων με αποτέλεσμα ακόμα και για μεγάλης και σύνθετες κατασκευές ο απαιτούμενος χρόνος να είναι ελάχιστος για την ολοκλήρωση της ανάλυσης.

## **6.5 Τυχηματική εκκεντρότητα**

<span id="page-29-1"></span>Για όλους τους τύπους των αναλύσεων παρέχεται η δυνατότητα να ληφθεί υπόψη στους υπολογισμούς του χωρικού πλαισίου η τυχηματική εκκεντρότητα (ανά διεύθυνση)

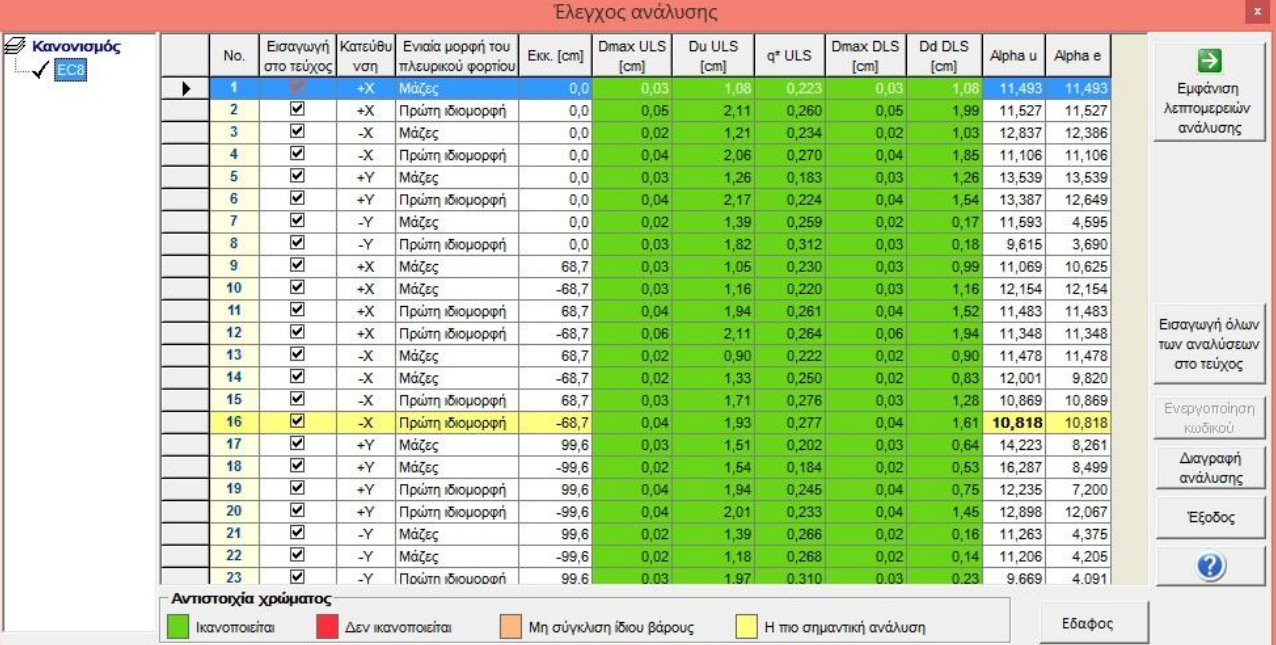

Το πρόγραμμα υπολογίζει συνολικά 24 περιπτωσεις φορτίσεων, οι οποίες καλύπτουν και τις δύο κύριες διευθύνσεις του κτιρίου (χωρίς εκκεντρότητα) καθώς και τις περιπτώσεις με εκκεντρότητα όπως απαιτείται από τον ευρωκώδικα 8.

# <span id="page-30-0"></span>**7. Αποτελέσματα – έλεγχοι αναλύσεων**

Μετά την ολοκλήρωση των αναλύσεων (είτε πρόκειται για γραμμικές –στατική ή δυναμική- είτε πρόκειται για μη-γραμμικές pushover, ο χρήστης έχει τη δυνατότητα να εμφανίσει σε 4 παράλληλα παράθυρα τους 4 αντίστοιχους πίνακες με τα αποτελέσματα των αναλύσεων. Μέσω αυτών των αναλύσεων ο μελετητής μπορεί να αναγνωρίσει εύκολα τις πιθανές βλάβες που μπορεί πιθανώς να εμφανιστούν στην κατασκευή, να ελέγξει τα στοιχεία που αστοχούν, να δει σε κάτοψη τις μετατοπίσεις των μελών - κόμβων καθώς και να ερμηνεύσει τη συνολική απόκριση της κατασκευής μέσα από τη καμπύλη ικανότητας – pushover (ευρωκώδικας 8).

Όλα τα παραπάνω αποτελούν σημαντικά εργαλεία τα οποία βοηθούν στην λήψη αποφάσεων από τη πλευρά του μηχανικού για τα τελικά σενάρια επεμβάσεων, βελτίωσης ή ενίσχυσης του φορέα έναντι σεισμικών καταπονήσεων.

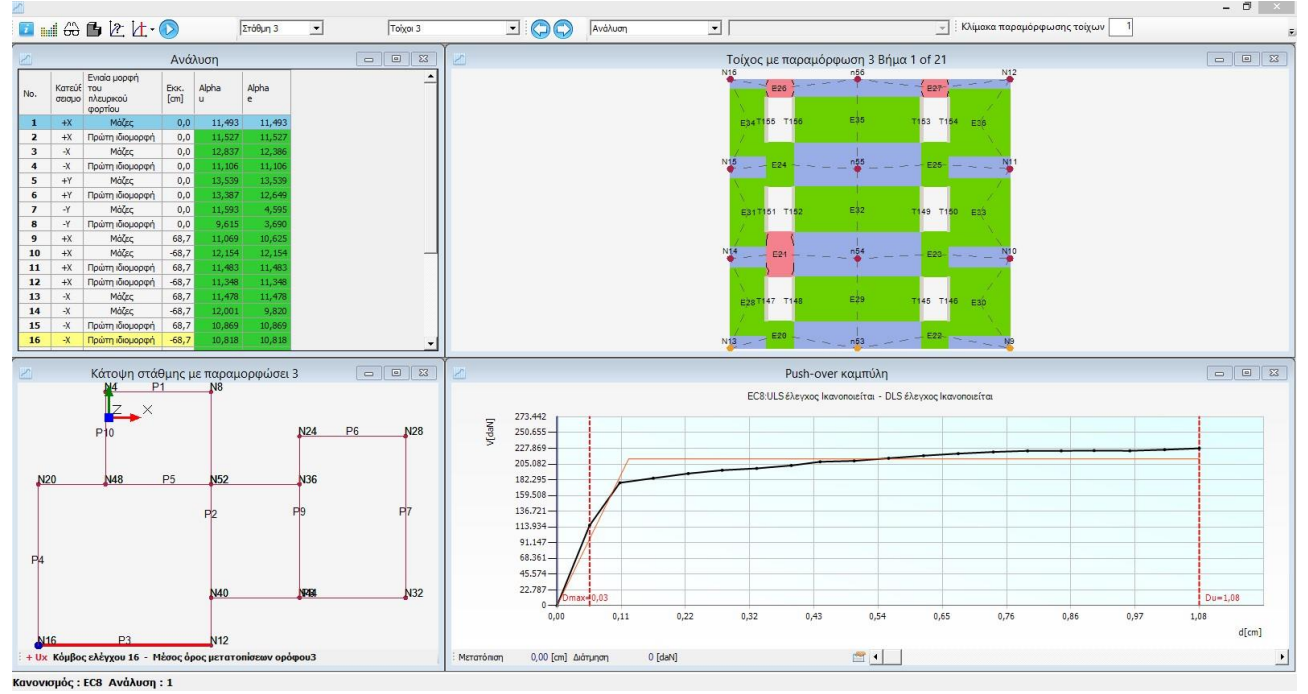

Τα αποτελέσματα εμφανίζονται συνολικά στα 4 παράθυρα του 3Muri όπως αναφέρθηκε νωρίτερα και απεικονίζουν τα εξής:

-πάνω δεξιά εμφανίζεται ο επιλεγμένος τοίχος της κατασκευής (κατακόρυφη περασιά – όψη) στον οποίο διακρίνονται με διαφορετικό χρώμα τα είδη αστοχίας καθώς και οι πιθανοί τύποι ρηγματώσεων

-πάνω αριστερά εμφανίζεται ένας πίνακας με τις τιμές των μετακινήσεων

-κάτω αριστερά εμφανίζεται η κάτοψη του φορέα (αρχική θέση χωρίς παραμορφώσεις με μαύρες γραμμές καθώς και η παραμορφωμένη κατάσταση με κόκκινες γραμμές ενώ ο επιλεγμένος τοίχος εμφανίζεται με μεγαλύτερου πάχους κόκκινη γραμμή)

-κάτω δεξιά είναι η καμπύλη pushover της κατασκευής

## **7.1 Push-over Καμπύλη ή καμπύλη ικανότητας ύ καμπύλη απαίτησης**

<span id="page-31-0"></span>H χρήση της post-processor ανάλυσης που εφαρμόζεται στο 3Muri επιτρέπει τον αυτόματο έλεγχο της κατασκευής. Στην περίπτωση της γραμμικής ανάλυσης (στατικής ή δυναμικής) αξιολογείται και ελέγχεται κάθε στοιχείο ξεχωριστά.

Στην μη-γραμμικής ανάλυση όμως τα αποτελέσματα προέρχονται από την καμπύλη ικανότητας (Pushover), στην οποία αναπαριστώνται οι μετακινήσεις του κόμβου ελέγχου της κατασκευής σύμφωνα με τις δράσεις οι οποίες εφαρμόζονται σταδιακά σε αυτή. Από την τελική καμπύλη προκύπτει με βάση τους κανονισμούς μία ισοδύναμη διγραμμικοποιημένη καμπύλη από όπου εξάγονται τα απαραίτητα αποτελέσματα για τη συνολική σεισμική συμπεριφορά της κατασκευής.

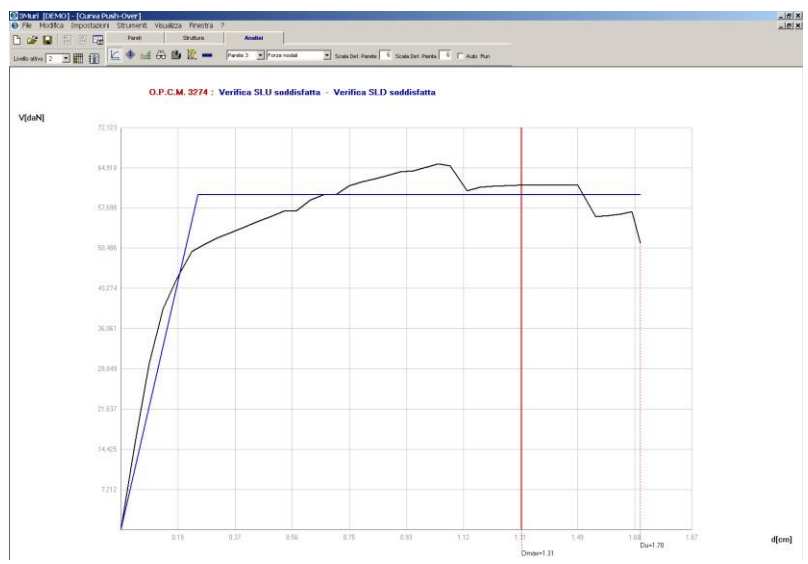

Το όριο στα δεξιά (κόκκινη αχνή γραμμή) της καμπύλης στο παραπάνω σχήμα δείχνει την ικανότητα παραμόρφωσης – μετακίνησης της κατασκευής. Αν σύμφωνα με τους κανονισμούς η ελάχιστη απαιτούμενη στοχευόμενη μετακίνηση του φορέα (έντονη κόκκινη γραμμή) είναι μικρότερη από αυτό το όριο τότε η κατασκευή είναι ασφαλής.

## **7.2 Παρουσίαση της εξέλιξης των ρηγματώσεων (αστοχιών)**

<span id="page-32-0"></span>Αφού ολοκληρωθεί η διαδικασία της μη γραμμικής ανάλυσης και η παραγωγή της καμπύλης pushover το 3muri δίνει τη δυνατότητα στο χρήστη να αναπαραγάγει, μέσα από τα επιμέρους παράθυρα του προγράμματος, την εξέλιξη στο χρόνο των ρηγματώσεων που εμφανίζονται σταδιακά σε κάθε τοίχο-όψη ανάλογα με την επιβαλλόμενη πλευρική φόρτιση.

Μετακινώντας λοιπόν το ποντίκι κατά μήκος του άξονα χ στην καμπύλη pushover ή κλικάροντας στην αντίστοιχη εντολή των βημάτων μπορούμε να δούμε το φορέα σε κάθε όψη (ή στο 3d\*) να παραμορφώνεται και σταδιακά να εμφανίζονται ολοένα και περισσότερες βλάβες στο τοίχο που έχουμε επιλέξει (από την κατάσταση με μηδενικές παραμορφώσεις προχωράμε σε μεγαλύτερες μετακινήσεις και φτάνουμε στη στοχευόμενη ή στη μέγιστη).

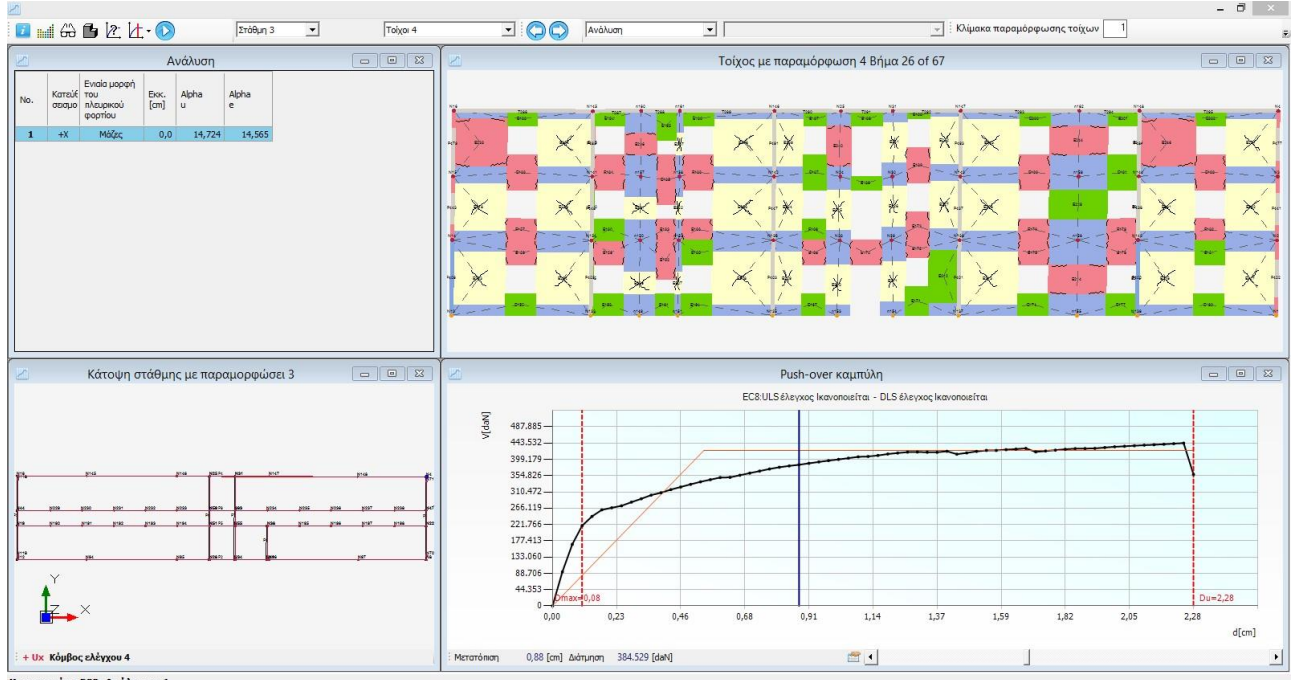

(ανονισμός : EC8 Ανάλυση : 1

Στις παραπάνω εικόνες, από τα αριστερά προς τα δεξιά και από πάνω προς τα κάτω, βλέπουμε την σειρά των αστοχιών όπως αναφέρθηκε ήδη. Γενικότερα κάθε χρώμα αντιστοιχεί σε μία συγκεκριμένη αστοχία (π.χ.

## 3Μuri - Παράδειγμα βήμα προς βήμα σελ. 34

κίτρινο = βλάβη λόγω διάτμησης, ροζ = βλάβη λόγω κάμψης, πράσινο = επάρκεια κλπ) οι επεξηγήσεις των οποίων εμφανίζονται κλικάροντας στην αντίστοιχη εντολή με την οποία ανοίγει το παράθυρο που φαίνεται δεξιά στην παραπάνω εικόνα.

\*Η εξαγωγή των αποτελεσμάτων από το 3muri γίνεται τόσο σε περιβάλλον πινάκων και εγγράφων όσο και σε γραφικό περιβάλλον. Μέσα από το γραφικό περιβάλλον μπορούμε να απεικονίσουμε την παραμορφωμένη κατάσταση του φορέα (πλάκες, δοκοί, υποστυλώματα και γενικότερα μακρο-στοιχεία) λόγω των επιβαλλόμενων φορτίων κάθε φορά καθώς και το είδος (και την αιτία) των βλαβών-αστοχιών. Η παρακάτω εικόνα δείχνει τα αποτελέσματα της ανάλυσης τα οποία μπορούν να παράγονται από στατική, δυναμική ή μη-γραμμική ανάλυση.

Τα αποτελέσματα αυτά μπορούν να εξαχθούν και σε αρχεία τύπου excel ή σε αρχεία κειμένου (text format).

Για κάθε δυναμική ανάλυση είναι πιθανό να παραχθούν 3d απεικονίσεις με τις παραμορφώσεις του φορέα σύμφωνα με τι μετακινήσεις των κόμβων, το είδος της ανάλυσης, τις αντίστοιχες διευθύνσεις φορτίσεων καθώς και τις μέγιστες η ελάχιστες τιμές.

## **7.3 3D απεικόνιση του μοντέλου προσομοίωσης**

<span id="page-33-0"></span>Οι βλάβες-αστοχίες καθώς και οι θέσεις αυτών σε κάθε τοίχο απεικονίζονται τόσο σε δύο διαστάσεις όσο και στο τρισδιάστατο μοντέλο της κατασκευής ώστε ο μελετητής να μπορεί να έχει μία αναλυτική και ξεκάθαρη εικόνα του φορέα και της συμπεριφοράς του.

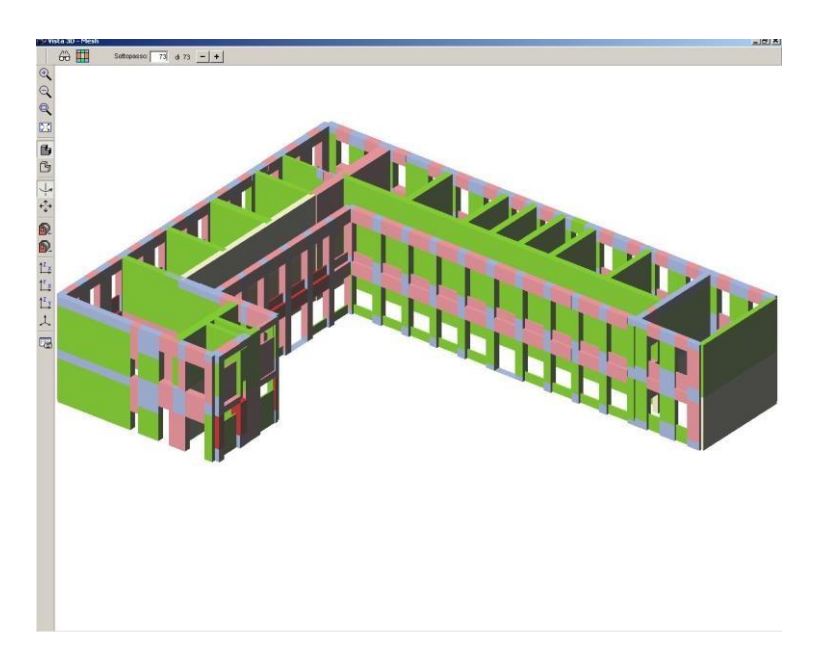

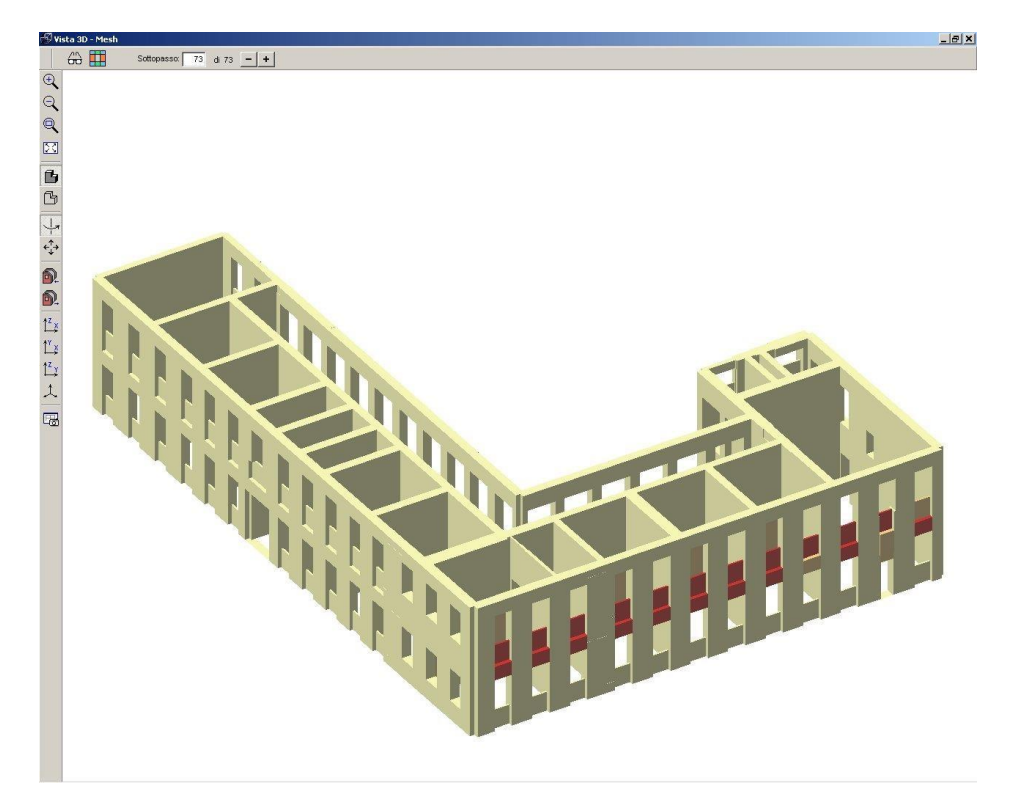

Οι αστοχίες αυτές μιας κατασκευής μπορεί να απομονωθούν στην τρισδιάστατη απεικόνιση ώστε να είναι πιο εύκολα αντιληπτή η θέση, η αιτία αστοχίας του τοίχου καθώς και μία πρόταση ενίσχυσης τοπικά ή συνολικά του φορέα.

# **7.4 Παραγωγή αποτελεσμάτων (εξαγωγή σε άλλα αρχεία)**

<span id="page-34-0"></span>Τελευταίο στάδιο της μελέτης αποτελεί η δημιουργία του τεύχους αποτελεσμάτων της ανάλυσης και των ελέγχων. Το 3muri παράγει αυτόματα τους επιμέρους υπολογισμούς και το τελικό τεύχος, εξάγοντας όλα τα δεδομένα και τα στοιχεία από τη βάση δεδομένων σε διάφορες μορφές αρχείων όπως .doc, .html, .pdf, .xls.

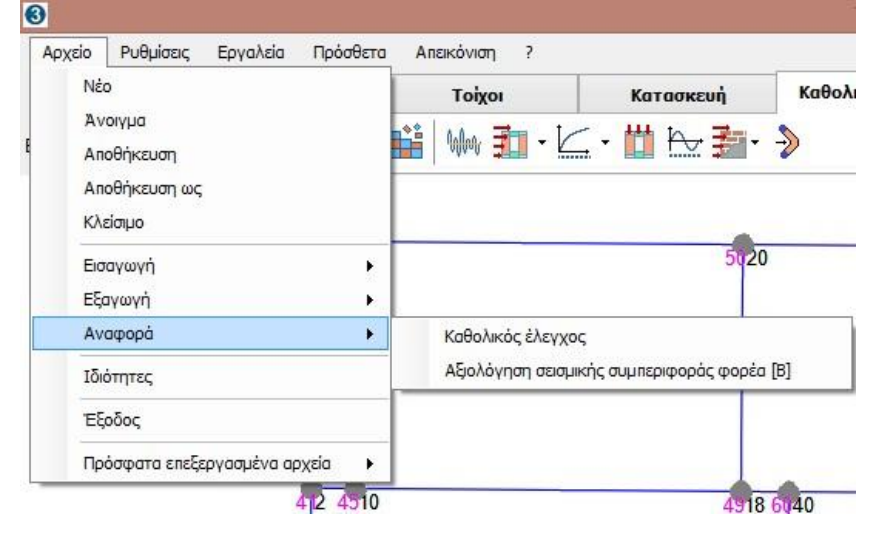

## 3Μuri - Παράδειγμα βήμα προς βήμα σελ. 36

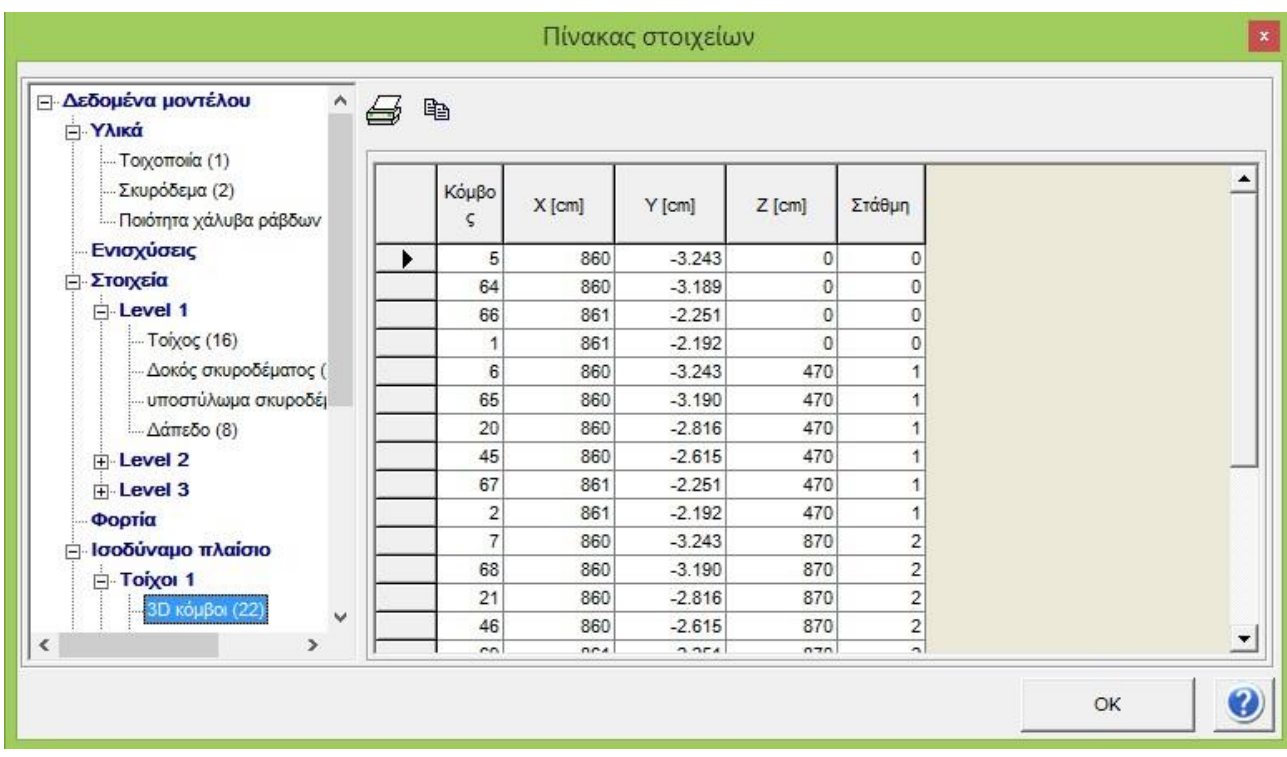

Από το παράθυρο που εμφανίζεται στην παραπάνω εικόνα ο χρήστης μπορεί να επιλέξει ποιο από τα κεφάλαια των αποτελεσμάτων επιθυμεί να συμπεριλάβει στο τεύχος.

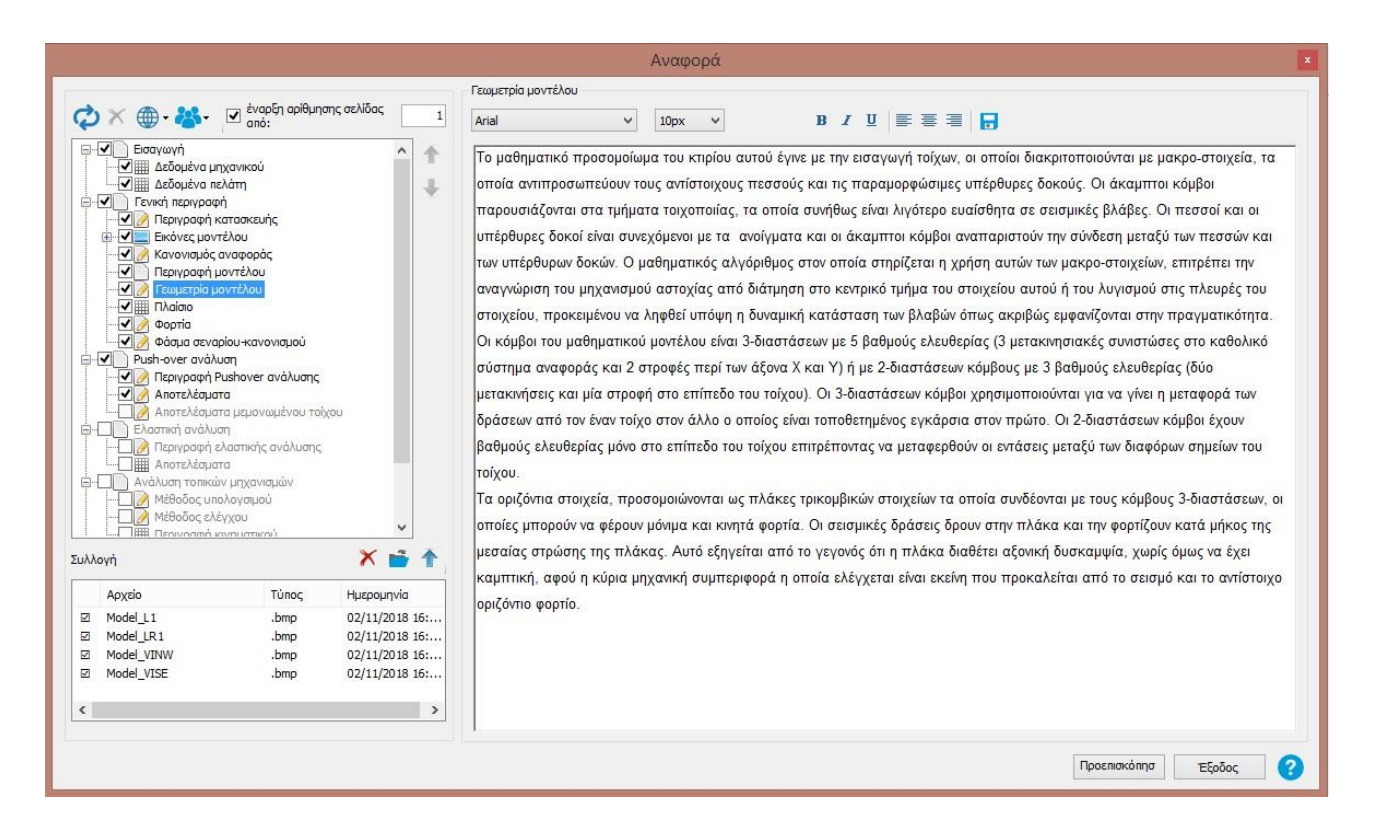

Η πιο συνηθισμένη μορφή τεύχους είναι αυτή του εμπλουτισμένου αρχείου κειμένου στο οποίο μπορούν να προστεθούν και εικόνες – φωτογραφίες από την κατασκευή ή το πρόγραμμα.

## **7.5 Παραδείγματα μελετών με το 3Muri**

<span id="page-36-0"></span>Για τον έλεγχο της αξιοπιστίας του προγράμματος 3Muri, εκπονήθηκε μία ειδική μελέτη σε κτίριο το οποίο εμφάνισε βλάβες μετά από ένα σεισμικό γεγονός και συγκρίθηκαν τα αποτελέσματα με αυτά που προέκυψαν από τις αναλύσεις του ίδιου φορέα μέσω του προσομοιώματος στο πρόγραμμα.

Από τις συγκρίσεις αυτές προέκυψαν ότι τα αποτελέσματα των αναλύσεων από το 3muri (και ειδκότερα των αστοχιών) πλησιάζουν πάρα πολύ αυτών που παρατηρήθηκαν στην πραγματική κατασκευή αποδεικνύοντας ότι το 3muri προσομοιώνει και αναλύει με μεγάλη ακρίβεια τη σεισμική συμπεριφορά κτιρίων από φέρουσα τοιχοποιία. Ο εξελιγμένος αλγόριθμος του προγράμματος με τον οποίο δημιουργούνται τα μαθηματικά μοντέλα των κατασκευών καθώς και η μέθοδος των μακρο-στοιχείων μαζί με την ερευνητική ομάδα που βρίσκεται πίσω από το πρόγραμμα παρέχουν στο σύγχρονο μηχανικό μελετητή μία ολοκληρωμένη και αξιόπιστη εφαρμογή ακόμα και για τα πιο σύνθετα κτίρια.

Οι εικόνες εμφανίζουν μια φωτογραφία της πραγματικής κατασκευής καθώς και το μαθηματικό προσομοίωμα που χρησιμοποιήθηκε στο 3Muri.

Για περισσότερες πληροφορίες σχετικά με τη σύγκριση και τον έλεγχο της παραπάνω κατασκευής παρακαλούμε απευθυνθείτε στα παρακάτω τηλέφωνα:

# **S.T.A. DATA srl**

C.so Raffaello, 12 – 10126 Torino – Italy Tel: +39 011 6699345 Fax: +39 011 6699375 www.stadata.com

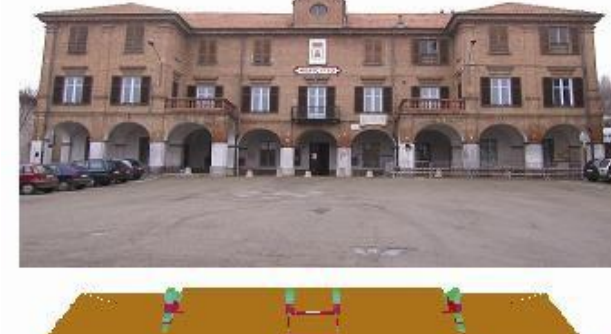

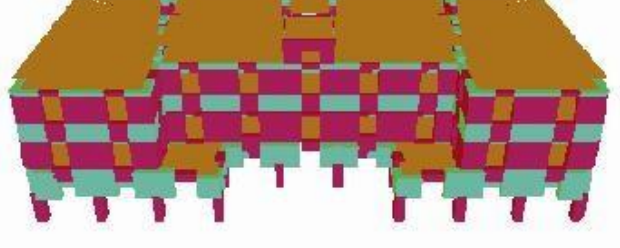

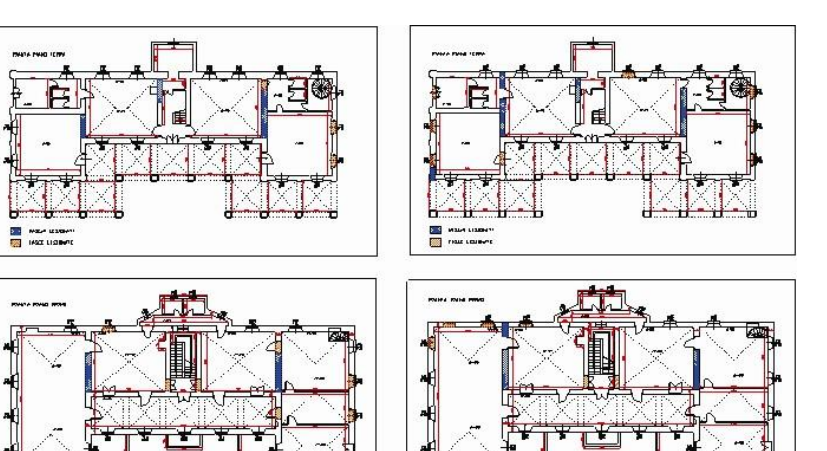

## <span id="page-37-0"></span>**8. Παράμετροι κανονισμού με βάση τους ευρωκώδικες – Κανονιστικό πλαίσιο**

Μέσω του παραθύρου του προγράμματος (όπως εμφανίζεται στην εικόνα που ακολουθεί) μπορούμε να καθορίσουμε όλες τις απαραίτητες παραμέτρους που σχετίζονται με τους ευρωκώδικες. Στο παρόν εδάφιο γίνεται αναλυτική επεξήγηση όλων των προτεινόμενων τιμών τόσο από τη σχετική νομοθεσία όσο και από βιβλιογραφία.

Όπως έχει ήδη αναφερθεί στο πρόγραμμα ανάλυσης 3MURI, ένα από τα σημαντικότερα πλεονεκτήματα που περιλαμβάνει το πρόγραμμα είναι η εφαρμογή της PUSHOVER ανάλυσης (στατική ανελαστική μέθοδος). Στο πρότυπο ΕΝ 1998.3, κεφάλαιο Γ.3.3 αναφέρεται ότι οι μη γραμμικές μέθοδοι επιβάλλεται να χρησιμοποιούνται στις περιπτώσεις όπου δεν μπορούν να εφαρμοστούν οι αντίστοιχες γραμμικές.

Πιο συγκεκριμένα χρησιμοποιούμε PUSHOVER ανάλυση όταν δεν καλύπτονται οι προϋποθέσεις της παραγράφου 4.4.2(1)Α του προτύπου ΕΝ 1998.3 καθώς και οι παρακάτω προϋποθέσεις:

- Οι τοίχοι που φέρουν οριζόντια φορτία είναι γενικά διατεταγμένοι και προς τις δύο οριζόντιες κατευθύνσεις
- Οι τοίχοι είναι συνεχείς σε όλο το ύψος τους
- Τα δάπεδα διαθέτουν αρκετή δυσκαμψία εντός του επιπέδου τους και είναι επαρκώς συνδεδεμένα με τους περιμετρικούς τοίχους έτσι, ώστε να μπορεί να υποτεθεί ότι μπορούν να κατανείμουν τις δυνάμεις αδρανείας στα κατακόρυφα στοιχεία με διαφραγματική λειτουργία
- Τα δάπεδα που βρίσκονται στις αντίθετες πλευρές ενός κοινού τοίχου βρίσκονται στο ίδιο ύψος
- Σε κάθε όροφο, ο λόγος μεταξύ των, εντός του επιπέδου των, πλευρικών δυσκαμψιών του τοίχου με τη μεγαλύτερη δυσκαμψία και του πιο αδύναμου πρωτεύοντα σεισμικού τοίχου, λαμβάνοντας υπόψη την παρουσία των ανοιγμάτων, δεν πρέπει να υπερβαίνει τα 2,5
- Τα στοιχεία των υπέρυθρων τα οποία συμπεριλαμβάνονται στο προσομοίωμα είναι είτε κατασκευασμένα από συμπαγή στοιχεία που εμπλέκονται ικανοποιητικά με εκείνα των προσκείμενων τοιχωμάτων είτε ενώνονται με συνδέσμους

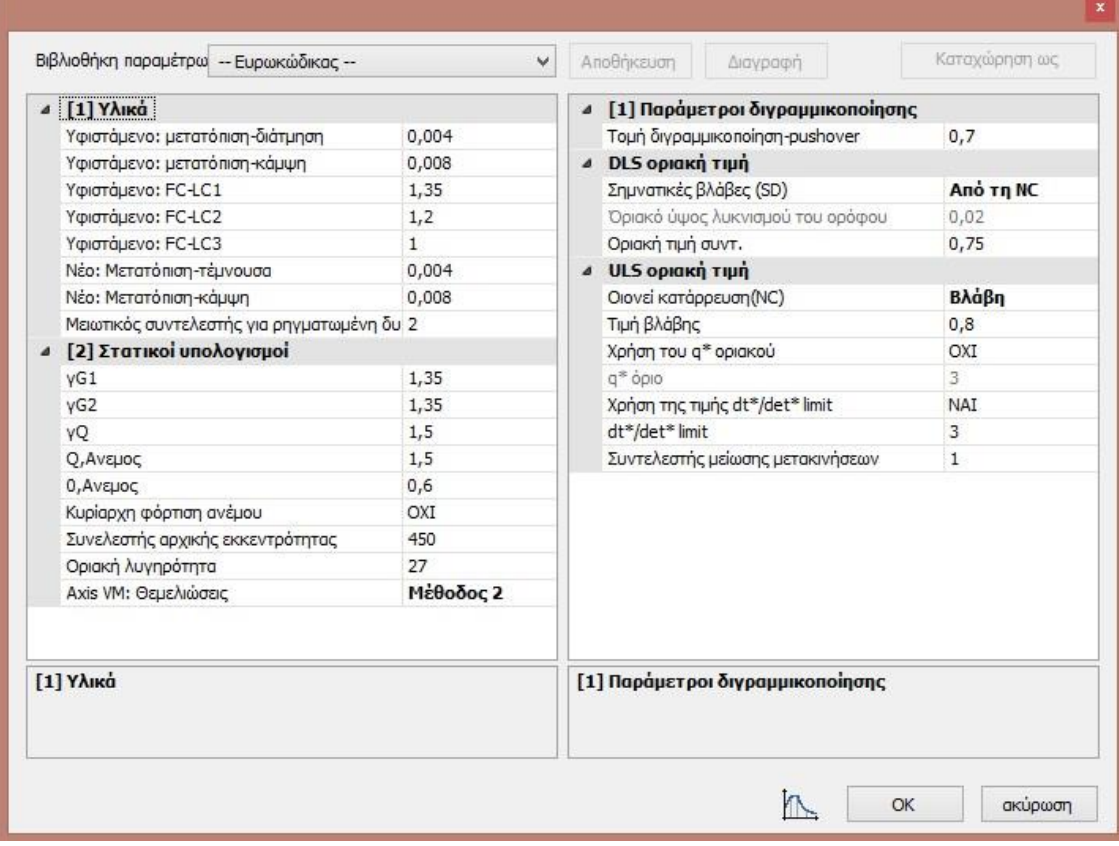

Για τη χρήση στατικής ανελαστικής ανάλυσης χρειάζεται λοιπόν κα καθορίσουμε τις παραμέτρους που εμφανίζονται στην επισυναπτόμενη εικόνα και αναλύονται παρακάτω:

# **1) Bilinear elastic segment and pushover intersection (70%)**

Το ποσοστό αυτό προέρχεται από έρευνες. Μπορείτε να βρείτε σχετικές πληροφορίες στο παράρτημα B του EN 1998-1 2004. (από σχετικά εδάφια για το σκυρόδεμα).

# **2) ULS οριακή τιμή (80%)**

Στο πρότυπο EN 1998-3 2005 παράρτημα Γ3.3 παράγραφος (2), ορίζεται ως ικανότητα μιας κατασκευής ως εξής:

«Η ικανότητα ορίζεται σε όρους μετακίνησης της οροφής. Η οριακή ικανότητα μετακίνησης οροφής στην οποία η συνολική πλευρική αντίσταση (τέμνουσα βάσης) έχει μειωθεί κάτω από το 80% της ανώτερης αντοχής του φορέα, λόγω προοδευτικής βλάβης και αστοχίας πλευρικών δομικών στοιχείων.

Αντίστοιχα στην παράγραφο (3), αναφέρεται ότι «Η απαίτηση, προς σύγκριση με την ικανότητα, είναι η μετακίνηση της οροφής, η οποία αντιστοιχεί στην επιδιωκόμενη μετακίνηση που παρουσιάζεται στο 4.4.4.4 και το ΕΝ 1998-1, 4.3.3.4.2.6(1) για την υπό εξέταση σεισμική δράση.

(Γενικότερα η διαδικασία προσδιορισμού της επιδιωκόμενης μετακίνησης από το ελαστικό φάσμα απόκρισης αναλύεται στο πληροφοριακό παράρτημα Β του ΕΝ1998-1).

# **3) Συντελεστής μείωσης μετακινήσεων (1)**

Εμπειρική τιμή = 1. Δεν αφορά τους ευρωκώδικες

# **4) Οριακή τιμή σχετικής μετακίνησης (λικνισμού) του ορόφου\*\* (0,002)**

Αφορά την οριακή τιμή του dr όπως αυτή περιγράφεται στα κεφάλαια ΕΝ1998.01 παράγραφοι 4.4.3 και 4.4.2.2. Στο κεφάλαιο 4.4.3.2 αναφέρονται σχετικά με το περιορισμό της σχετικής μετακίνησης ορόφων τα παρακάτω:

«Εκτός αν καθορίζεται διαφορετικά στα τμήματα 5 ως 9, πρέπει να τηρούνται τα ακόλουθα¨ α) για κτίρια με μη φέροντα στοιχεία από ψαθυρό υλικό συνδεδεμένα με τον φορέα: drv≤0,005h

β) για κτίρια με πλάστιμα μη φέροντα στοιχεία:

drv≤0,0075h

γ) για κτίρια με μη φέροντα στοιχεία αγκυρωμένα με τέτοιο τρόπο ώστε να μην επηρεάζονται από παραμορφώσεις του φορέα, ή για κτίρια που δεν έχουν μη φέροντα στοιχεία:

drv≤0,010h όπου d<sup>r</sup> είναι η τιμή σχεδιασμού της σχετικής μετακίνησης ορόφου, όπως ορίζεται στην ΕΝ1998.01 –

4.4.2.2(2) h είναι το ύψος του ορόφου v είναι ο συντελεστής μείωσης που λαμβάνει υπόψη τη μικρότερη περίοδο επαναφοράς της σεισμικής δράσης που συνδέεται με την απαίτηση περιορισμού βλαβών»

\*Η τιμή του v εξαρτάται από τη κατηγορία σπουδαιότητας του κτιρίου. Οι συνιστώμενες τιμές ανάλογα με το εθνικό προσάρτημα κάθε χώρας είναι :

v = 0,4 για κατηγορία σπουδαιότητας ΙV

v = 0,4 για κατηγορία σπουδαιότητας III

v = 0,5 για κατηγορία σπουδαιότητας II

v = 0,5 για κατηγορία σπουδαιότητας I

Σύμφωνα με τα παραπάνω η τιμή dr περιορίζεται ανάλογα με την περίπτωση ως εξής:

dr≤0,005h/v dr≤0,0075h/v dr≤0,010h/v

από όπου προκύπτει για παράδειγμα για κτίριο που ανήκει στην κατηγορία σπουδαιότητας ΙΙ και ύψος περίπου 3m ότι dr≤0,005h/v=0,005\*3/0,5=0,3

Συνίσταται η οριακή τιμή του d<sub>r</sub> να μην ξεπερνά την τιμή 0,002!

# **5) Υλικά – Υπάρχων κτίριο**

Στα πεδία αυτά εισάγουμε με βάση το ΕΝ1998.03 (παράγραφος Γ.4.1, Γ.4.2, Γ.4.3. Αναλυτικά αναφέρεται ότι :

«τα κριτήρια αποτίμησης της φέρουσας ικανότητας, τα οποία αποδίδονται σε όρους συνολικών μέτρων απόκρισης, μπορούν να εφαρμόζονται μόνο όταν η ανάλυση είναι μη γραμμική. Η συνολική ικανότητα στην οριακή κατάσταση μπορεί να λαμβάνεται ως ίση με την οριακή ικανότητα μετακίνησης που ορίζεται στο Γ.3.2 (βλ. σχόλιο 2 του παρόντος).

Για την κατάσταση :

- οιονεί κατάρρευσης (ΝC) μπορούμε να λαμβάνουμε την τιμή 80%
- σημαντικών βλαβών (SD) μπορούμε να λαμβάνουμε την τιμή ¾\*80%
- περιορισμού βλαβών (DL) η συνολική αποτίμηση της φέρουσας ικανότητας ορίζεται ως το σημείο διαρροής (δύναμη διαρροής και μετακίνηση διαρροής) της εξιδανικευμένης τέλεια ελαστοπλαστικής σχέσης δύναμης – μετακίνησης του ισοδύναμου συστήματος ενός βαθμού ελευθερίας.

Ανάλογα με το αν τα στοιχεία που ελέγχουμε υποβάλλονται σε αξονική δύναμη και κάμψη ή διάτμηση πραγματοποιούνται οι εξής έλεγχοι :

# **Για στοιχεία υπό αξονική δύναμη και κάμψη:**

Η ικανότητα ενός τοίχου από άοπλη τοιχοποιία ελέγχεται από την κάμψη, εάν η τιμή της διατμητικής ικανότητας, η οποία δίδεται στο Γ.4.2.1(3), είναι μικρότερη από την τιμή που αναφέρεται στη Γ.4.3.1(3) δηλαδή Vf=fvdD't

Για την κατάσταση:

• σημαντικών βλαβών (SD)

Η ικανότητα ενός τοίχου από άοπλη τοιχοποιία η οποία ελέγχεται από την κάμψη μπορεί να εκφράζεται σε όρους σχετικής μετατόπισης και λαμβάνεται ίση με 0,008\*Ηo/D για πρωτεύοντες σεισμικούς τοίχους και με 0,012\*Ηo/D για τους δευτερεύοντες, όπου

D – είναι η οριζόντια εντός επιπέδου διάσταση του τοίχου (βάθος)

Ηο – είναι η απόσταση μεταξύ της διατομής στην οποία επιτυγχάνεται η καμπτική ικανότητα και του σημείου μηδενισμού των ροπών

Η διατμητική ικανότητα ενός τοίχου από άοπλη τοιχοποιία, που ελέγχεται από την κάμψη, υπό αξονικό φορτίο, μπορεί να λαμβάνεται ως ίση με: Vf=DN \*(1-1,15vd)/2Ho (βλ. ΕΝ 1998.03 – Γ.4.2.1(3))

*Σχόλιο: Με βάση τα παραπάνω στο αντίστοιχο πεδίο του 3MURI εισάγουμε την τιμή 0,008 για κάμψη για πρωτεύοντα στοιχεία.* 

• οιονεί κατάρρευσης (ΝC)

Ισχύει ό,τι για τη κατάσταση (SD) με τη διαφορά ότι για τον έλεγχο σε κάμψη τοίχου από άοπλη τοιχοποιία λαμβάνουμε τιμές 4/3\*0,008\*Ηo/D για πρωτεύοντες σεισμικούς τοίχους και 4/3\*0,012\*Ηo/D για τους δευτερεύοντες

• περιορισμού βλαβών (DL)

Η ικανότητα ενός τοίχου από άοπλη τοιχοποιία που ελέγχεται από την κάμψη, μπορεί να λαμβάνεται ως η διατμητική ικανότητα που δίδεται από τον τύπο Vf=DN \*(1-1,15vd)/2Ho

## **Για στοιχεία υπό διατμητική δύναμη:**

Η ικανότητα ενός τοίχου από άοπλη τοιχοποιία ελέγχεται σε διάτμηση, εάν η τιμή της διατμητικής ικανότητας, η οποία δίδεται στο ΕΝ 1998.03 - Γ.4.3.1(3), είναι μικρότερη από την τιμή που αναφέρεται στη ΕΝ 1998.03 - Γ.4.2.1(3) δηλαδή : Vf=fvdD't < Vf=DN \*(1-1,15vd)/2Ho

Για την κατάσταση:

• σημαντικών βλαβών (SD)

Η ικανότητα ενός τοίχου από άοπλη τοιχοποιία η οποία ελέγχεται σε διάτμηση μπορεί να εκφράζεται σε όρους σχετικής μετατόπισης και λαμβάνεται ίση με 0,004 για πρωτεύοντες σεισμικούς τοίχους και με 0,006 για τους δευτερεύοντες

Η διατμητική ικανότητα ενός τοίχου από άοπλη τοιχοποιία, που ελέγχεται από την τέμνουσα υπό αξονικό φορτίο Ν, μπορεί να λαμβάνεται ως ίση με: Vf=fvdD't

*Σχόλιο: Με βάση τα παραπάνω στο αντίστοιχο πεδίο του 3MURI εισάγουμε την τιμή 0,004 για διάτμηση για πρωτεύοντα στοιχεία.* 

- οιονεί κατάρρευσης (ΝC) Ισχύει ό,τι για τη κατάσταση (SD) με τη διαφορά ότι για τον έλεγχο σε κάμψη τοίχου από άοπλη τοιχοποιία λαμβάνουμε τιμές 4/3\*0,004 για πρωτεύοντες σεισμικούς τοίχους και 4/3\*0,006 για τους δευτερεύοντες
- περιορισμού βλαβών (DL)

Η ικανότητα ενός τοίχου από άοπλη τοιχοποιία που ελέγχεται σε τέμνουσα, μπορεί να λαμβάνεται ως η διατμητική ικανότητα που δίδεται από τον τύπο Vf=fvdD't

# **6) Μειωτικός συντελεστής για ρηγματωμένη δυσκαμψία**

EN 1998-3 2005 παράρτημα Γ.3.1 «Σε περίπτωση απουσίας αξιολογήσεων μεγαλύτερης ακρίβειας, και οι δύο παράγοντες (καμπτική και διατμητική ευκαμψία των τοίχων) μπορούν να λαμβάνονται ως το ήμισυ των αντίστοιχων τιμών των μη ρηγματωμένων διατομών. Άρα αφήνουμε το 2 (μείωση κατά 50%).

## **7) Σχετικά με τις σεισμικές ζώνες:**

το g δεν περιλαμβάνεται, οι τιμές είναι πράγματι σε m/s2 οπότε στην Ελλάδα/Κύπρο χρειάζεται πολλαπλασιασμός των καθαρών τιμών (ανάλογα με τις ζώνες σε Ελλάδα 0,16 – 0,24 – 0,36 και Κύπρο 0,15 – 0,20 – 0,25) με το g. \*Οι τιμές του agR πρέπει να καθορίζονται διαφορετικά για κάθε στάθμη επιτελεστικότητας NC(Γ), SD(B), DL(A) με βάση την περίοδο επαναφοράς του σεισμού και την πιθανότητα υπέρβασης για την επιλεγμένη διάρκεια ζωής του έργου. (Μπορείτε να βρείτε πληροφορίες στο e-book με το θεωρητικό υπόβαθρο του 3Muri [εδώ\)](https://www.ergocad.eu/blog/ergocad-3muri-ebook).

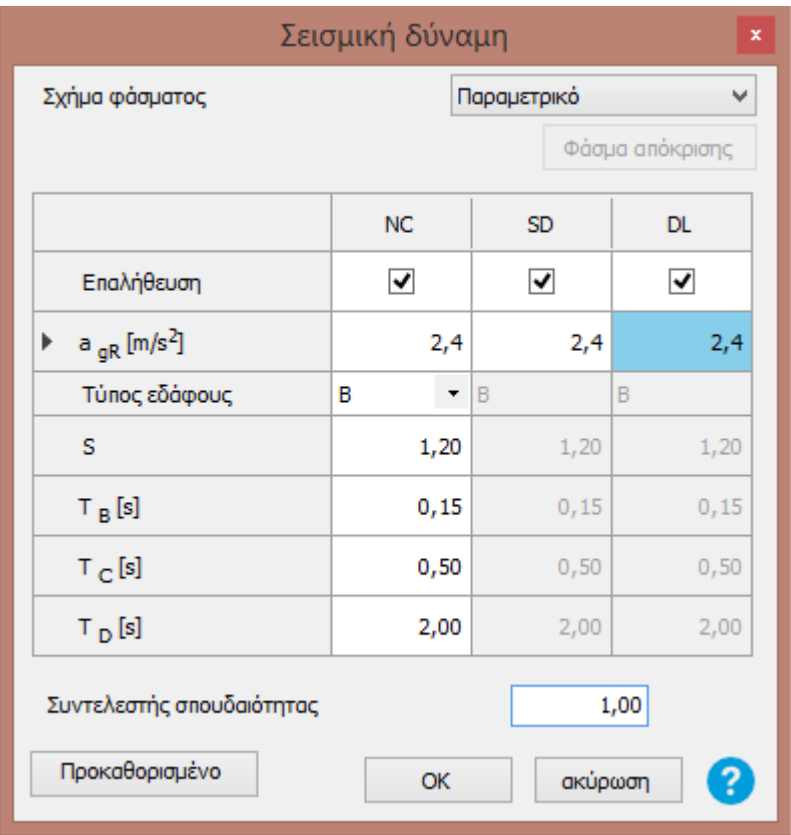

# **8) Σχετικά με τις παραμέτρους των υλικών fm, fvm0, fvlim**

Οι παράμετροι αυτοί λαμβάνονται υπόψη με βάση το EN 1998-3 2005 παράρτημα Γ.4.3.1 Στην ουσία αυτές οι τιμές λαμβάνονται από επί τόπου δοκιμές διαιρεμένες με τους συντελεστές εμπιστοσύνης όπως ορίζονται στο 3.5(1)Α και στο πίνακα 3.1 του ΕΝ1998-3-2005.

# **9) Συντελεστές εμπιστοσύνης**

Ανάλογα με την ποσότητα και την ποιότητα των πληροφοριών που έχουν συλλεχθεί όσον αφορά την κατάσταση ενός κτιρίου (όπως π.χ. ο προσδιορισμός του δομικού συστήματος, των εδαφικών συνθηκών, των διαστάσεων του κτιρίου, των διατομών, των μηχανικών ιδιοτήτων των υλικών, της χρήσης του κτιρίου, των βλαβών κλπ) πρέπει να υιοθετούνται διαφορετικοί τύποι ανάλυσης και διαφορετικές τιμές των συντελεστών εμπιστοσύνης.

Ανάλογα λοιπόν με το επίπεδο γνώσης των παραπάνω πληροφορίων όπως αναλύεται στα κεφάλαια ΕΝ 1998.03 – 3.3.2, 3.3.3 και 3.3.4. έχουμε για τους συντελεστές εμπιστοσύνης τις αντίστοιχες τιμές και με βάση το Ελληνικό προσάρτημα:

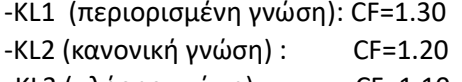

(προτεινόμενη ανάλυση – γραμμική) (προτεινόμενη ανάλυση – γραμμική/μη γραμμική) -KL3 (πλήρης γνώση): CF=1.10 (προτεινόμενη ανάλυση – γραμμική/μη γραμμική)

# **10) Τιμές του οριζόντιου ελαστικού Φάσματος απόκρισης**

(απόσπασμα από το βιβλίο με τίτλο «ευρωκώδικες, αντισεισμικός σχεδιασμός – από τη θεωρία στη πράξη» εκδόσεις ERGOCAD, συγγραφέας Γ.Τσιαμτσιακίρης)

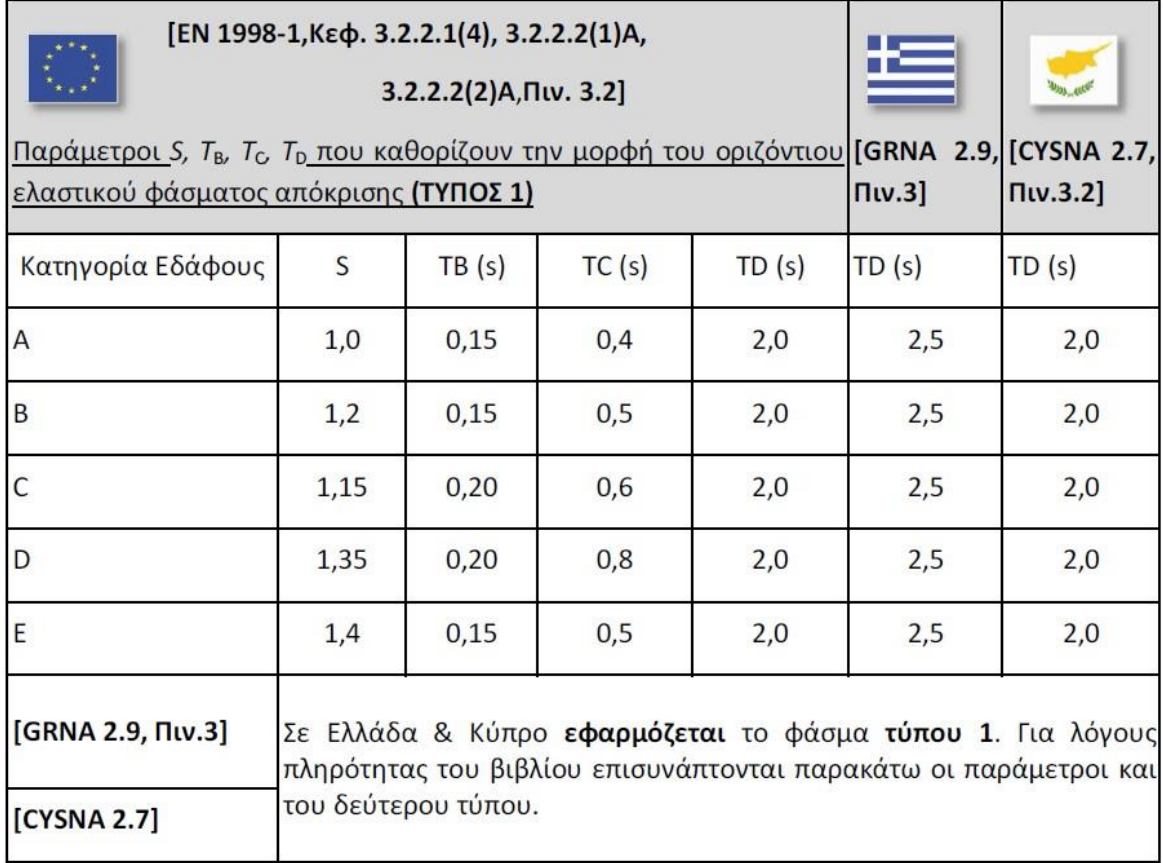

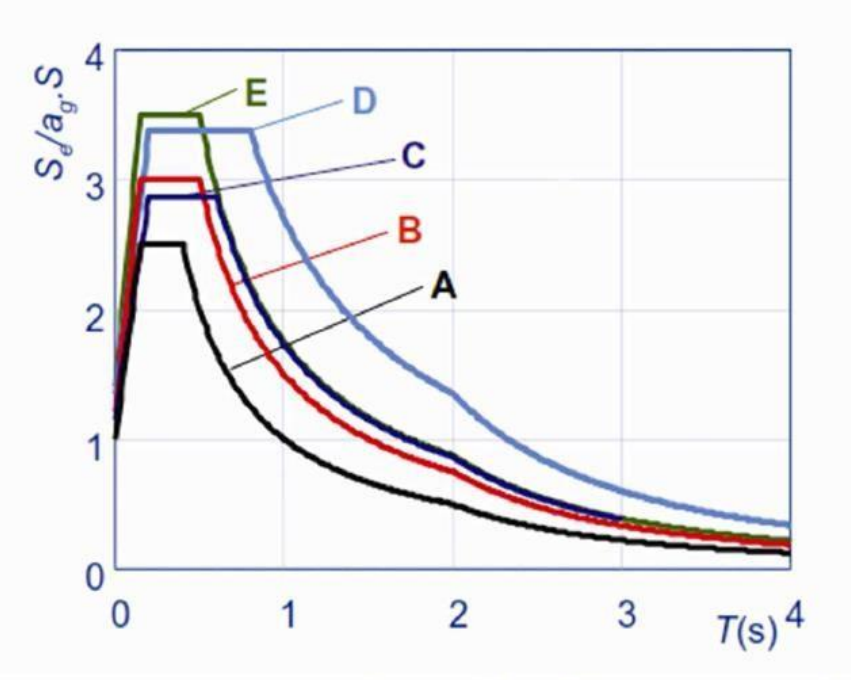

Συνιστώμενα φάσματα ελαστικής απόκρισης Τύπου 1 (Ms > 5,5) για κατηγορίες εδάφους Α έως Ε (5% απόσβεση) [EN 1998-1, σχήμα 3.2]

## <span id="page-43-0"></span>**9. Χρήσιμες οδηγίες και tips για το πρόγραμμα**

Παρακάτω εμφανίζονται οι απαντήσεις σε διάφορα θέματα που αφορούν την χρήση του προγράμματος αλλά και στοιχεία από το κανονιστικό υπόβαθρο των ευρωκωδίκων και της ισχύουσας νομοθεσίας.

<span id="page-43-1"></span>**Πώς εισάγω ενισχύσεις σε υφιστάμενους τοίχους στο 3Muri?** 

Έχοντας ενεργό το πεδίο «Κατασκευή», επιλέγετε τον τοίχο τον οποίο θέλετε να ενισχύσετε, κάνετε δεξί κλικ και εμφανίζεται το παράθυρο «Καθορισμός χαρακτηριστικών» από όπου κλικάρεται το κουτάκι (checkbox) «Οπλισμένη τοιχοποιία/ενίσχυση» και επιλέγετε το εικονίδιο που βρίσκεται στο κόκκινο κύκλο στην παρακάτω εικόνα.

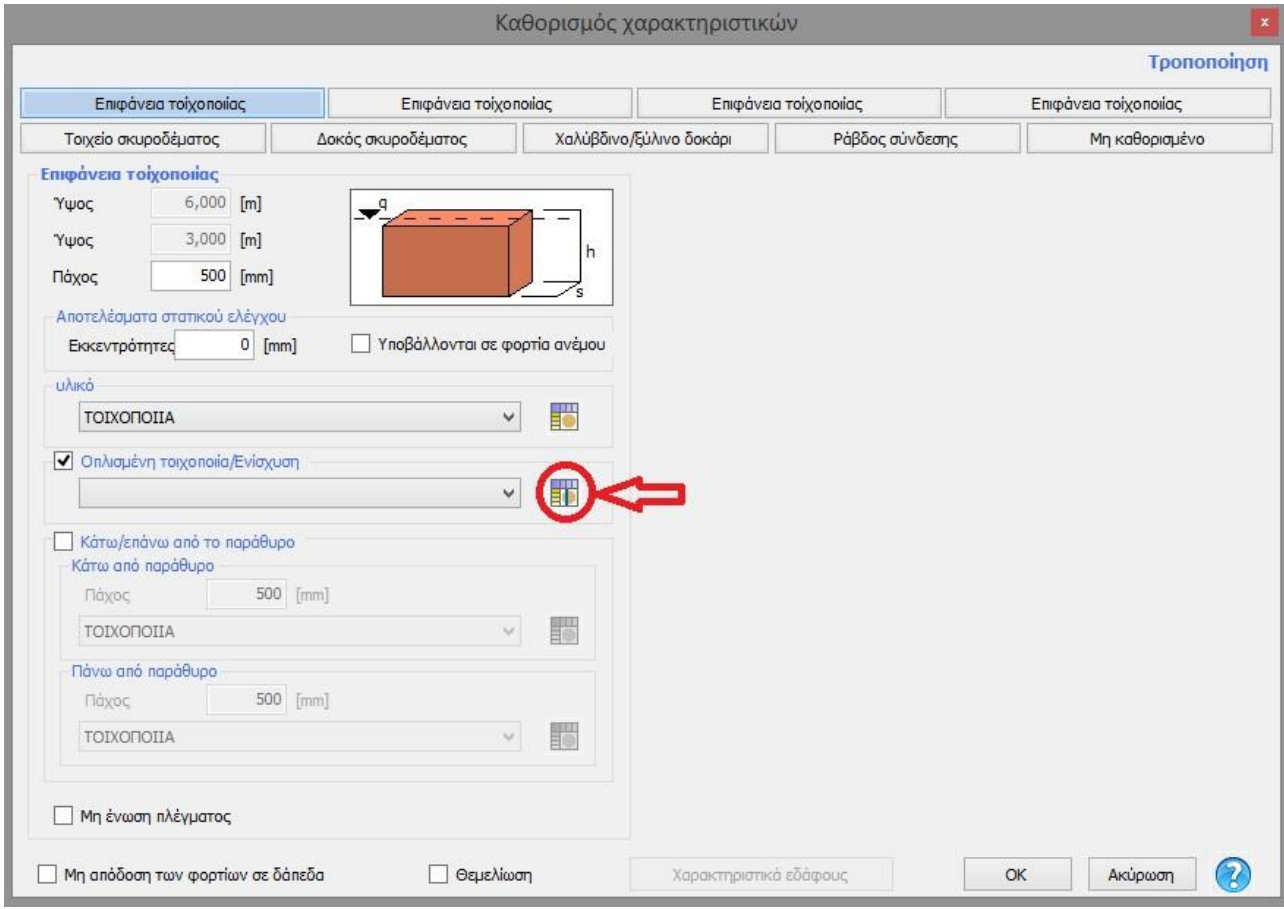

Στη συνέχεια εμφανίζεται το παράθυρο «Ενισχύσεις» , όπου μπορείτε να επιλέξετε το είδος ενίσχυσης (Frps ή ενίσχυση με στρώση σκυροδέματος & οπλισμούς). Επιλέγοντας το σύμβολο (+), ανοίγει τέλος ένα νέα παράθυρο στο οποίο θα καθορίσετε τις ιδιότητες των οπλισμών.

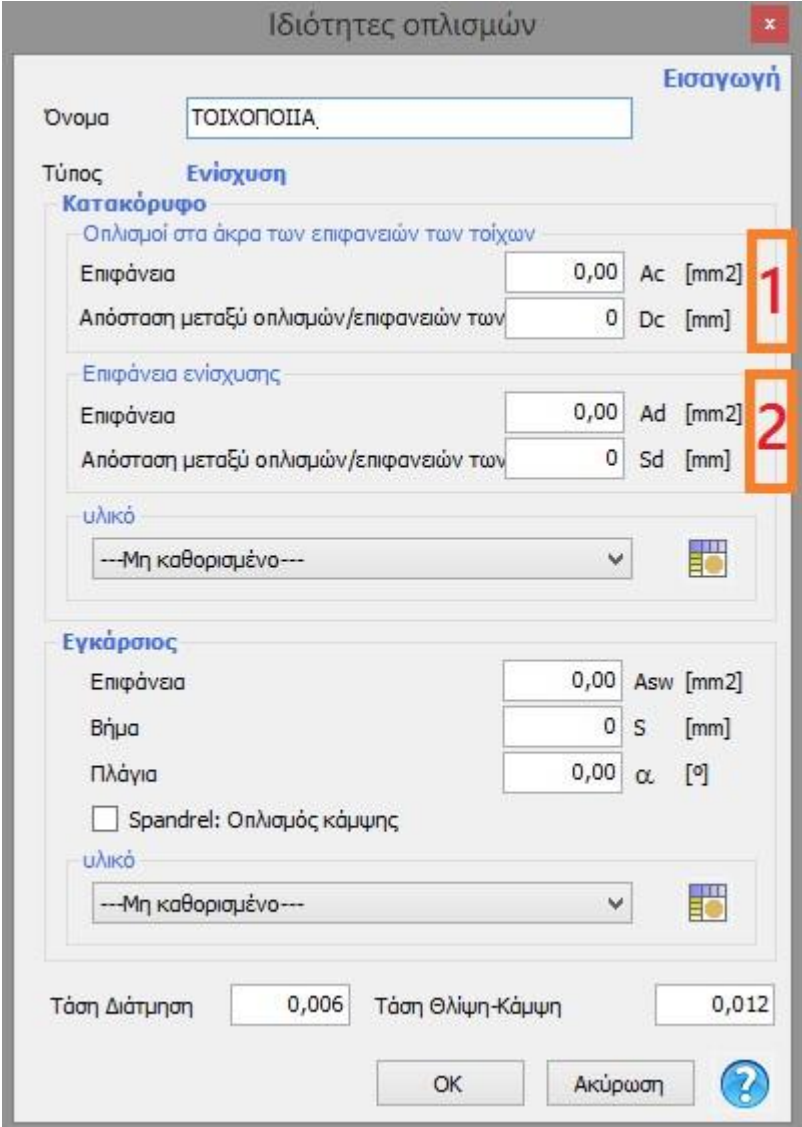

Στην περίπτωση που χρειάζεται να επιλέγετε ως τρόπο ενίσχυσης την εισαγωγή ελασμάτων σε συγκεκριμένα σημεία της επιφάνειας του τοίχου τότε συμπληρώνετε τα απαραίτητα στοιχεία (επιφάνεια AC και απόσταση Dc) στο πεδίο 1. Σχηματικά μπορείτε να δείτε στην εικόνα που ακολουθεί την ερμηνεία των απαραίτητων αυτών παραμέτρων.

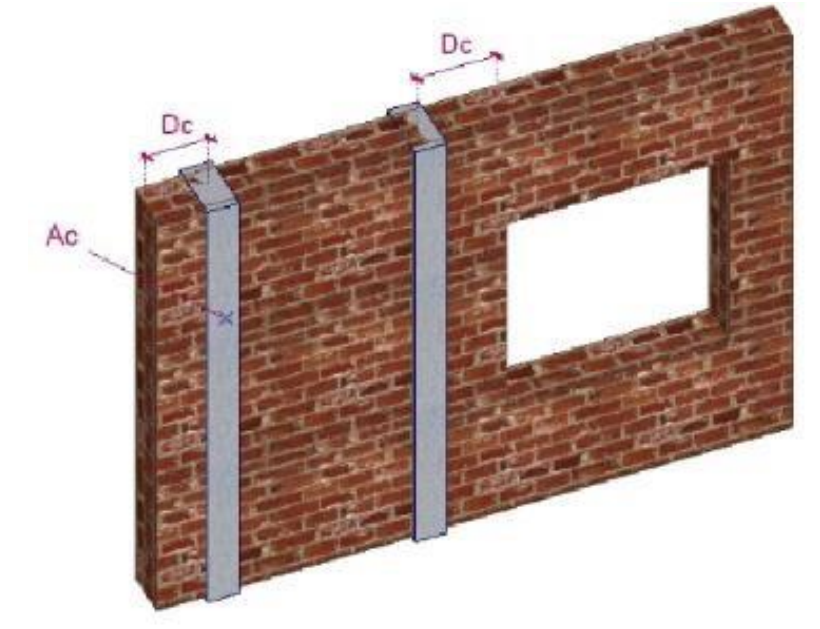

Αντίστοιχα στην περίπτωση που επιλέξετε ως τρόπο ενίσχυσης την εισαγωγή νέας στρώσης σκυροδέματος σε τμήμα ή σε ολόκληρη την επιφάνεια ενός τοίχου, τότε θα πρέπει να συμπληρώσετε τα στοιχεία τα οποία βρίσκονται στο πεδίο 2 της παραπάνω εικόνας. Σχηματικά μπορείτε να δείτε στην εικόνα που ακολουθεί την ερμηνεία των απαραίτητων αυτών παραμέτρων.

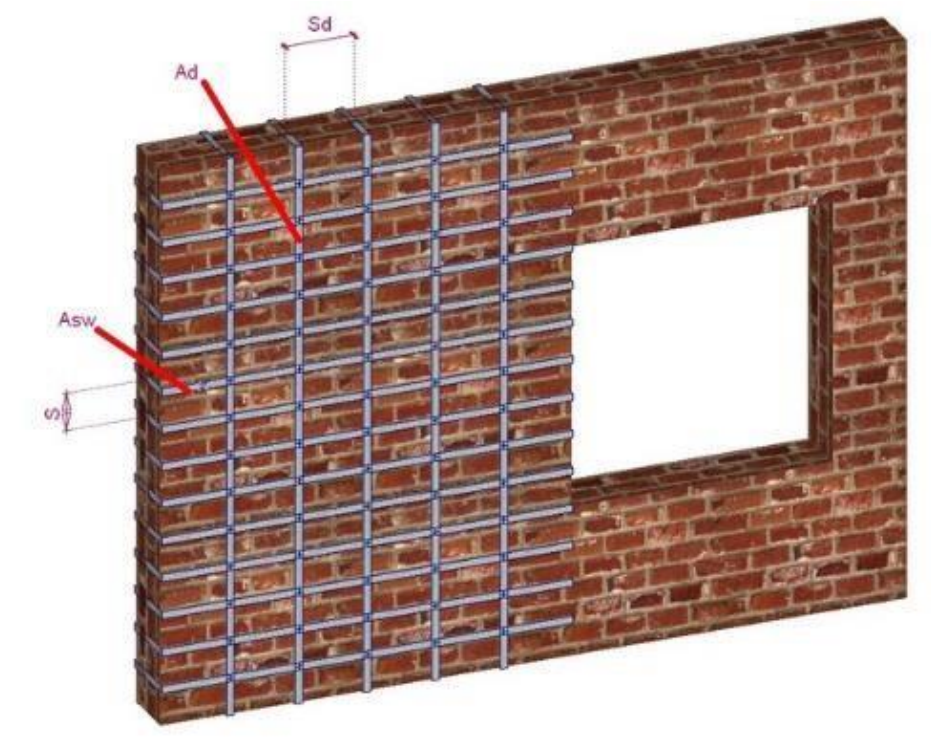

## <span id="page-45-0"></span>**Μπορώ να εισάγω άνοιγμα μεταξύ δύο σημείων ενός τοίχου?**

Επιλέγοντας από το πεδίο «Κατασκευή» την εντολή «'Ανοιγμα», εμφανίζεται ένα παράθυρο στο οποίο μπορείτε να επιλέξτε γραφικά το αρχικό και το τελικό σημείο του ανοίγματος. Στην περίπτωση αυτή δεν χρειάζεται να δώσετε το πάχος αφού το πρόγραμμα το υπολογίζει αυτόματα από το πάχος του τοίχου.

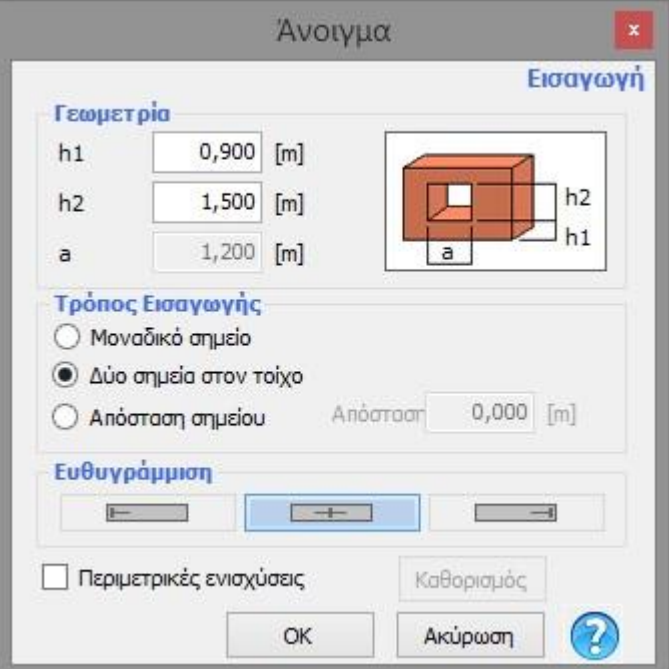

## <span id="page-46-0"></span>**Μπορώ να εισάγω πρόβολο σε ένα τοίχο?**

Επιλέγοντας από το πεδίο «Κατασκευή» την εντολή «Πρόβολος», εμφανίζεται ένα παράθυρο στο οποίο μπορείτε να πληκτρολογήσετε τα γεωμετρικά χαρακτηριστικά του προβόλου. Εδώ, υπάρχουν 2 επιλογές:

-Είτε επιλέγετε ένα «μοναδικό σημείο» εισαγωγής, οπότε χρειάζεται να δώσετε και τις τρεις παραμέτρους h, a, b

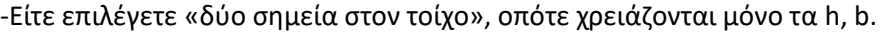

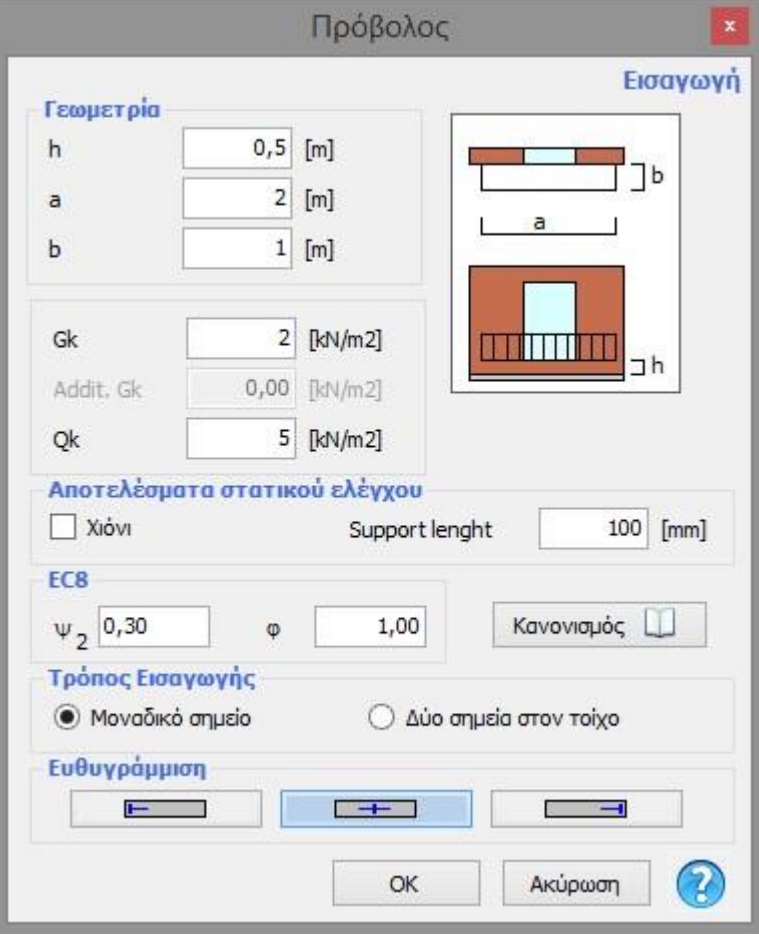

## <span id="page-46-1"></span>**Πώς ερμηνεύονται τα αποτελέσματα της pushover καμπύλης?**

Στους σύγχρονους κανονισμούς και ιδιαίτερα στους ευρωκώδικες, η πλαστιμότητα μιας κατασκευής έχει καταδειχτεί μία από τις σημαντικότερες παραμέτρους για την αξιολόγηση της έναντι σεισμικών δράσεων.

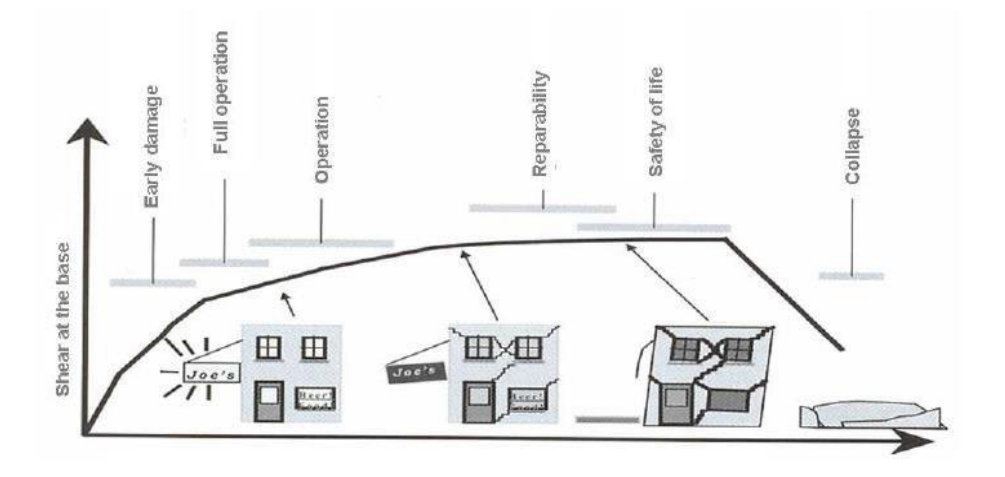

Η πλαστιμότητα αντιπροσωπεύει την ικανότητα μιας κατασκευής να παραμορφώνεται λόγω ενός σχεδόν σταθερού φορτίου, μεταβαίνοντας από την ελαστική φάση, καταναλώνοντας την ενέργεια που εκλύεται από τα σεισμικά κύματα μέσω του φαινομένου της υστέρησης και της τριβής.

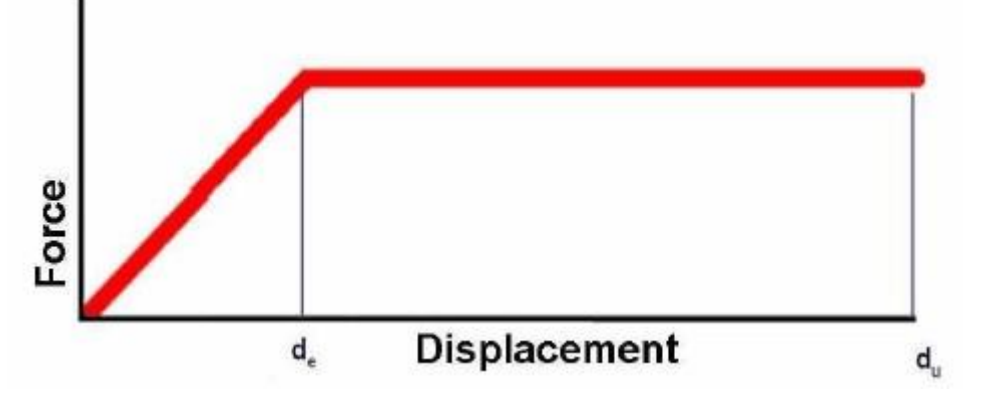

Ενώ για τις περισσότερες κατασκευές από σκυρόδεμα, χάλυβα ή ξύλο μπορούν να εκπονηθούν στατικές μελέτες με χρήση των ελαστικών μεθόδων (χρησιμοποιώντας τον συντελεστή σεισμικής συμπεριφοράς q, ο οποίος εκφράζει την πλαστιμότητα), σε κτίρια από φέρουσα τοιχοποιία αυτό δεν είναι εφικτό.

Για την ακρίβεια, η μέθοδος με το συντελεστή q δεν μπορεί να εφαρμοστεί με ασφαλή κριτήρια, λόγω της παρουσίας των υψηλών τιμών των σεισμικών δράσεων και επομένως των μεγάλων παραμορφώσεων που εμφανίζονται σε αυτές τις κατασκευές.

Για το λόγο αυτό, η πλαστιμότητα μετατρέπεται σε ζητούμενο για την λήψη μιας απόφασης σχετικά με τη μέθοδο ανάλυσης (και όχι δεδομένο).

Η πλαστιμότητα σημαίνει παραμόρφωση: στην πραγματικότητα, η πλαστιμότητα καθορίζεται από το du/de, τον λόγο δηλαδή μεταξύ της μέγιστης μετακίνησης πριν την κατάρρευση προς τον οριακή ελαστική μετακίνηση. Ως εκ τούτου, είναι αναγκαίο να καθοριστούν και οι δύο τιμές.

Το αποτέλεσμα από την ανάλυση που εκτελείται στο 3Muri είναι ένα διάγραμμα που έχει την παρακάτω μορφή:

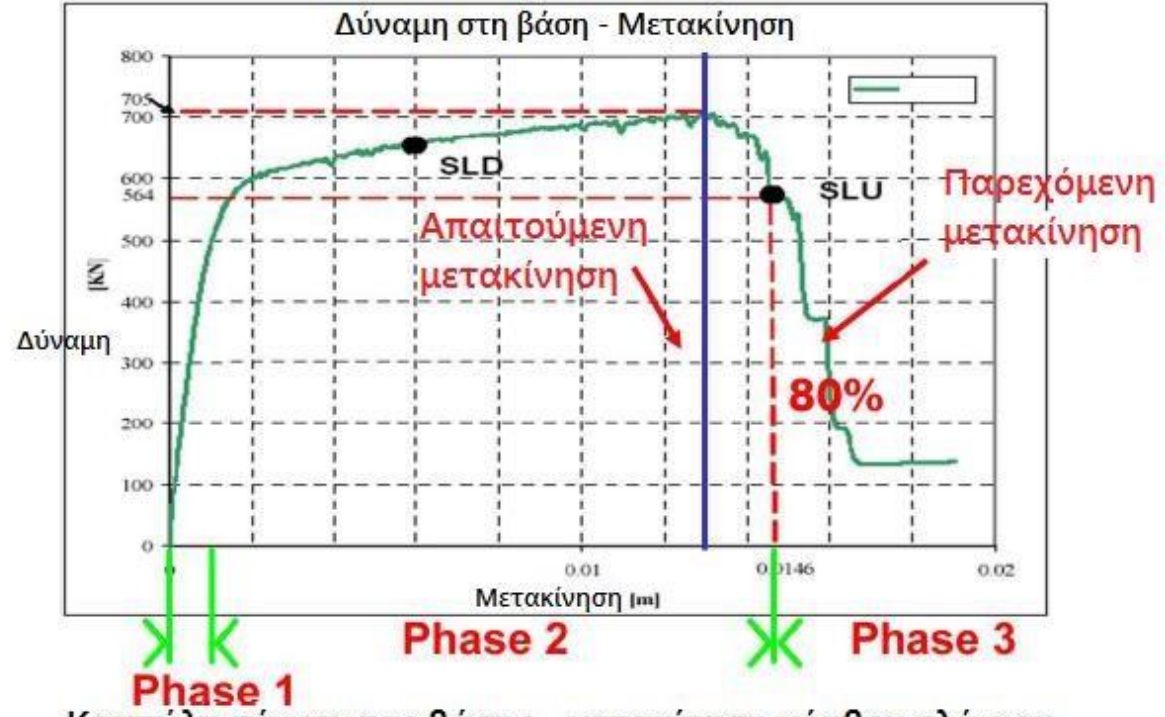

Καμπύλη τέμνουσας βάσης - μετακίνηση κόμβου ελέγχου

Η καμπύλη δείχνει επίσης τη συμπεριφορά/απόκριση κατασκευής στα συνεχώς αυξανόμενα φορτία τα οποία επιβάλλονται. Διακρίνονται τρεις διαφορετικές φάσεις/περιοχές:

**Φάση 1: Ελαστική.** Η αρχική συμπεριφορά είναι κυρίως ελαστική και η μετακίνηση είναι ανάλογη των φορτίων/δυνάμεων

**Φάση 2: Προοδευτική επιδείνωση.** Λόγω του ότι τα στοιχεία που αποτελούν την κατασκευή περνούν από την ελαστική περιοχή (κατακόρυφα και οριζόντια στοιχεία τοίχων) στην επόμενη φάση, επισημαίνεται μία σταδιακή μείωση της ανάπτυξης των δυνάμεων, μέχρι το μέγιστο επίπεδο της αντίστασης. Καθώς συνεχίζεται η αστοχία των στοιχείων, παρουσιάζεται μία πτώση στη καμπύλη.

**Φάση 3: Κατάρρευση.** Από τη στιγμή που θα ξεπεραστεί ένα συμβατικό (προκαθορισμένο) όριο παραμορφώσεων θεωρείται ότι η κατασκευή καταρρέει. Αυτό το όριο συνήθως είναι το 80% της τιμής της μέγιστης μετακίνησης και θεωρητικά έχουμε φτάσει και το αντίστοιχο όριο που καθορίζεται από τον έλεγχο σε οριακή κατάσταση αστοχίας.

Μία κατασκευή θεωρείται ότι έχει επάρκεια (ανάλογα και με τη στάθμη επιτελεστικότητας) αν ισχύει το εξής:

# *παρεχόμενη (προσφερόμενη) μετακίνηση> απαιτούμενη μετακίνηση*

Το ίδιο ισχύει και για τον υπολογισμό έναντι οριακής κατάστασης αστοχίας και λειτουργικότητας. Αν ισχύει η παραπάνω ανισότητα τότε η κατασκευή επαρκεί ως προς τον καθολικό έλεγχο και δεν χρειάζεται να εκτελεστούν περαιτέρω αναλύσεις, ακόμα και αν υπάρχουν πρόσθετα στοιχεία από άλλα υλικά στην κατασκευή όπως χάλυβας, ξύλο ή σκυρόδεμα.

Ο έλεγχος αφορά το σύνολο της κατασκευής (καθολικός) και από τη στιγμή που η κατασκευή παρέχει μία μετακίνηση μεγαλύτερη από την απαιτούμενη θεωρητικά, θεωρητικά καλύπτεται και ο έλεγχος. Αντίθετα, αν η κατασκευή δεν φτάσει την απαιτούμενη μετακίνηση, το 3MURI παρέχει όλες τις πληροφορίες καθώς και τα δεδομένα των αναλύσεων για να αναγνωριστούν εύκολα οι κρίσιμες περιοχές και να δοθεί η δυνατότητα στο μελετητή να κάνει τις απαραίτητες βελτιώσεις ή ενισχύσεις στο μοντέλο για να φτάσει στο επιθυμητό αποτέλεσμα σε ελάχιστο χρόνο και με ελάχιστο κόστος.

## <span id="page-49-0"></span>**Μπορώ να προσομοιώσω μη κανονικές κατασκευές στο 3Muri?**

Ακόμα και στην περίπτωση μη κανονικών κατασκευών, οι οποίες μπορεί να περιλαμβάνουν: εσοχές σε όροφο ή κλιμακούμενες εσοχές καθ' ύψος, ανοίγματα που δεν είναι επαναλαμβανόμενα στις ίδιες θέσεις σε κάθε όροφο, μη ομογενή υλικά, ανισοσταθμίες σε θεμελίωση, στοιχεία από σκυρόδεμα, χάλυβα, ξύλο κλπ., το 3Muri υπολογίζει ένα κατάλληλο μοντέλο μακροστοιχείων το οποίο είναι ικανό να λάβει υπόψη στους υπολογισμούς αυτές τις ιδιαιτερότητες.

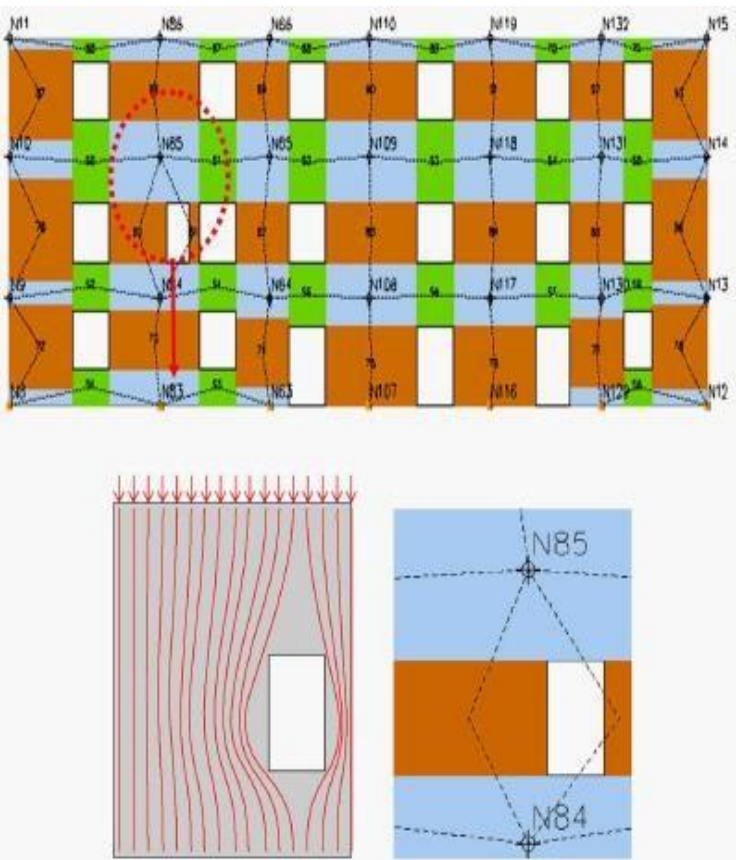

Ακόμα και στις πιο σύνθετες περιπτώσεις, η γεννήτρια του πλέγματος μακροστοιχείων παράγει το καταλληλότερο πλέγμα ώστε να ληφθούν υπόψη όλες αυτές οι μη κανονικότητες.

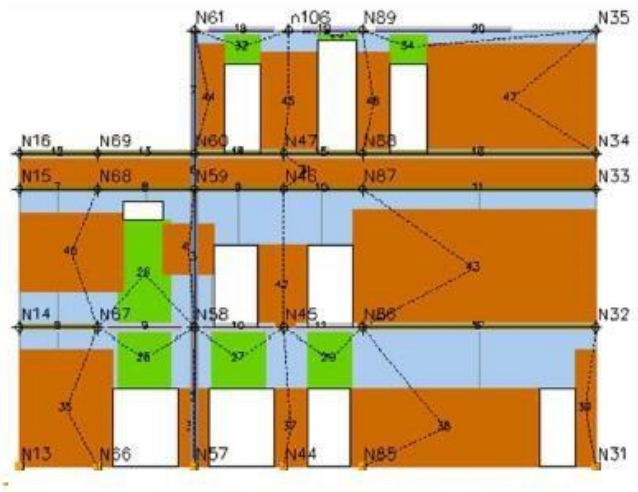

Αυτόματη δημιουργία του ισοδύναμου πλαισίου

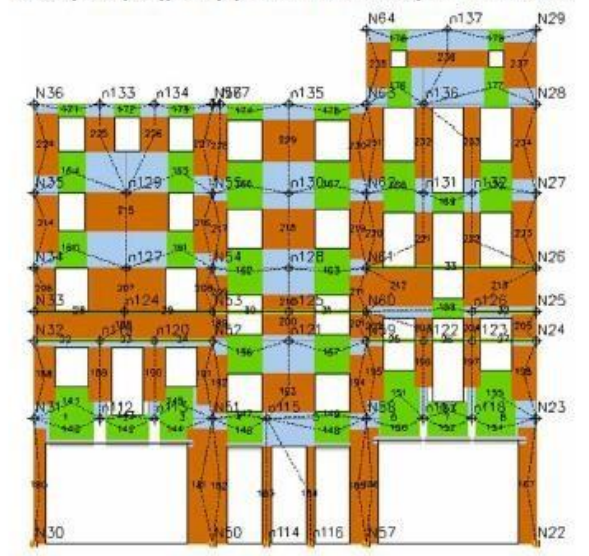

Αυτόματη δημιουργία ισοδύναμου πλαισίου για ην προσομοίωση σύνθετου τοίχου (ανοίγματα, εσοχές κλπ)

Να σημειωθεί εδώ ότι με τις κατάλληλες εντολές από το 3muri μπορεί να γίνει τροποποίηση του πλέγματος με βάση τις ανάγκες του μελετητή

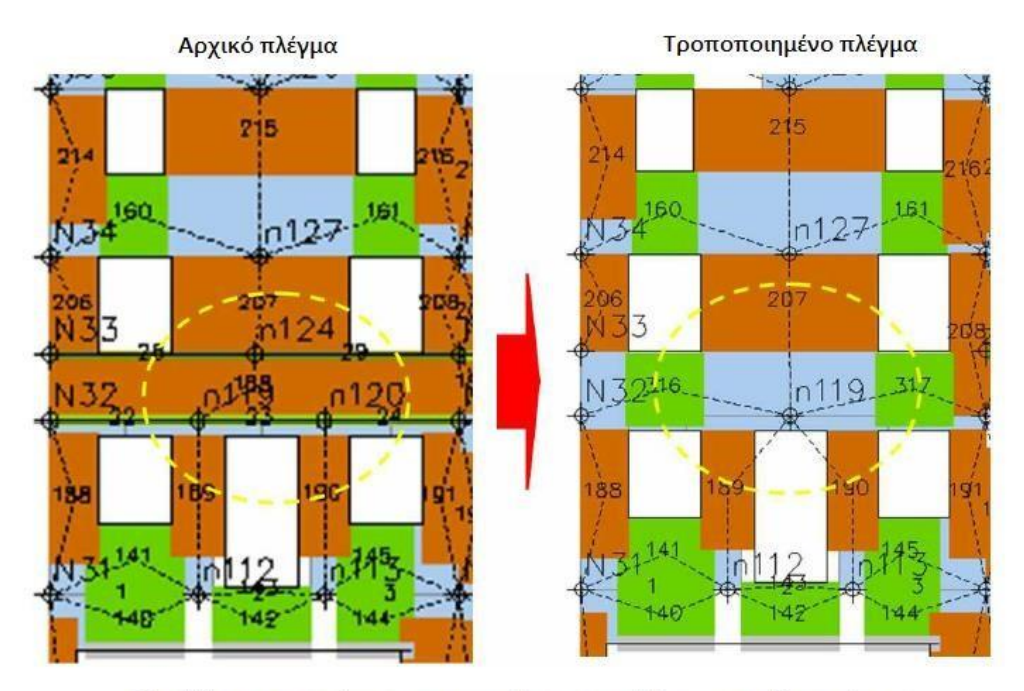

Παράδειγμα χειροκίνητης τροποποίησης του πλέγματος από το χρήστη

<span id="page-51-0"></span>**Μπορώ να εισάγω αρχιτεκτονικά σχέδια για την μοντελοποίηση μιας κατασκευής?**

Με την χρήση της εντολής εισαγωγής DXF αρχείου (εικονίδιο με κόκκινο πλαίσιο) μπορείτε να εισάγεται ένα βοηθητικό αρχείο σχεδίασης στον όροφο στον οποίο επιθυμείτε να εργαστείτε στο 3Muri.

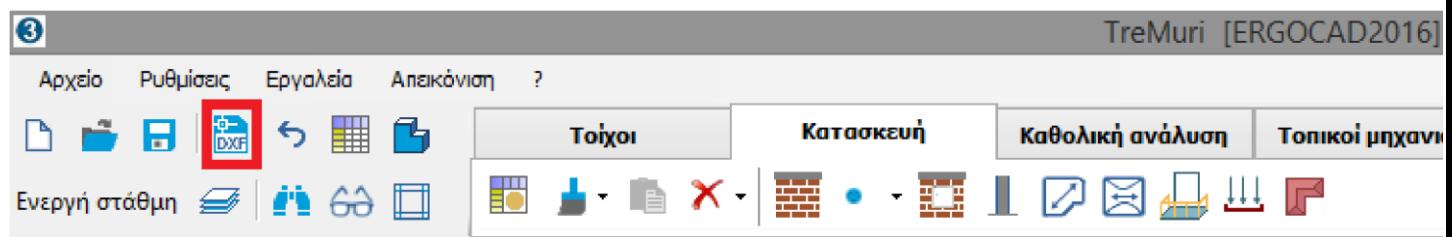

Είναι σημαντικό όμως, πριν εισάγετε το αρχείο Dxf να έχετε ορίσει στο σχεδιαστικό πρόγραμμα από το οποίο δημιουργήσατε το αρχείο την κατάλληλη κλίμακα και να έχετε εκτελέσει την εντολή «expode» ώστε να διασπαστούν όλες οι πολυγράμμες σε απλές γραμμές. Επίσης είναι χρήσιμο το σχέδιο σας να βρίσκεται κοντά στην αρχή των αξόνων (στο πρόγραμμα σχεδίασης) ώστε να είναι περιορισμένο το σχέδιο σε μία συγκεκριμένη περιοχή για να αναγνωρίζεται εύκολα από το 3Muri.

<span id="page-52-0"></span>**Πως υπολογίζονται τα μηχανικά χαρακτηριστικά τοίχων από λιθοσώματα και κονίαμα σε κτίρια από φέρουσα τοιχοποιία?**

Στο 3Muri υπάρχει ειδικό παράθυρο για την δημιουργία ενός τοίχου με λιθοσώματα και κονιάματα όπου ο χρήστης μέσω της εξίσωσης του ευρωκώδικα 6 (παράγραφος 3.6.1.2) που ακολουθεί μπορεί να καθορίσει μέσω των συντελεστών Κ, α, β, fb και fm την τελική χαρακτηριστική αντοχή του fk.

# $f_k = K f_h^{\alpha} f_m^{\beta}$

Όπου **Κ** είναι ο συντελεστής ο οποίος λαμβάνει τιμές από τον πίνακα του ευρωκώδικα 6 (3.3) ανάλογα με το λιθόσωμα (masonry unit) και το κονίαμα (mortar).

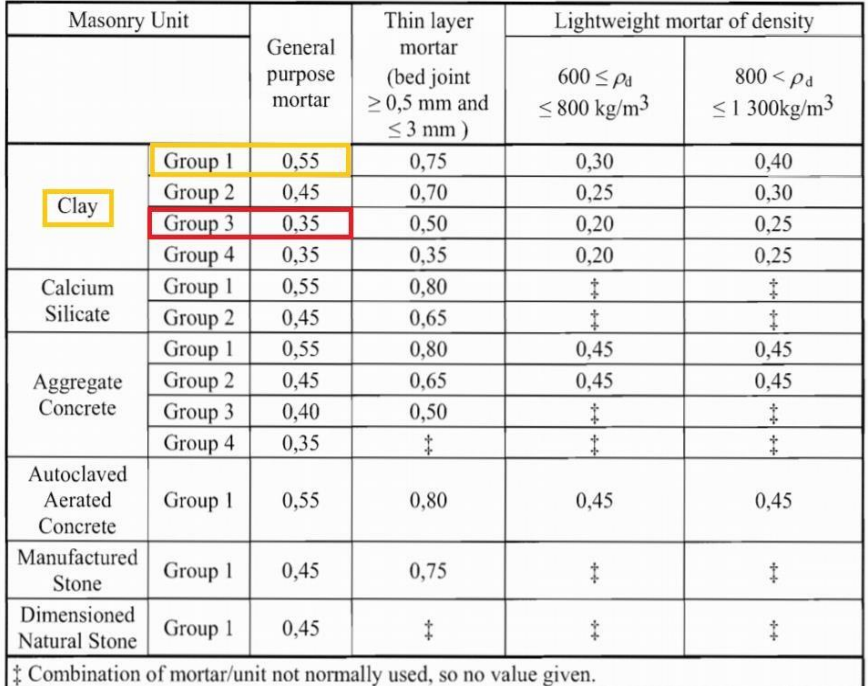

Σημείωση: Στις παρακάτω περιπτώσεις ο υπολογισμός της τιμής του fk γίνεται από τους παρακάτω τύπους:

• Τοιχοποιία με κονίαμα γενική εφαρμογής και ελαφροκονίαμα

 $f_k = K f_b^{0,7} f_m^{0,3}$  N/mm<sup>2</sup> (3.2)

• Τοιχοποιία με κονίαμα λεπτής στρώσης με οριζόντιους αρμούς από 0,5mm μέχρι 3mm κατασκευασμένη από οπτόπλινθους της κατηγορίας 1 και 4, ή λιθοσώματα πυριτικού ασβεστίου, σκυροδέματος με αδρανή και από αυτόκλειστο κυψελωτό σκυρόδεμα.

$$
f_k = K f_b^{0.85}
$$
 (3.3)

• Τοιχοποιία από κονίαμα λεπτής στρώσης, με οριζόντιους αρμούς από 0,5mm μέχρι 3mm και κατασκευασμένη από οπτόπλινθους της κατηγορίας 2 και 3

$$
f_k = K f_b^{0,7}
$$
 (3.4)

**α** και **β** είναι οι σταθερές (βλέπε παραπάνω τύπους) fb είναι η μέση θλιπτική αντοχή των λιθοσωμάτων σε Ν/mm2 fm είναι η θλιπτική αντοχή του κονιάματος σε Ν/mm2 Σημείωση: Για να δημιουργήσουμε έναν τύπο τοιχοποιίας με βάση τις πρότυπες κατηγορίες του ευρωκώδικα

## 3Μuri - Παράδειγμα βήμα προς βήμα σελ. 54

6 αρκεί να επιλέξουμε το πεδίο «masonry parameters" και να επιλέξουμε τύπο λιθοσώματος, κονιάματος (μαζί με το fb,w,φ,fvlim) για να υπολογιστούν «αυτόματα» από το 3Muri όλες οι τιμές για τις παραμέτρους που βρίσκονται αριστερά στο παρακάτω παράθυρο (οπότε εμφανίζονται με γκρι χρώμα τα αντίστοιχα πεδία), δηλαδή οι τιμές για το Ε,G, w, fm, fvm0, fvlim, fk. Αν όμως θέλουμε να ορίσουμε ένα δικό μας τύπο τότε κλικάρουμε στην επιλογή "user defined", οπότε ενεργοποιούνται τα πεδία στα αριστερά (λευκό χρώμα) του παραθύρου και πληκτρολογούμε εμείς όλες τις τιμές για τα Ε, G κλπ. Material properties

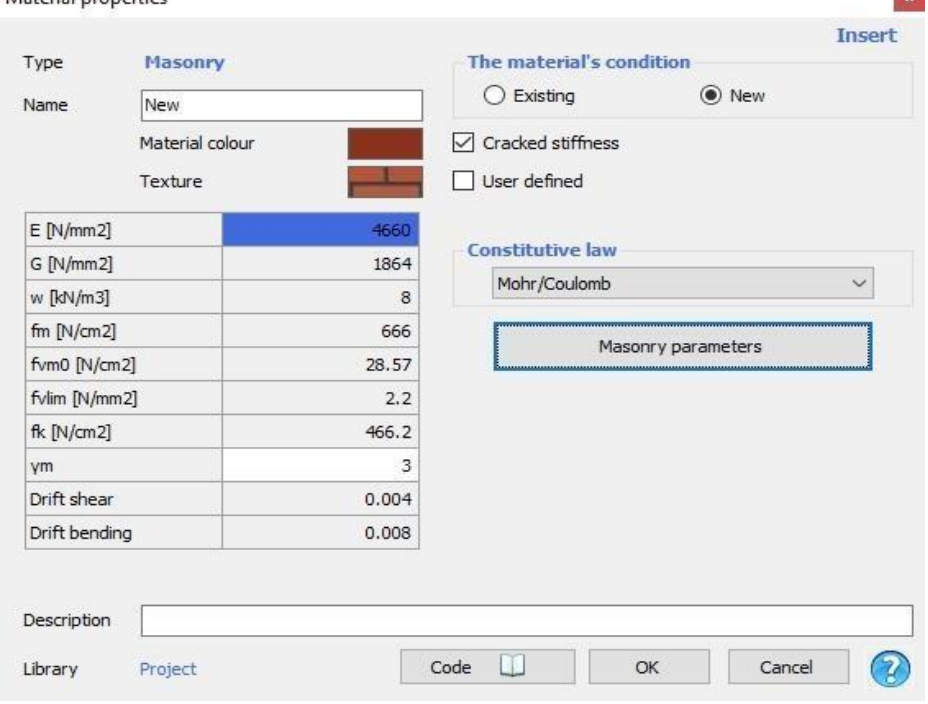

ΠΡΟΣΟΧΗ! Το fm που εμφανίζεται στο πεδίο αυτό είναι η μέση τιμή της θλιπτικής αντοχής η οποία είτε προκύπτει από διερευνητικές εργασίες είτε από τον εμπειρικό τύπο που χρησιμοποιεί το 3Muri όπου fm=fk/0,7 . (Στις σεισμικές αναλύσεις γενικότερα χρησιμοποιούνται οι μέσες τιμές ενώ στις στατικές αναλύσεις - χωρίς σεισμό οι αντίστοιχες χαρακτηριστικές).

## **(fvk) – Xαρακτηριστική διατμητική αντοχή (EN 1996 - 3.6.2)**

 $f_{\text{vk}} = f_{\text{vko}} + 0.4 \sigma_{\text{d}}$ 

but not greater than 0,065  $f<sub>b</sub>$ 

Το fvk0 λαμβάνει τιμές από τον πίνακα 3.4 Προσοχή: όπως και στην θλιπτική αντοχή, στο 3muri για τις σεισμικές αναλύσεις γενικότερα χρησιμοποιούνται οι μέσες τιμές ενώ στις στατικές αναλύσεις - χωρίς σεισμό οι αντίστοιχες χαρακτηριστικές, οπότε

**fvm0**=fvk0/0,7

**fvlim**=0,065\*fb (ανάλογα με το όριο που λαμβάνει το

| Masonry units                                             | $f_{\rm vko}$ (N/mm <sup>2</sup> )                    |      |                                                                        |                       |
|-----------------------------------------------------------|-------------------------------------------------------|------|------------------------------------------------------------------------|-----------------------|
|                                                           | General purpose mortar of the<br>Strength Class given |      | Thin layer mortar<br>(bed joint $\geq$<br>$0,5$ mm and<br>$\leq$ 3 mm) | Lightweight<br>mortar |
| Clay                                                      | $M10 - M20$                                           | 0,30 | 0,30                                                                   | 0,15                  |
|                                                           | $M2,5 - M9$                                           | 0,20 |                                                                        |                       |
|                                                           | $M1 - M2$                                             | 0,10 |                                                                        |                       |
| Calcium silicate                                          | $M10 - M20$                                           | 0.20 | 0.40                                                                   | 0,15                  |
|                                                           | $M2,5 - M9$                                           | 0.15 |                                                                        |                       |
|                                                           | $M1 - M2$                                             | 0,10 |                                                                        |                       |
| Aggregate concrete                                        | $M10 - M20$                                           | 0,20 | 0.30                                                                   | 0,15                  |
| <b>Autoclaved Aerated</b><br>Concrete                     | $M2,5 - M9$                                           | 0,15 |                                                                        |                       |
| Manufactured stone<br>and<br>Dimensioned<br>natural stone | $M1 - M2$                                             | 0,10 |                                                                        |                       |

Table 3.4 - Values of the initial shear strength of masonry,  $f_{\text{vko}}$ 

• w = ίδιο βάρος τοιχοποιίας

• Βραχυχρόνιο μέτρο ελαστικότητας Ε (EN 1996 - 3.7.2) Εμπειρικός τύπος χωρίς δοκιμές όπως προβλέπονται στο EN 1052-1: *E = KE \* fk=1000\*fk*

Το μακροχρόνιο επιβατικό μέτρο ελαστικότητας θα πρέπει να βασίζεται στη βραχυχρόνια επιβατική τιμή μειωμένη ώστε να λαμβάνονται υπόψη τα φαινόμενα ερπυσμού. (3.7.4) όπου φ∞ ο τελικός συντελεστής ερπυσμού ο οποίος λαμβάνει τιμές από τον πίνακα παρακάτω ανάλογα με τον τύπο του λιθοσώματος.

$$
E_{\text{long term}} = \frac{E}{1 + \phi_{\infty}}
$$

where:

is the final creep coefficient.  $\phi_{\infty}$ 

## 3Μuri - Παράδειγμα βήμα προς βήμα σελ. 56

#### 3.7.4 Creep, moisture expansion or shrinkage and thermal expansion

(1)P Coefficients of creep, moisture expansion or shrinkage and thermal expansion shall be determined by test.

NOTE 1 Test results may be obtained from tests carried out for the project, or be available from a database.

NOTE 2 No European test method to determine creep or moisture expansion for masonry currently exists.

(2) The final creep coefficient,  $\phi_{\infty}$ , long term moisture expansion or shrinkage, or the coefficient of thermal expansion,  $\alpha$ , should be obtained from an evaluation of test data.

**NOTE** Ranges of values for the deformation properties of masonry are given in the table below. The values to be used in a country may be found in its National Annex

Ranges of coefficients of creep, moisture expansion or shrinkage, and thermal properties of masonry

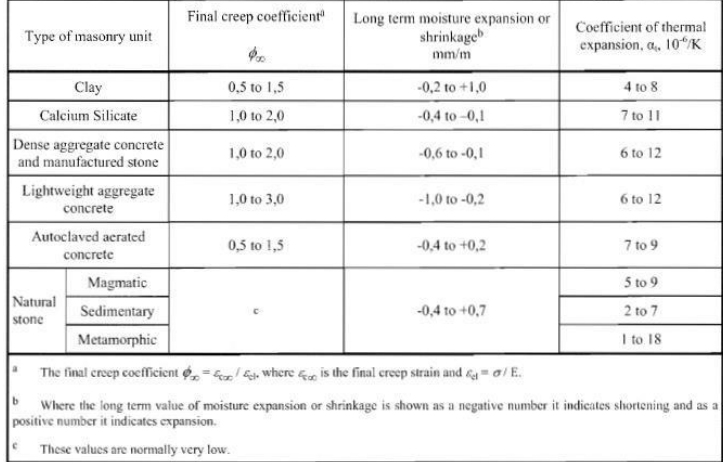

## • Μέτρο διάτμησης G (EN 1996 - 3.7.3)

## Παράδειγμα καθορισμού μηχανικών χαρακτηριστικών τιμών τοίχου

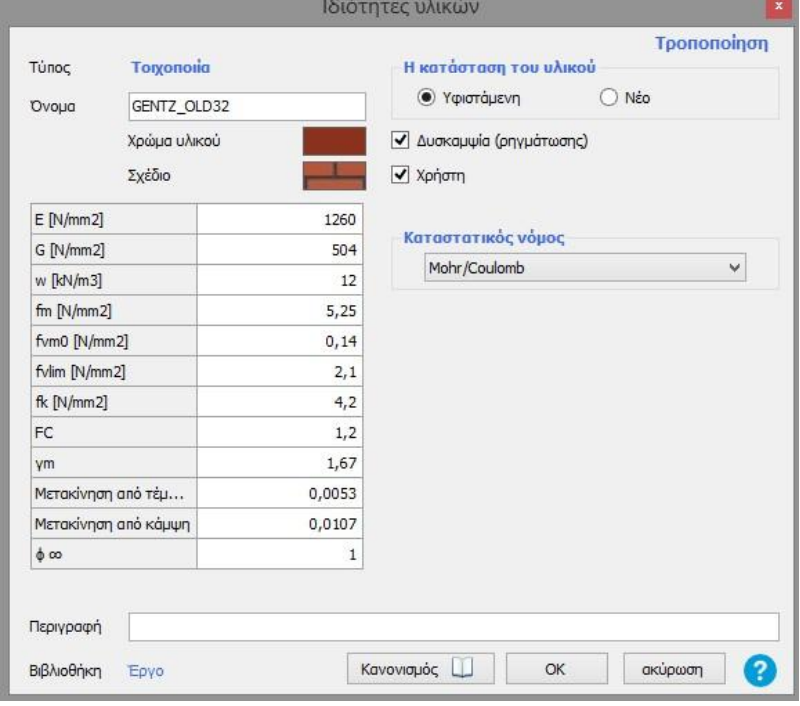

<span id="page-56-0"></span>**Πώς μπορώ να επιλέξω σωστά για την εκτέλεση της Pushover ανάλυσης τον κόμβο ελέγχου?**

Σε κτίρια τα οποία έχουν διαφραγματική λειτουργία στην τελευταία στάθμη (π.χ. ύπαρξη πλάκας σκυροδέματος) μπορούμε να επιλέξουμε ως κόμβου ελέγχου για την pushover ανάλυση τον κόμβο που βρίσκεται πλησιέστερα στο κέντρο μάζας του ορόφου (βλ. εικόνα που ακολουθεί)

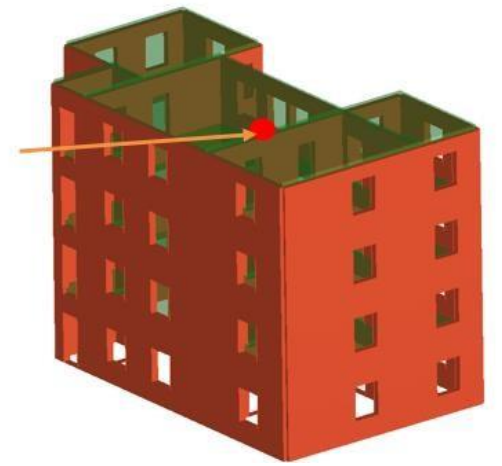

Σε διαφορετική περίπτωση, όταν δεν υπάρχει δύσκαμπτο διάφραγμα στην τελευταία στάθμη, τότε χρειάζεται να ορίσουμε ως κόμβο ελέγχου εκείνο τον κόμβο ο οποίος παρουσιάζει την μέγιστη μετακίνηση. Αυτός ο κόμβος μπορεί να βρεθεί εύκολα από την εκτέλεση μιας δυναμικής ανάλυσης και συνήθως βρίσκεται σε ένα σημείο το οποίο βρίσκεται στην περίμετρο του κτιρίου.

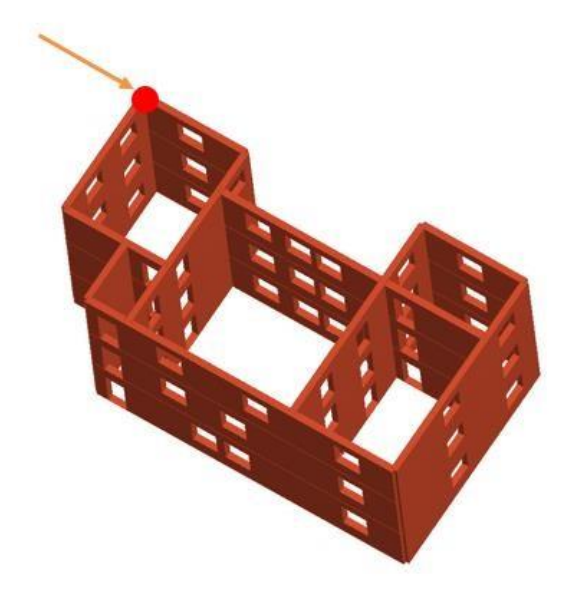

## <span id="page-57-0"></span>**Πώς μπορώ να εισάγω ενισχύσεις από FRP/FRCM σε τοιχοποιία;**

#### **Επεξήγηση όρων – παραμέτρων για τον υπολογισμό των αντοχών των FRP/FCRM**

Ως μέρος της ολοκληρωμένης λύσης δομικών ενισχύσεων που εφαρμόζονται στο μοντέλο του 3MURI, επεκτείνονται οι δυνατότητες που σχετίζονται με τις επεμβάσεις σε τοιχοποιία, συμπεριλαμβανομένων των **FRP** (Fiberglass Reinforced Polymer ή αλλιώς Ινοπλισμένα πολυμερή -ΙΟΠ), των ενισχύσεων και των ενισχυμένων τοιχοποιιών, εισάγοντας τη δυνατότητα εφαρμογής ενισχύσεων **FRCM** (Fabric-Reinforced Cementitious Matrix ή αλλιώς Ινοπλέγματα σε ανόργανη μήτρα - ΙΑΜ). Τα σύνθετα υλικά FRCM χρησιμοποιούνται πολύ συχνά στις μέρες μας για την δομική ενίσχυση κατασκευών από φέρουσα τοιχοποιία, ίσως περισσότερο και από τα κλασσικά υλικά FRP (από ίνες υάλου, άνθρακα ή αραμιδίου ενσωματωμένες σε μήτρες από πολυμερή όπως οι εποξικές ρητίνες).

Στη διεθνή βιβλιογραφία οι ονομασίες που έχουν επικρατήσει είναι οι εξής :

• TRC (Textile Reinforced Concrete) • TRM (Textile Reinforced Mortars) • FRM (Fabric Reinforced Mortar) • IMG (Inorganic Matrix-Grid Composites)

#### **Πίνακας Α**

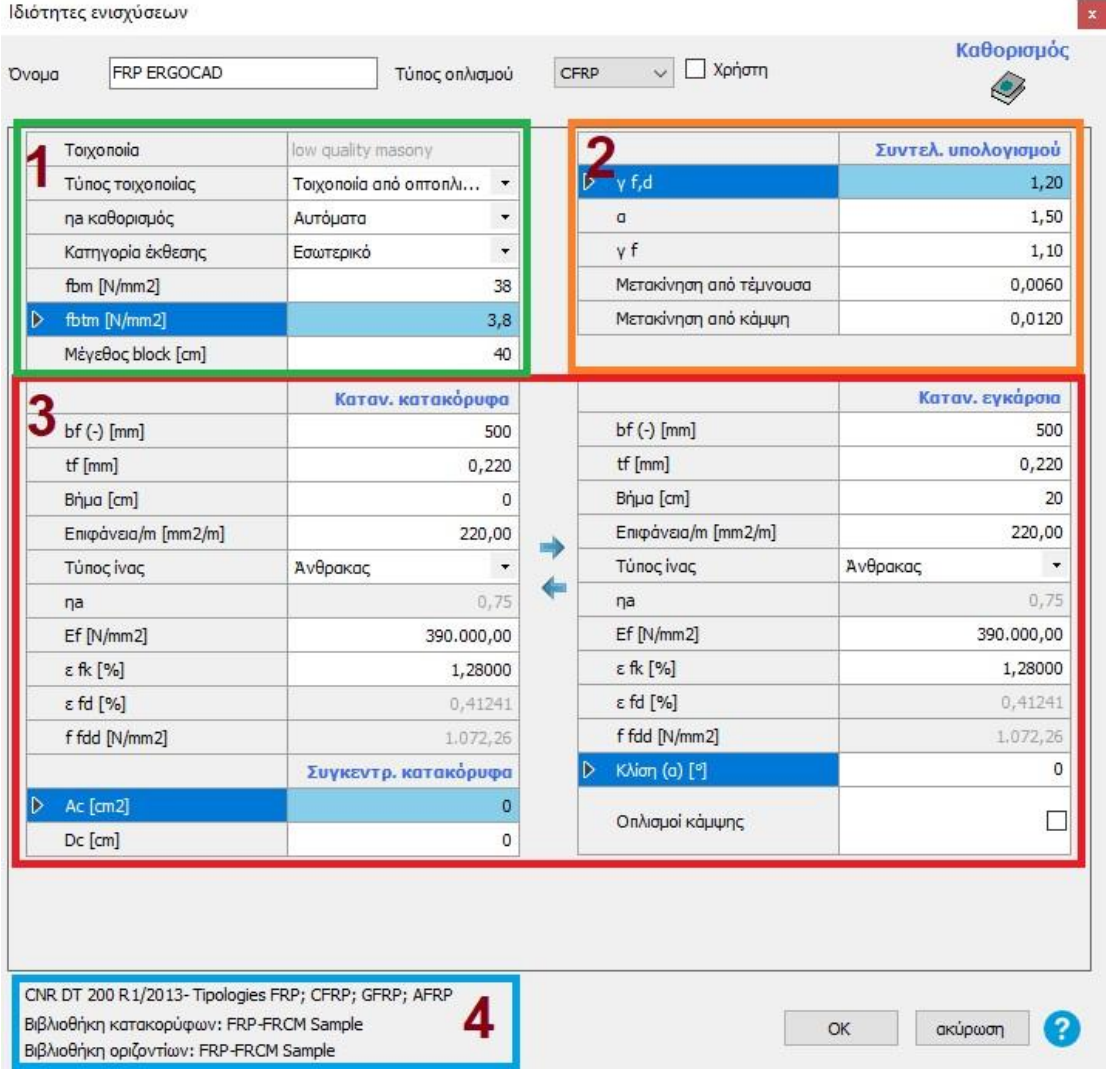

## **1. Πρώτο πεδίο παραμέτρων**

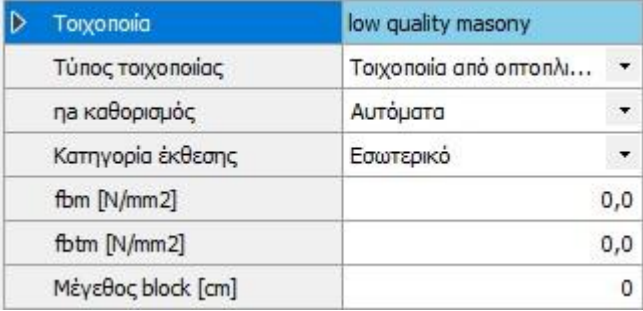

**Τοιχοποιία :** Όνομα τοιχοποιίας που δόθηκε από τον χρήστη

**Τύπος τοιχοποιίας :** Τύπος τοιχοποιίας που χρησιμοποιήθηκε (π.χ. οπτοπλινθοδομή) **ηa καθορισμός :** Τρόπος εισαγωγής του περιβαλλοντικού παράγοντα μετατροπής. Αν χρησιμοποιούνται κανονιστικές διατάξεις συμπληρώνονται αυτόματα οι τιμές\* σε όλα τα πεδία του πίνακα Α αλλιώς καθορίζονται από τον χρήστη.

\*Οι τιμές του ηa μπορούν να αυξηθούν κατά 10% (σε κάθε περίπτωση πρέπει πάντα να είναι ηa <=1) εάν χρησιμοποιούνται προστατευτικές επικαλύψεις των οποίων οι ιδιότητες μετριασμού των επιπτώσεων της περιβαλλοντικής έκθεσης αποδεικνύονται πειραματικά και υπό την προϋπόθεση ότι διατηρούνται αυτές οι επικαλύψεις για όλη τη διάρκεια της περιόδου χρήσης του συστήματος που βασίζεται σε FRP.

Table 3-2- Environmental conversion factor  $\eta_a$  for different exposure conditions or FRP systems.

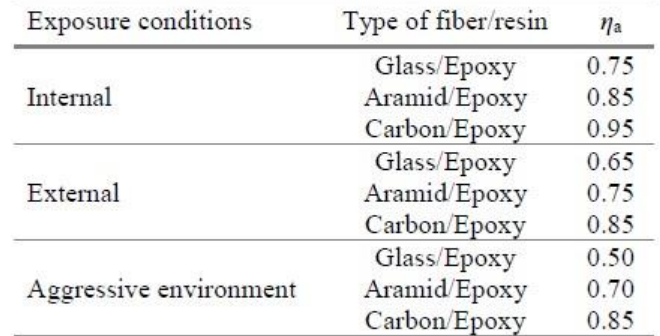

**fbm** 

**και fbtm:** είναι η μέση αντοχή σε θλίψη και εφελκυσμό των μπλοκ τοιχοποιίας, αντίστοιχα. Ελλείψει πειραματικών αποδεικτικών στοιχείων, η μέση αντοχή εφελκυσμού μπορεί να υπολογιστεί ίση με 0,10 fbm. **Mέγεθος block**: Η κύρια διάσταση του block που ενισχύεται

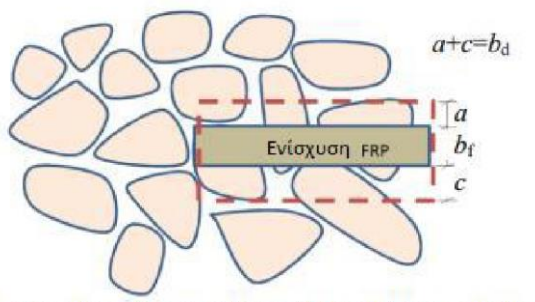

Σχήμα 5.3 Κατανομή της αντοχής ενίσχυσης (συγκόλλησης) για ακανόνιστου σχήματος λίθους)

Στην περίπτωση τοιχοποιίας με κανονικού σχήματος λίθους, το bd είναι ίσο με την διάσταση στήριξης του λίθου στην κάθετη διεύθυνση του κύριου άξονα του FRP

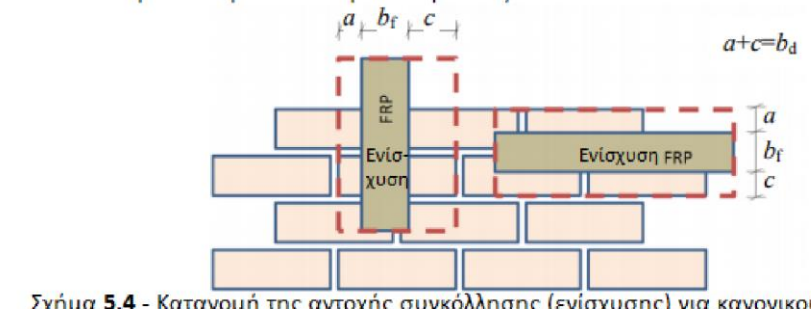

Σχήμα 5.4 - Κατανομή της αντοχής συγκόλλησης (ενίσχυσης) για κανονικού σχήματος λίθους

## **2. Δεύτερο πεδίο παραμέτρων**

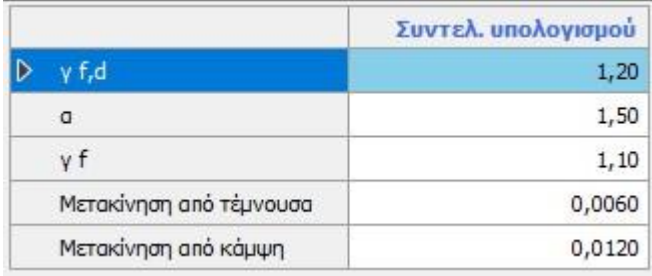

**γf,d :** μερικός συντελεστής που ορίζεται στην CNR DT200 R1/2013, § 3.4.1. Για οριακές καταστάσεις σχεδιασμού συνήθως λαμβάνει την τιμή γf=γm=1,10. **α** = Mειωτικός συντελεστής. Στην περίπτωση εφαρμογής σε τοιχοποιίας με απόσταση συνδέσμων μικρότερη από την βέλτιστη συγκόλλησης, τότε η τιμής της αντοχής σχεδιασμού της συγκόλλησης πρέπει να μειώνεται. Το α λαμβάνει τιμές 1.0<=α<=1.5 αν δεν εκτελούνται πειραματικές έρευνες.

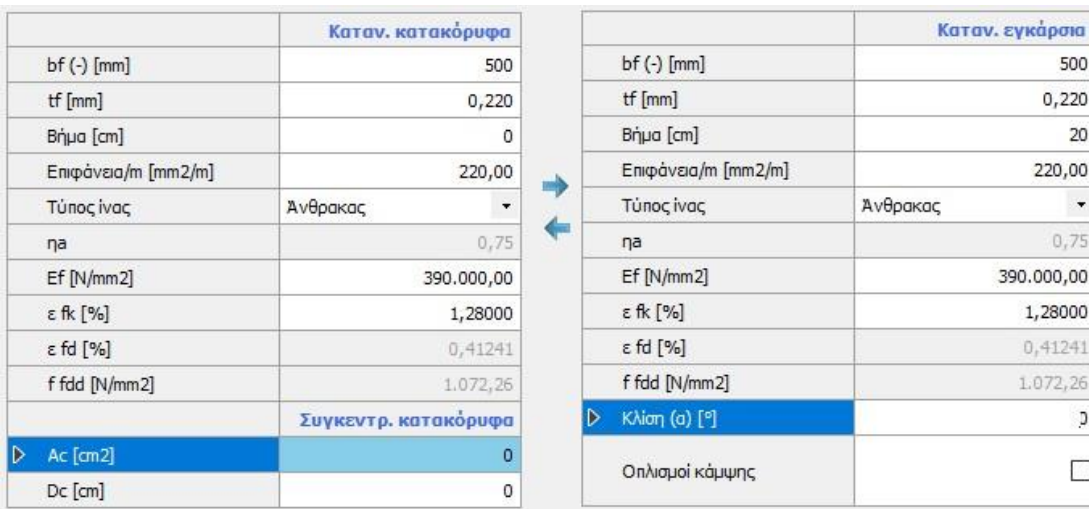

## **3. Τρίτο πεδίο παραμέτρων**

## **Κατανεμημένο κατακόρυφα**

**bf:** Πλάτος ενίσχυσης **tf :**

Πάχος ενίσχυσης

**Βήμα:** Βήμα των ινών/γραμμών μετρούμενο κάθετα στην διεύθυνση των ινών

**Επιφάνεια :** Εμβαδό υλικού ενίσχυσης

**Υλικό ινών**: (Γυαλί, αραμίδιο, άνθρακας, χάλυβας) -

**ηa definition :** αυτόματη συμπλήρωση συντελεστή με βάση τις σχετικές διατάξεις ή καθορισμός από τον χρήστη (βλ. προηγούμενο εδάφιο)

**Ef:** Μέτρο ελαστικότητας στην διεύθυνση της δύναμης

500  $0,220$  $20$ 220,00  $\ddot{\phantom{1}}$  $0,75$ 390.000,00 1,28000 0,41241 1.072,26 D  $\Box$  **εfk:** χαρακτηριστική τιμή παραμόρφωσης **εfd:** Μέγιστη παραμόρφωση που μπορεί να παραλάβει η ενίσχυση **f fdd:** Αντοχή σχεδιασμού της συγκόλλησης σε εφελκυσμό **Ac:** Εμβαδό ενίσχυσης στην περίπτωση συγκεντρωμένου οπλισμού **Dc:** Απόσταση ενισχύσεων/ πλευρών Στην περίπτωση της **εγκάρσια κατανεμημένης ενίσχυσης** υπάρχουν ακόμα δύο πεδία: **Κλίση:** Γωνίας της διεύθυνσης της ενίσχυσης **Οπλισμοί κάμψης:** Παράμετρος που επιβεβαιώνει την παρουσία ή απουσία οπλισμών κάμψης στον τοίχο

# **4. Τέταρτο πεδίο παραμέτρων**

CNR DT 200 R1/2013-Tipologies FRP; CFRP; GFRP; AFRP

- Βιβλιοθήκη κατακορύφων: FRP-FRCM Sample
- Βιβλιοθήκη οριζοντίων: FRP-FRCM Sample

Επιλεγμένα υλικά ενισχύσεων τύπου FRP για τον συγκεκριμένο τύπο.

*Επεξήγηση παραμέτρων για τα FRCM – Σύμφωνα με το πρότυπο CNR-DT 215/2018.* 

## **Πίνακας B**

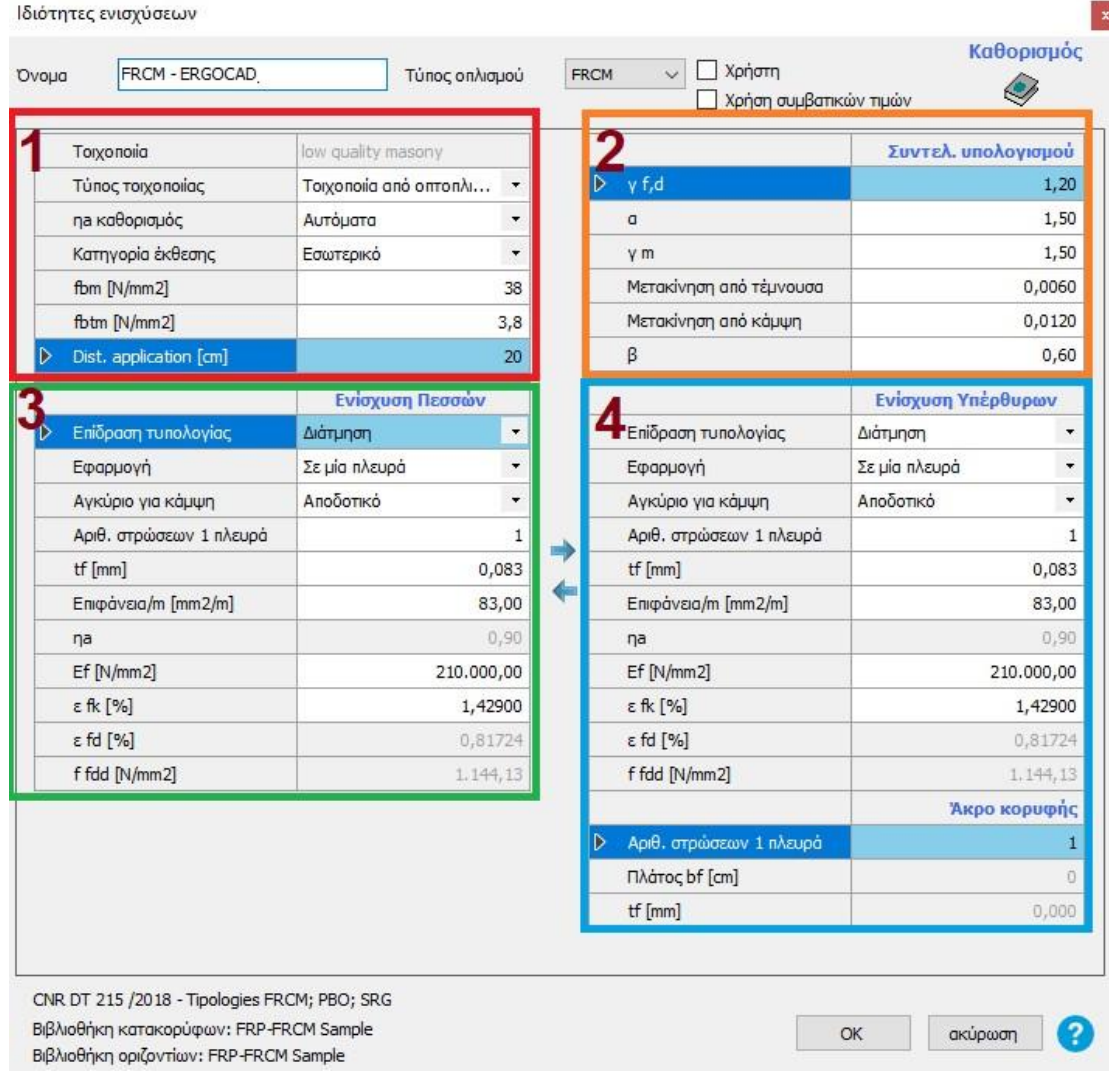

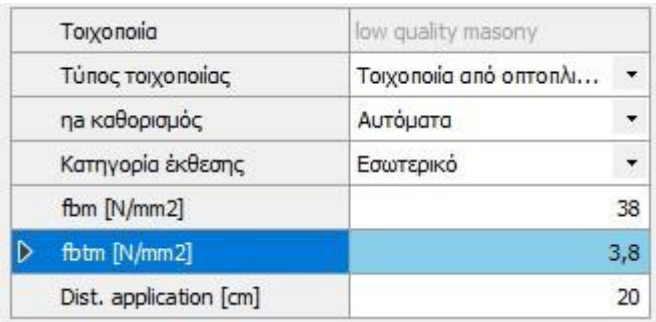

**Τοιχοποιία :** Όνομα τοιχοποιίας που δόθηκε από τον χρήστη

**Τύπος τοιχοποιίας :** Τύπος τοιχοποιίας που χρησιμοποιήθηκε (π.χ. οπτοπλινθοδομή) **ηa καθορισμός :** Τρόπος εισαγωγής του περιβαλλοντικού παράγοντα μετατροπής. Αν χρησιμοποιούνται κανονιστικές διατάξεις (CNR-DT 215/2018 πιν. 3.1 παρακάτω) συμπληρώνονται αυτόματα οι τιμές\* σε όλα τα πεδία του πίνακα Β αλλιώς καθορίζονται από τον χρήστη.

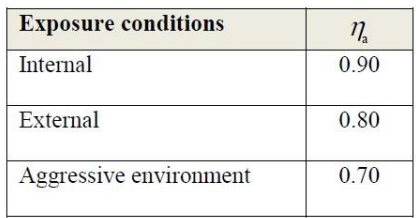

Table 3.1 – Environmental conversion factors.

**fbm και fbtm:** είναι η μέση αντοχή σε θλίψη και εφελκυσμό των μπλοκ τοιχοποιίας, αντίστοιχα. Ελλείψει πειραματικών αποδεικτικών στοιχείων, η μέση αντοχή εφελκυσμού μπορεί να υπολογιστεί ίση με 0,10 fbm. **Mέγεθος block**: Η κύρια διάσταση του block που ενισχύεται

**Dist. Application**: Απόσταση της ενίσχυσης από τις άκρες

## **2. Δεύτερο πεδίο παραμέτρων**

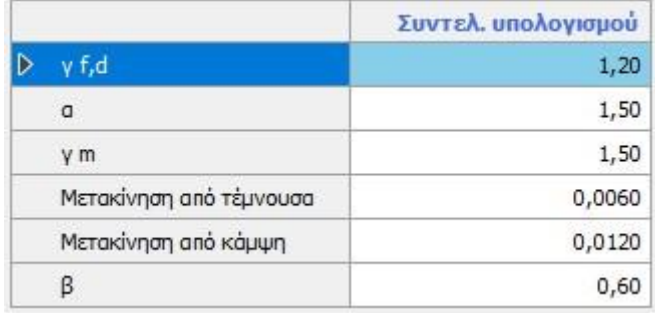

**γf,d :** μερικός συντελεστής που ορίζεται στην CNR DT200 R1/2013, § 3.4.1. Για οριακές καταστάσεις σχεδιασμού συνήθως λαμβάνει την τιμή γf=γm=1,10. **α** = Mειωτικός συντελεστής. Στην περίπτωση εφαρμογής σε τοιχοποιίας με απόσταση συνδέσμων μικρότερη από την βέλτιστη συγκόλλησης, τότε η τιμής της αντοχής σχεδιασμού της συγκόλλησης πρέπει να μειώνεται.

Το α λαμβάνει τιμές 1.0<=α<=1.5 αν δεν εκτελούνται πειραματικές έρευνες. **β =** (βλ. Fig. A1.2 - CNR-DT 215/2018, §12 Appendix 1) όπου καθορίζεται ότι 0,6≤β≤0,8

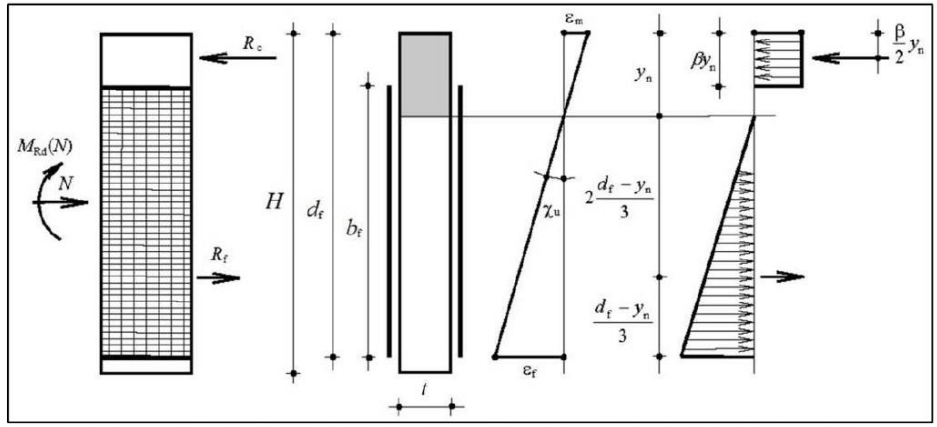

Figure A1.2 - Diagram for assessing the design moment resistance of a section reinforced with FRCM with constant compression stresses in the masonry.

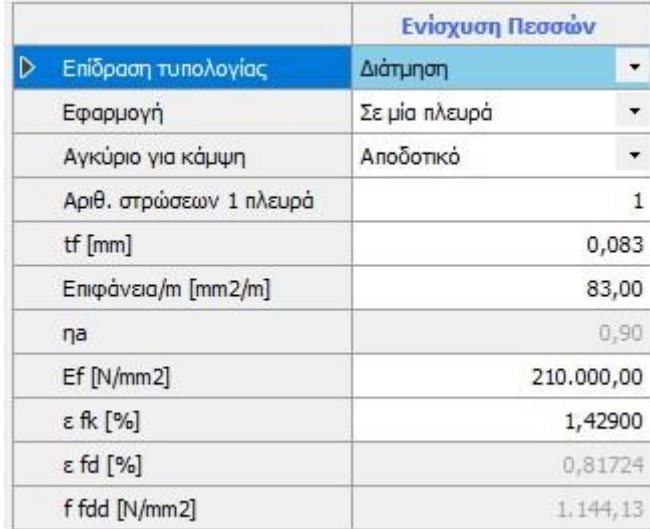

## **3. Τρίτο πεδίο παραμέτρων**

**Επίδραση τυπολογίας :** Δυνατότητα να επιλεγεί ότι η ενίσχυση επιδρά μόνο στη διάτμηση ή σε κάμψη και διάτμηση

**Εφαρμογή:** Επιλογή εφαρμογής υλικού ενίσχυσης σε μία πλευρά ή και στις δύο για την διάτμηση (CNR-DT 215/2018, §4.1.1).

\*Προκειμένου να αυξηθεί η ικανότητα διάτμησης των λιθόκτιστων τοίχων εντός του επιπέδου τους, είναι προτιμότερο να τοποθετηθούν ενισχύσεις μορφής FCRM συμμετρικά και στις δύο πλευρές, και συνήθως εκτείνονται σε ολόκληρη την επιφάνεια με τις ίνες κατά προτίμηση τόσο σε κατακόρυφη όσο και σε οριζόντια διεύθυνση. Για τον έλεγχο της ενίσχυσης έναντι διάτμησης, λαμβάνεται υπόψη η περιοχή των ινών οι οποίες είναι διατεταγμένες παράλληλα με τη τέμνουσα δύναμη. Ωστόσο, για να διασφαλιστεί η αποτελεσματικότητα τέτοιων παρεμβάσεων, και μετά την ρηγμάτωση του τοίχου, συνιστάται η εφαρμογή ινών σε ορθογώνια κατεύθυνση.

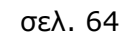

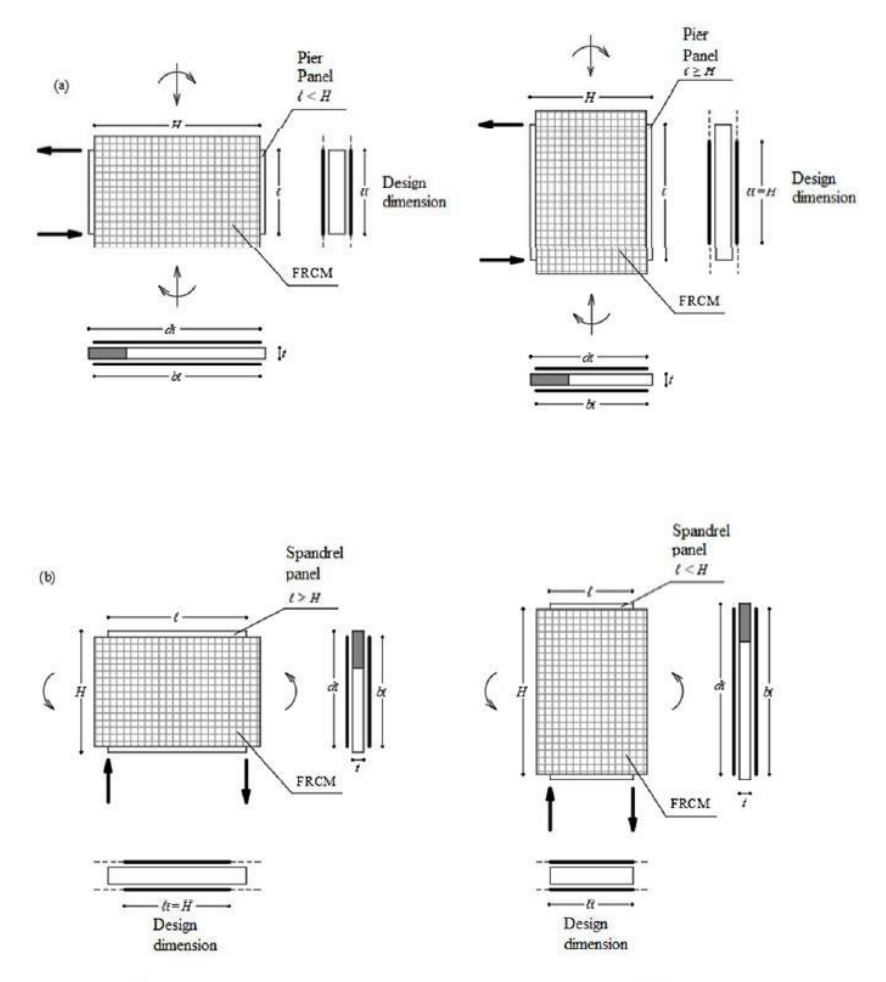

Figure 4.1 - FRCM in-plane strengthening of panels: (a) strengthening of pier panel; (b) strengthening of spandrel panel.

**Αγκύριο για κάμψη:** Υπάρχουν οι επιλογές «αποδοτικό, μη αποδοτικό, αποδοτικό στο όριο 1, αποδοτικό στο όριο 2:

\*Oι ενισχύσεις με FCRM αυξάνουν την καμπτική ικανότητα ενός τοίχου στον οποίο εφαρμόζονται μόνο αν αγκυρώνονται κατάλληλα. Αποδοτική αγκύρωση της ενίσχυσης θεωρείται ότι επιτυγχάνεται όταν η ενίσχυση επεκτείνεται κατά τουλάχιστον 300 mm εκτός της διατομής ελέγχου ή όταν υπάρχουν κατάλληλοι σύνδεσμοι οι οποίο αγκυρώνονται με ασφάλεια στον τοίχο.

**Αριθμός στρώσεων σε μία πλευρά:** Ο συνολικός αριθμός των στρώσεων του FCRM σε μία πλευρά του τοίχου

**tf:** Ισοδύναμο πάχος του FCRM στοιχείου με βάση τα στοιχεία του παραγωγού **Επιφάνεια** 

**:** Εμβαδό υλικού ενίσχυσης

**ηa definition :** αυτόματη συμπλήρωση συντελεστή με βάση τις σχετικές διατάξεις ή καθορισμός από τον χρήστη (βλ. προηγούμενο εδάφιο)

**Ef:** Μέτρο ελαστικότητας στην διεύθυνση της δύναμης **εfk :**

χαρακτηριστική τιμή παραμόρφωσης **εfd:** Μέγιστη παραμόρφωση

που μπορεί να παραλάβει η ενίσχυση **f fdd:** Αντοχή σχεδιασμού

της συγκόλλησης σε εφελκυσμό

## **4. Τέταρτο πεδίο παραμέτρων**

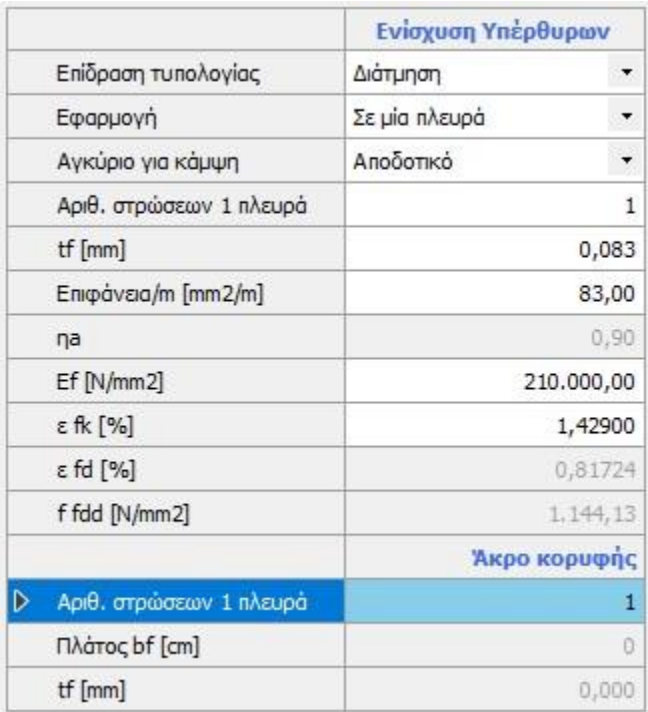

Το επάνω τμήμα περιλαμβάνει τις αντίστοιχες παραμέτρους με αυτές των πεσσών με την μόνη διαφορά στην επίδραση της τυπολογίας. Εδώ υπάρχει η δυνατότητα επιλογής ότι η ενίσχυση επιδρά μόνο στη διάτμηση ή σε κάμψη και διάτμηση ή να καθοριστεί ότι επιδρά στο \*άκρο κορυφής τοίχου.

Στην τελευταία περίπτωση (επιλογή επίδρασης στο άκρο κορυφής τοίχου) κάποιες παράμετροι απενεργοποιούνται όπως φαίνεται στην εικόνα που ακολουθεί.

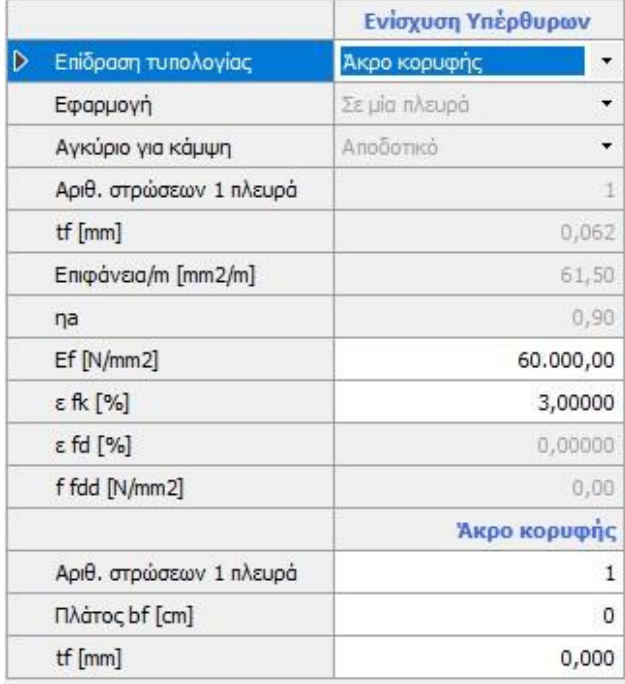

Στον πίνακα αυτόν ο χρήστης χρειάζεται να καθορίσει επιπλέον τον αριθμό των οριζόντιων στρώσεων που έχει το στοιχείο ενίσχυσης που εφαρμόζεται, το πλάτος της ενίσχυσης που συνήθως συμπίπτει με το πλάτος της πλευράς και το ισοδύναμο πάχος της ενίσχυσης (δεδομένα από τον παραγωγό). \*Ο υπολογισμός στην περίπτωση αυτή ακολουθεί τις διατάξεις του CNR-DT 215/2018, §4.3.

*Μέχρι σήμερα στο πρόγραμμα 3Muri έχουν εισάγει τα υλικά τους οι εταιρείες KERAKOLL και MAPEI ενώ αναμένεται το επόμενο διάστημα να προστεθούν και τα υλικά των εταιρειών Sintecno, Sika. Στις σελίδες που*  *ακολουθούν παρατίθενται τα προϊόντα της Sintecno που αφορούν τις ενισχύσεις κατασκευών από φέρουσα τοιχοποιία.* 

*Παράλληλα μπορείτε να διαβάσετε ενδιαφέροντα άρθρα για τα υλικά της Sintecno τόσο από [το blog](https://www.ergocad.eu/blog#/) [τ](https://www.ergocad.eu/blog#/)ης ERGOCAD όσο και από την επίσημη σελίδα τη[ς](https://www.sintecno.gr/index.php/el/statikes-enisxyseis-me-syntheta-ylika/systimata-prosarmogis-iop-parelkomena-eidi/product/239-frps-carbon-anchors-eidika-agkyria-pollaplon-inon-anthraka-se-rolo-katallila-gia-tin-stereosi-yfasmaton-frps) [Sintecno.](https://www.sintecno.gr/index.php/el/statikes-enisxyseis-me-syntheta-ylika/systimata-prosarmogis-iop-parelkomena-eidi/product/239-frps-carbon-anchors-eidika-agkyria-pollaplon-inon-anthraka-se-rolo-katallila-gia-tin-stereosi-yfasmaton-frps)* 

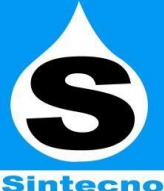

## *ΚΑΤΑΛΟΓΟΣ ΥΛΙΚΩΝ FRPS SINTECNO*

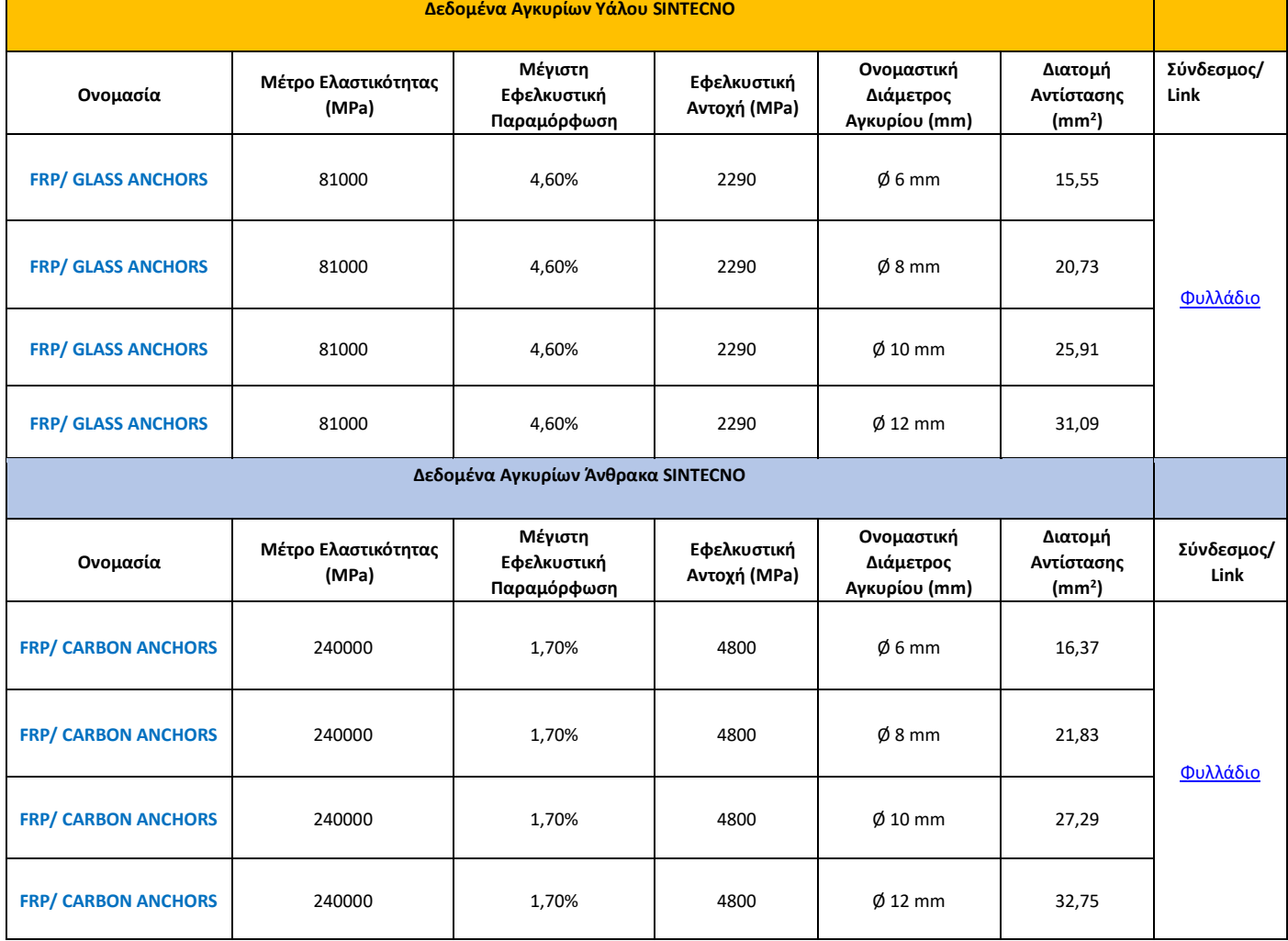

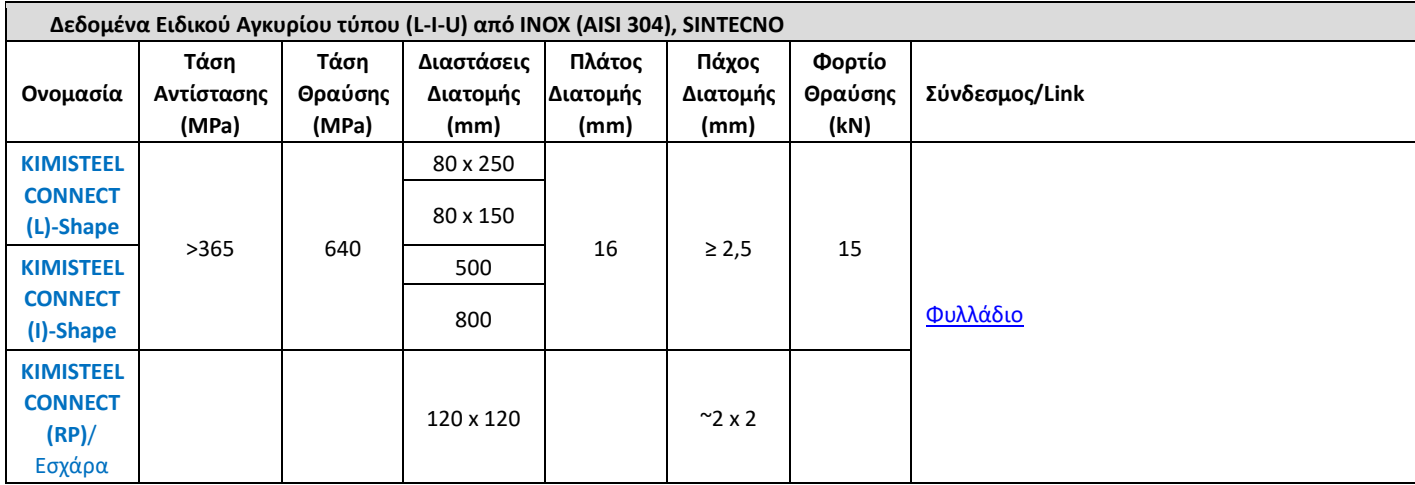

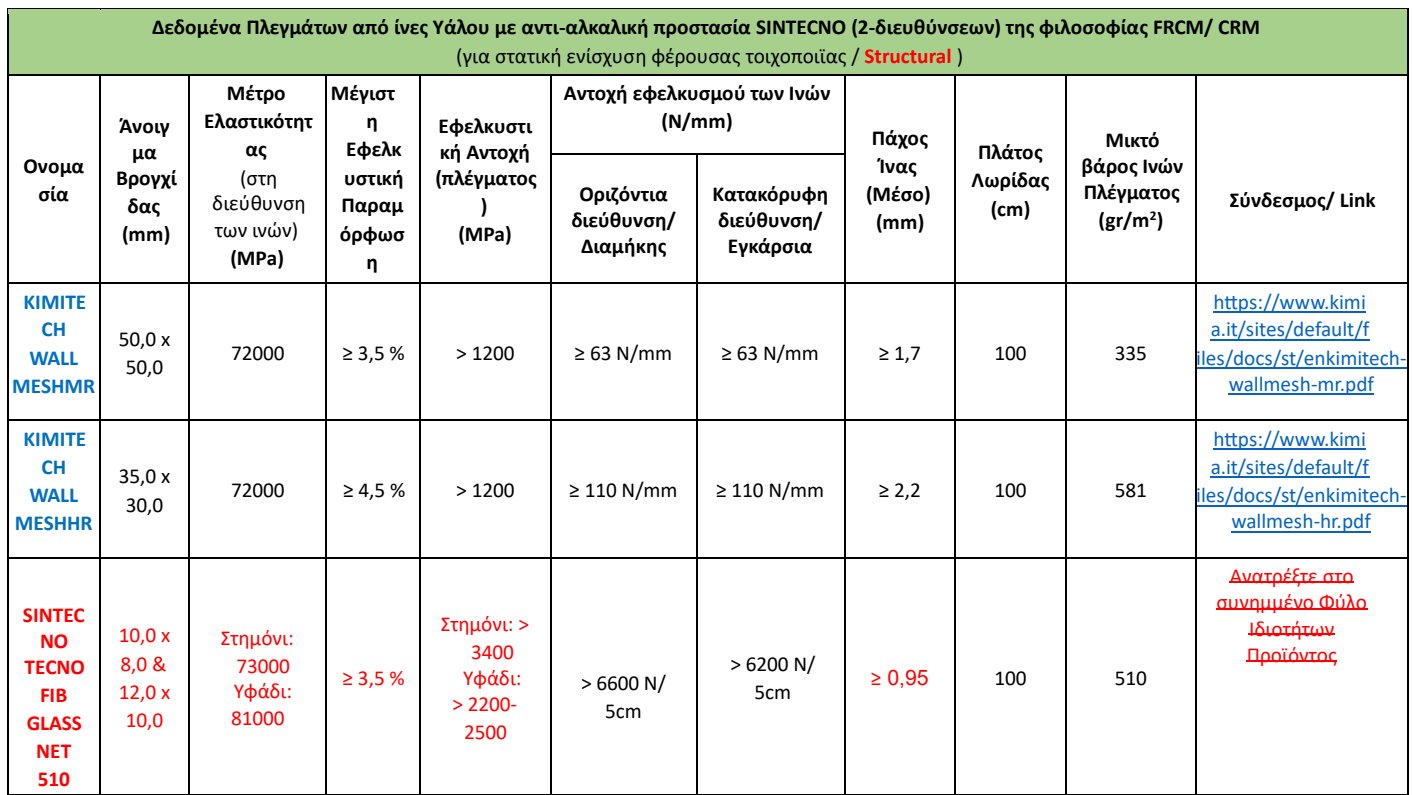

# **B** muri

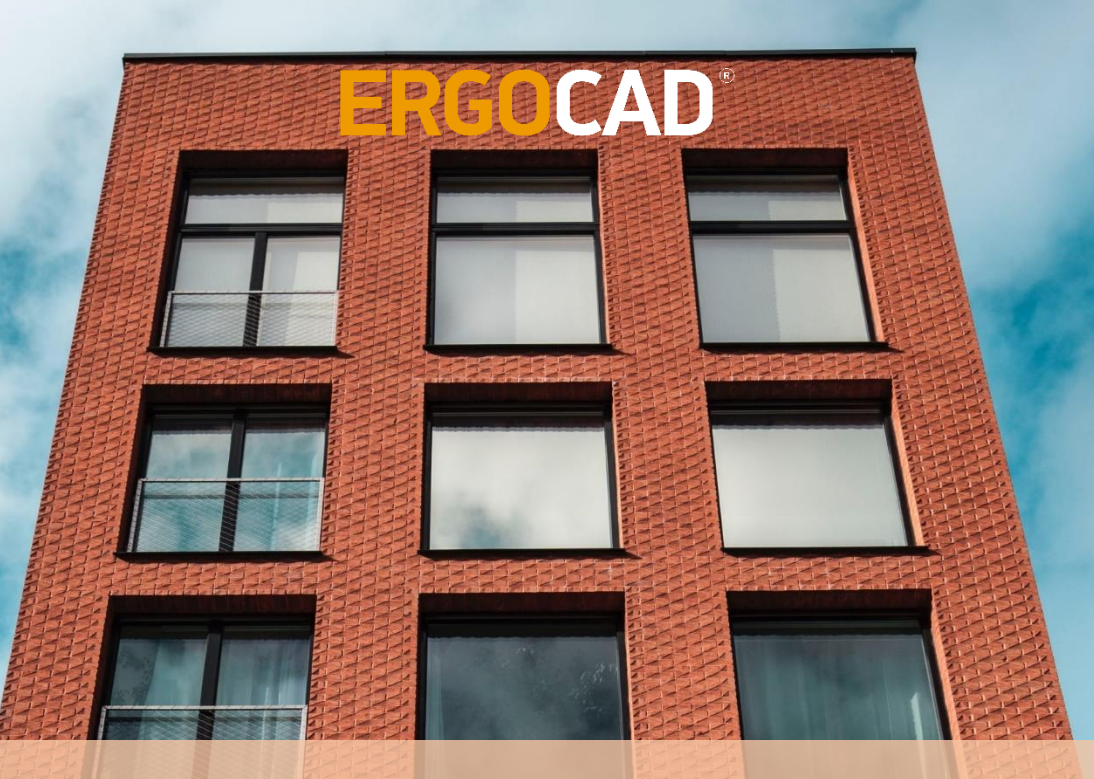

Παράδειγμα βήμα προς βήμα και θεωρητικό υπόβαθρο του λογισμικού 3Muri για τον αντισεισμικό έλεγχο κατασκευών από φέρουσα τοιχοποιία με τη μέθοδο ανάλυσης Pushover

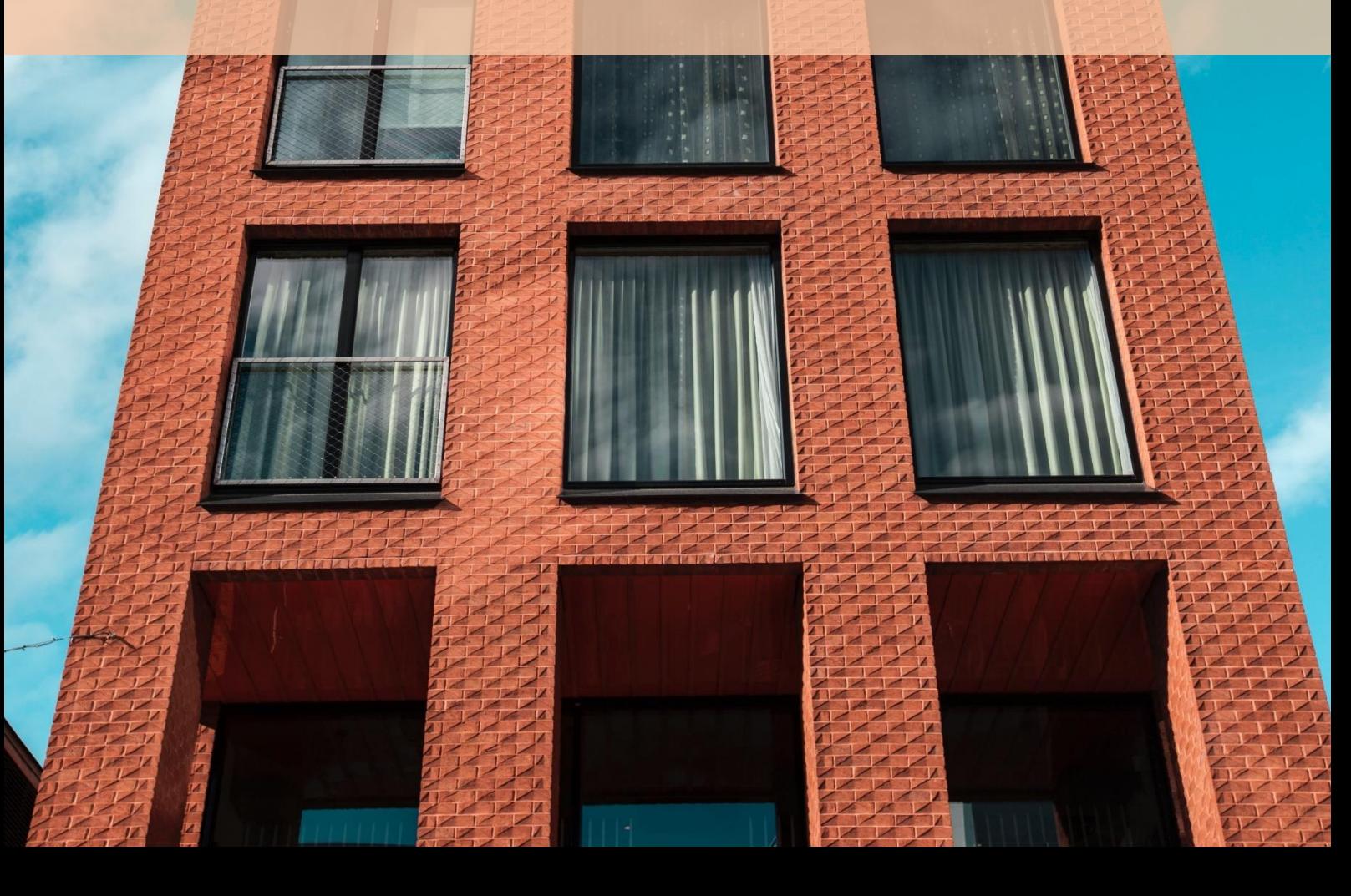